# VACON®20 ПРИВОДЫ ПЕРЕМЕННОГО ТОКА

# ПОЛНОЕ РУКОВОДСТВО ПОЛЬЗОВАТЕЛЯ

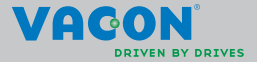

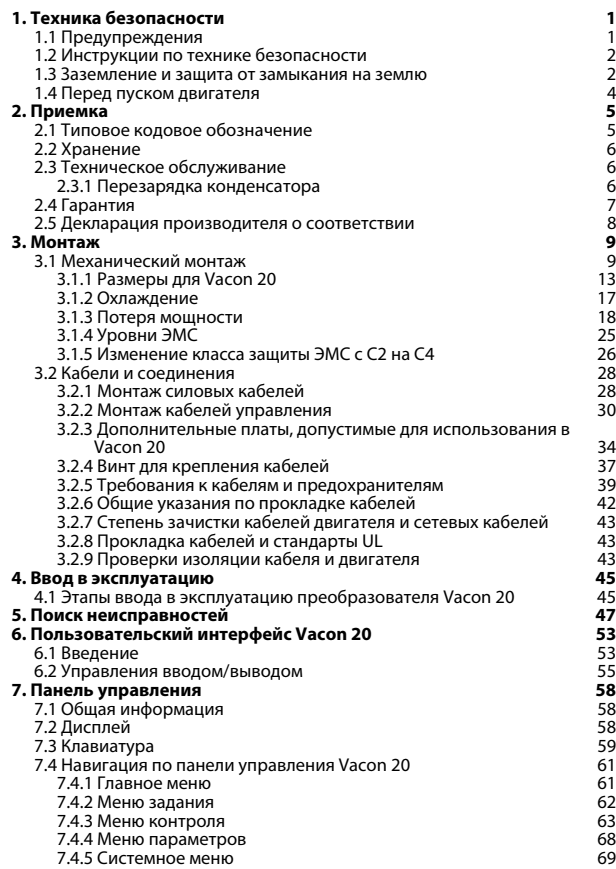

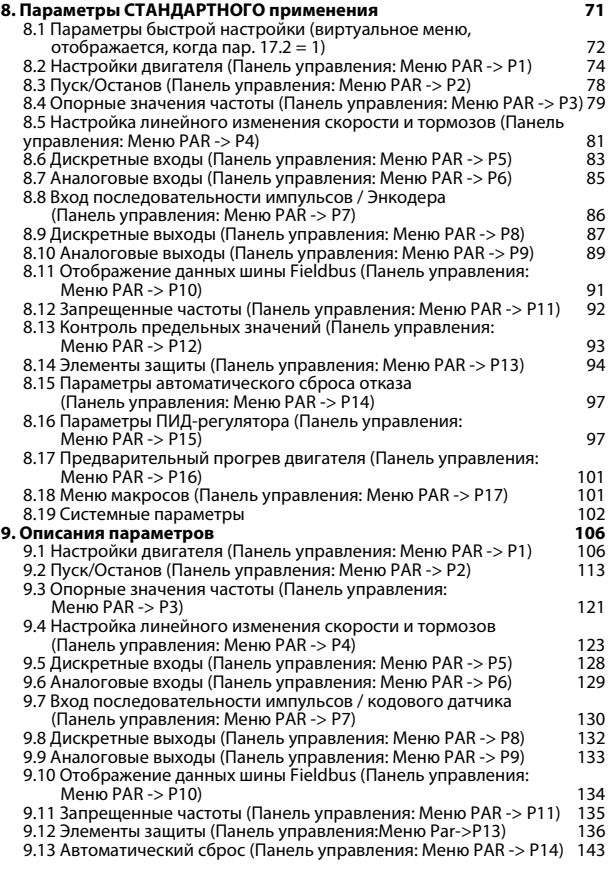

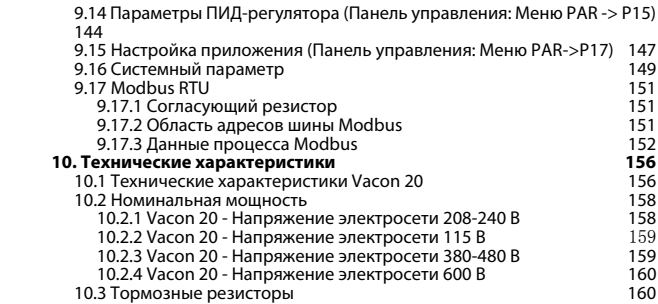

# <span id="page-4-0"></span>**1. ТЕХНИКА БЕЗОПАСНОСТИ**

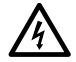

# **К ВЫПОЛНЕНИЮ ЭЛЕКТРИЧЕСКОГО МОНТАЖА ДОПУСКАЕТСЯ ТОЛЬКО КВАЛИФИЦИРОВАННЫЙ ЭЛЕК-ТРИК!**

В этом руководстве приводятся четко выраженные предостережения и предупреждения, предназначенные для обеспечения безопасности персонала и позволяющие исключить непреднамеренное повреждение изделия или присоединенного оборудования.

#### **Внимательно прочитайте эти предостережения и предупреждения:**

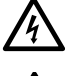

**=Опасное напряжение** Риск смерти или тяжелой травмы

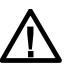

**=Предупреждение общего характера**

Риск повреждения продукта или присоединенного оборудования

#### <span id="page-4-1"></span>**1.1 Предупреждения**

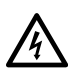

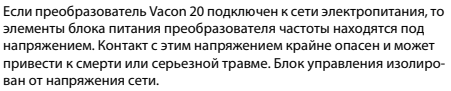

Когда преобразователь Vacon 20 подключен к сети, клеммы двигателя U, V, W (T1, T2, T3) и клеммы -/+ тормозного резистора, который может быть подключен, находятся под напряжением, даже если двигатель не вращается.

Клеммы входов/выходов сигналов управления изолированы от напряжения сети. Однако на выходных клеммах реле может присутствовать опасное напряжение управления, даже когда преобразователь Vacon 20 отключен от сети.

Ток утечки на землю преобразователя частоты Vacon 20 превышает 3,5 мА переменного тока. В соответствии со стандартом EN61800-5-1 должно быть обеспечено надежное соединение с защитным заземлением.

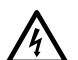

Если преобразователь частоты используется в составе электроустановки, то производитель установки обязан снабдить ее выключателем электропитания (в соответствии со стандартом EN60204-1).

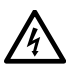

Если Vacon 20 отключается от сети при работающем двигателе, он остается под напряжением, если двигатель вращается за счет энергии процесса. В этом случае двигатель работает в качестве генератора, подавая энергию на преобразователь частоты.

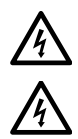

После отключения преобразователя частоты от сети дождитесь остановки вентилятора и выключения индикаторов на дисплее. Подождите не менее 5 минут, прежде чем выполнять какие-либо работы с соединениями преобразователя Vacon 20. Если функция автоматического сброса активирована, двигатель после отказа может запуститься автоматически.

## <span id="page-5-0"></span>**1.2 Инструкции по технике безопасности**

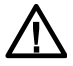

Преобразователь частоты Vacon 20 предназначен только для использования со стационарным оборудованием.

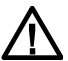

Запрещается выполнять измерения при подключенном к сети электропитания преобразователе частоты.

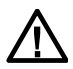

Запрещается проводить тесты на устойчивость к напряжению на любых компонентах Vacon 20. Безопасность продукта полностью проверяется на заводе.

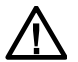

Перед выполнением измерений на двигателе или кабеле двигателя необходимо отключить кабель двигателя от преобразователя частоты.

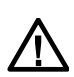

Запрещается открывать крышку преобразователя Vacon 20. Разряд статического напряжения на пальцах может повредить его компоненты. Открывание крышки также может стать причиной повреждения устройства. После открывания крышки преобразователя Vacon 20 прекращается действие гарантии.

#### <span id="page-5-1"></span>**1.3 Заземление и защита от замыкания на землю**

Обеспечьте **постоянное заземление** преобразователя частоты Vacon 20 с помощью провода заземления, подключенного к клемме заземления. См. рис. ниже:

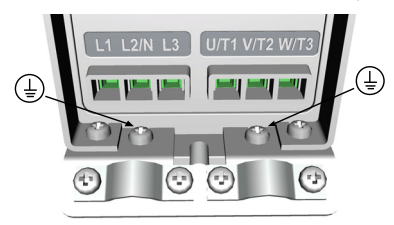

**MI1 - MI3**

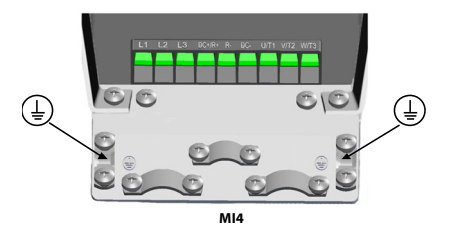

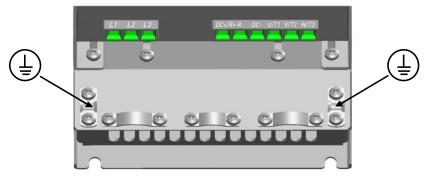

#### **MI5**

- Защита от замыкания на землю, встроенная в преобразователь частоты, обеспечивает защиту только самого преобразователя.
- Используемые защитные переключатели от выброса тока необходимо протестировать на приводе при токах замыкания на землю, которые могу появиться в случае неисправности.

#### <span id="page-7-0"></span>**1.4 Перед пуском двигателя**

*Контрольный список:*

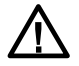

Перед пуском двигателя проверьте правильность его монтажа и убедитесь в том, что подключенный к двигателю механизм не препятствует его пуску.

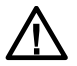

Задайте максимальную частоту вращения (число оборотов) двигателя с учетом его характеристик и подключенного к нему механизма.

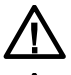

Перед изменением направления вращения вала двигателя убедитесь в безопасности этой операции.

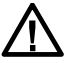

Убедитесь в том, что к кабелю двигателя не подключены конденсаторы компенсации мощности.

ВНИМАНИЕ! Руководства по эксплуатации продукта на английском и французском языке, в которых содержится важная информация по технике безопасности, предупреждениям и предостережениям можно загрузить по ссылке www.vacon.com/ downloads.

REMARQUE Vous pouvez télécharger les versions anglaise et française des manuels produit contenant l'ensemble des informations de sécurité, avertissements et mises en garde applicables sur le site www.vacon.com/downloads.

# <span id="page-8-0"></span>**2. ПРИЕМКА**

После снятия упаковки необходимо убедиться в отсутствии на продукте связанных с транспортировкой повреждений, а также проверить комплектность оборудования (сравните обозначение типа продукта с указанным ниже кодом).

При обнаружении повреждений привода во время транспортировки необходимо сначала связаться с компанией по страхованию грузов или транспортной компанией.

Немедленно свяжитесь с поставщиком, если поставленное оборудование не соответствует заказу.

# <span id="page-8-1"></span>**2.1 Типовое кодовое обозначение**

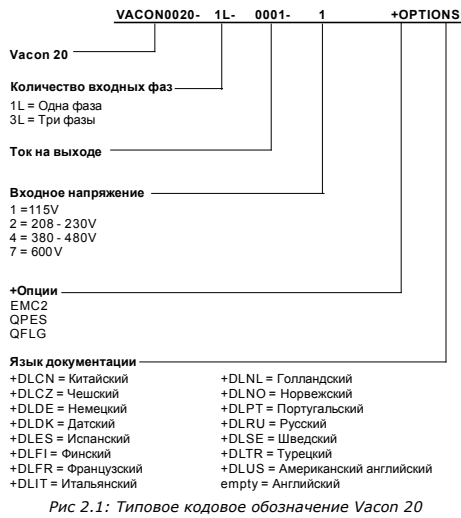

#### <span id="page-9-0"></span>**2.2 Хранение**

При необходимости хранения преобразователя частоты убедитесь в соблюдении необходимых окружающих условий:

Температура хранения -40…+70 °C

Относительная влажность < 95%, без конденсата

#### <span id="page-9-1"></span>**2.3 Техническое обслуживание**

В стандартных условиях работы преобразователи частоты Vacon 20 не требуют технического обслуживания. Однако для обеспечения безотказной работы и длительного срока службы привода рекомендуется периодически проводить техническое обслуживание. В приведенной ниже таблице указаны рекомендуемые интервалы между операциями технического обслуживания.

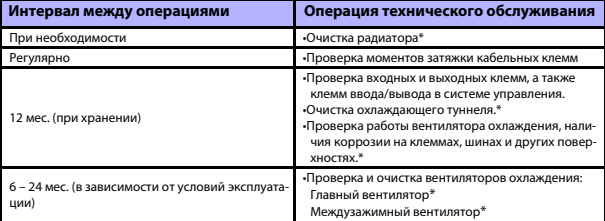

\* только для типоразмера 4 и 5

#### <span id="page-9-2"></span>*2.3.1 Перезарядка конденсатора*

Во избежание повреждения конденсатора, после длительного хранения необходимо выполнить перезарядку конденсаторов. Следует ограничить возможность чрезмерной утечки тока через конденсаторы. Для этого лучше всего использовать источник питания с постоянным током и регулируемым предельным током.

- 1) Установите предельный ток на 300…800 мА соответственно размеру привода.
- 2) После этого подключите источник питания постоянного тока к входной фазе L1 и L2.
- 3) Затем установите напряжение постоянного тока на уровень номинального напряжения (1,35\*Un перем. тока) и подайте его на преобразователь в течение не менее 1 часа.

При отсутствии источника напряжения постоянного тока, а также после хранения устройства обесточенном состоянии в течение более 12 месяцев, перед подключением питания необходимо связаться с производителем.

# <span id="page-10-0"></span>**2.4 Гарантия**

Гарантия распространяется только на производственные дефекты. Производитель не несет ответственность за повреждения во время или в результате транспортировки, во время приемки груза, установки, ввода в эксплуатацию или использования.

Ни в каком случае и ни при каких обстоятельствах производитель не несет ответственность за ущерб или неисправности в результате ненадлежащего использования , неправильной установки, недопустимой температуре атмосферного воздуха, попадания пыли, разъедающих веществ или работы с превышением заявленных характеристик. Производитель также не несет ответственность за последующий ущерб.

Срок гарантии производителя составляет 18 месяцев с момента доставки или 12 с момента ввода в эксплуатацию, в зависимости от того, какой период завершится первым (Условия гарантии компании Vacon).

Условия гарантии местного распространителя могут отличаться от указанных выше. Срок гарантии должен быть указан в условиях продажи и гарантии распространителя. Компания Vacon не несет ответственность за гарантийные условия, предоставляемые кем-либо, кроме самой компании Vacon.

По всем вопросам, связанным с гарантийным обслуживанием, необходимо сначала связаться с распространителем.

# <span id="page-11-0"></span>**2.5 Декларация производителя о соответствии**

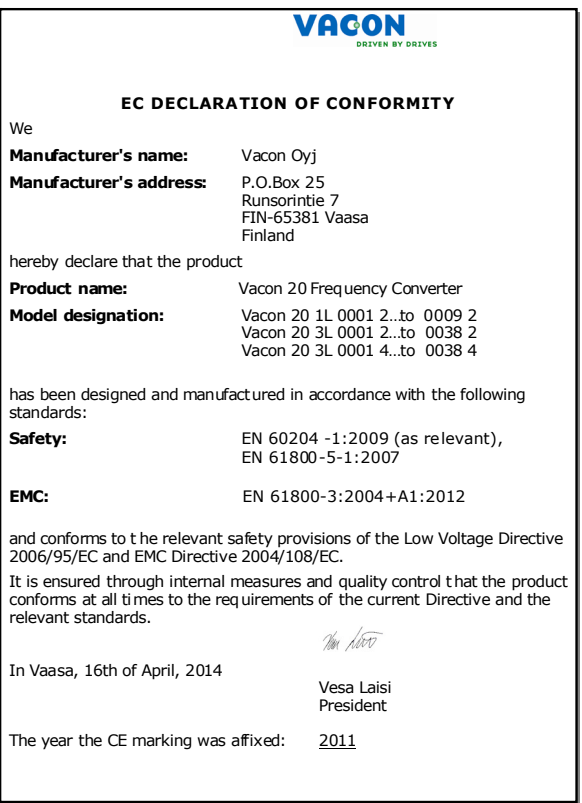

# <span id="page-12-0"></span>**3. МОНТАЖ**

# <span id="page-12-1"></span>**3.1 Механический монтаж**

Для преобразователя Vacon 20 предусмотрено два способа настенного монтажа. Для монтажа MI1-MI3 можно использовать винты или DIN-рейку, а для монтажа MI4-MI5 винты или фланцевое крепление.

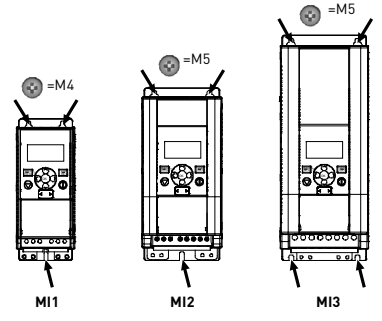

*Рис. 3.1: Монтаж на винты, MI1 - MI3*

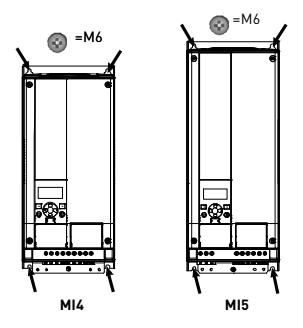

*Рис. 3.2: Монтаж на винты, MI4 - MI5*

**Внимание!** Установочные размеры указаны на задней панели привода. Более подробная информация дана в разделе [3.1.1](#page-16-0).

Поддержка 24 часа +358 (0)201 212 575 • Email: vacon@vacon.com

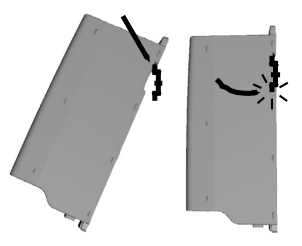

*Рис. 3.3: Монтаж на DIN-рейку, MI1 - MI3*

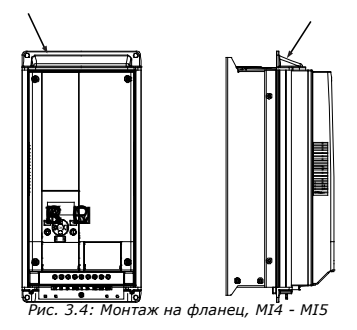

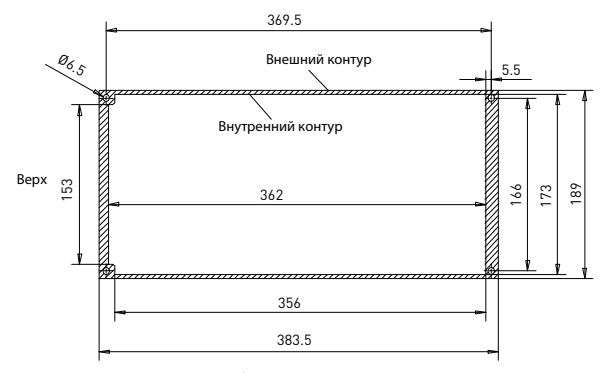

*Рис. 3.5: Размеры выреза для фланцевого крепления приводов типоразмеров MI4 (единица: мм)*

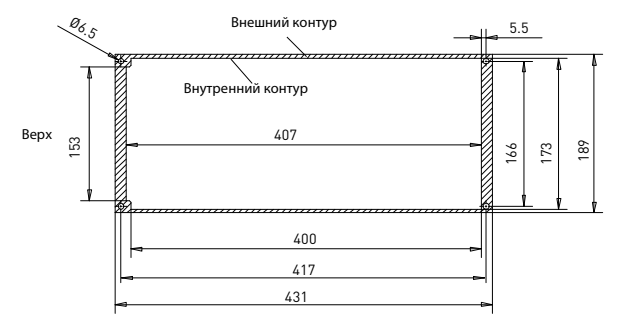

*Рис. 3.6: Размеры выреза для фланцевого крепления приводов типоразмеров MI5 (единица: мм)*

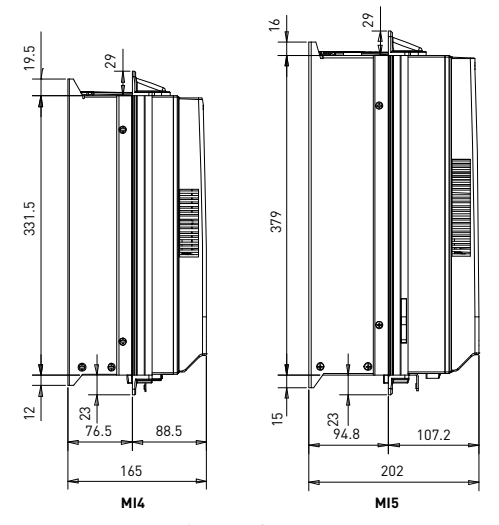

*Рис. 3.7: Размеры по глубине для фланцевого крепления приводов типоразмеров MI4 и MI5 (единица: мм)*

### <span id="page-16-0"></span>*3.1.1 Размеры для Vacon 20*

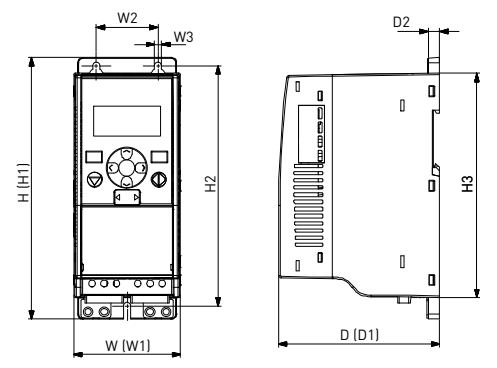

*Рис. 3.8: Размеры для Vacon 20, MI1 - MI3*

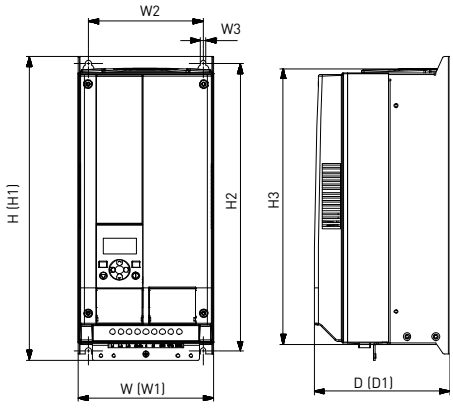

*Рис. 3.9: Размеры для Vacon 20, MI4 - MI5*

Поддержка 24 часа +358 (0)201 212 575 • Email: vacon@vacon.com

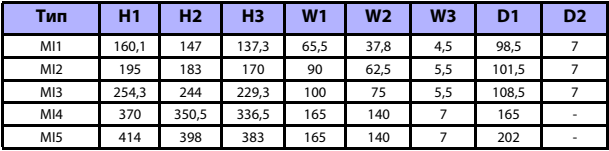

*Table 3.1: Размеры для Vacon 20 в миллиметрах*

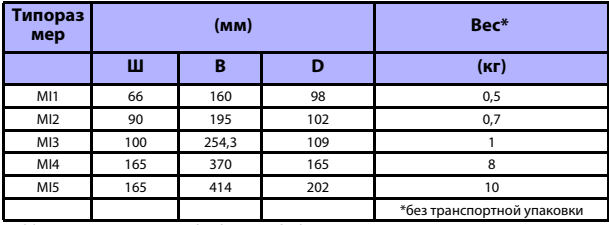

*Table 3.2: Типоразмеры (мм) и вес (кг) Vacon 20*

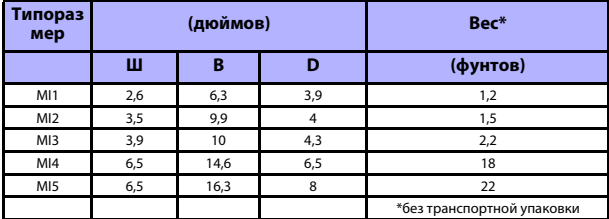

*Table 3.3: Типоразмеры (дюймов) и вес (фунтов) Vacon 20*

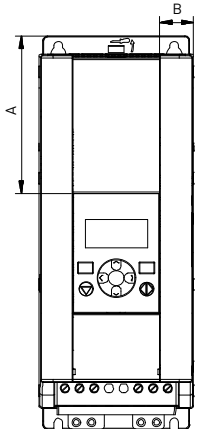

*Рис. 3.10: Размер Vacon 20, расположение дисплея MI2 - 3*

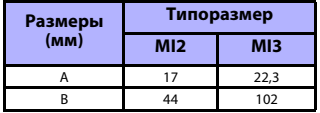

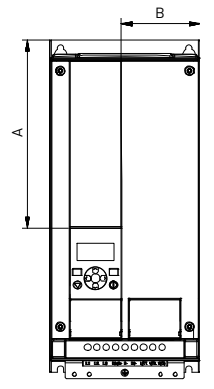

*Рис. 3.11: Размер Vacon 20, расположение дисплея MI4 - 5*

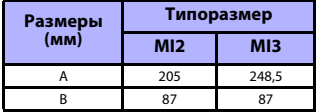

# <span id="page-20-0"></span>*3.1.2 Охлаждение*

Под преобразователем частоты и над ним должно быть достаточно свободного места для циркуляции и охлаждения воздуха. В таблице ниже приведены необходимые размеры этого пространства.

Если несколько блоков монтируются друг над другом, ширина необходимого зазора равна C + D (см. [рисунок ниже](#page-20-1)). Кроме того, отработанный воздух, которым охлаждается нижний блок, необходимо направлять в сторону от воздухозаборника верхнего блока.

Количество охлаждающего воздуха указано ниже. Также убедитесь, что температура охлаждающего воздуха не превышает максимальное значение температуры атмосферного воздуха преобразователя.

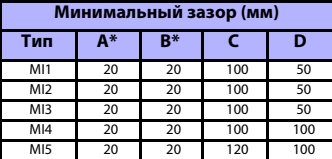

*Table 3.4: Минимальные зазоры вокруг привода переменного тока*

\*. Минимальный зазор A и B для приводов MI1 ~ MI3 может составлять 0 мм при условии, что температура атмосферного воздуха не превышает 40 градусов.

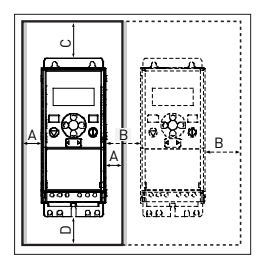

*Рис. 3.12: Пространство для монтажа*

<span id="page-20-1"></span>A = зазор вокруг преобразователя (см. также B)

B = расстояние от одного преобразователя частоты до другого или расстояние до стенки шкафа

C = свободный промежуток над преобразователем частоты

 $C =$  свободный промежуток под преобразователем частоты

**ВНИМАНИЕ!** Установочные размеры указаны на задней панели привода.

Оставьте **пространство** для охлаждения сверху **(100 мм)**, снизу **(50 мм)** и с обеих сторон **(20 мм)** привода Vacon 20! (Для MI1 - MI3 плотная установка приводов рядом допускается только при температуре окружающего воздуха ниже 40 °C. Для MI4 - MI5 плотная установка приводов рядом не допускается.

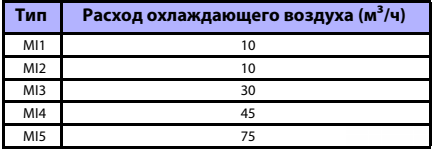

*Table 3.5: Расход охлаждающего воздуха*

Поддержка 24 часа +358 (0)201 212 575 • Email: vacon@vacon.com

#### <span id="page-21-0"></span>*3.1.3 Потеря мощности*

Если оператор по какой-то причине планирует увеличить частоту переключений привода (например, чтобы уменьшить шум двигателя), то это неизбежно приведет к потере мощности и повлияет на требования к охлаждению. Для изменения мощности на валу двигателя оператор может установить частоту переключений в соответствии с приведенным далее графиком.

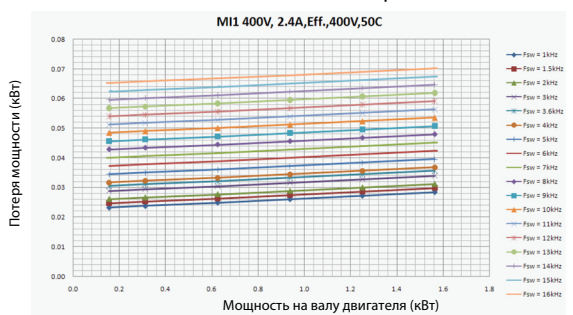

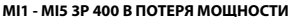

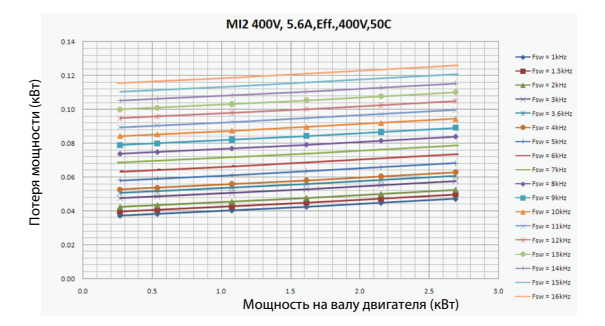

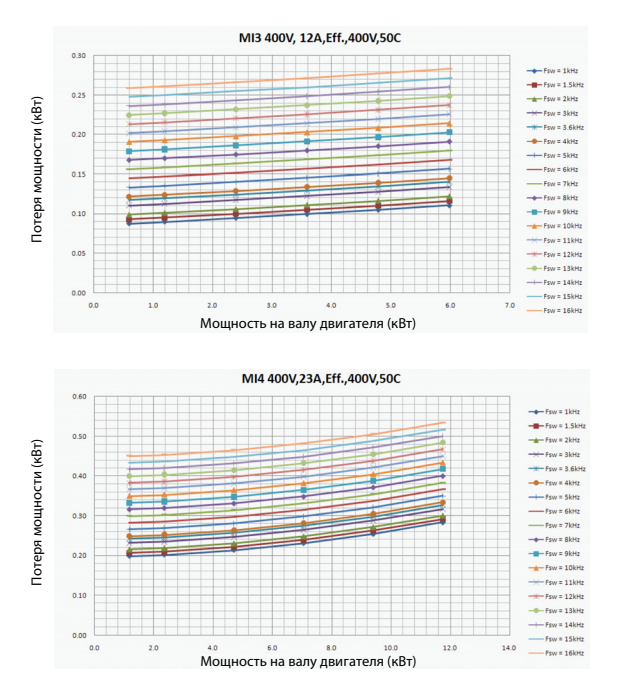

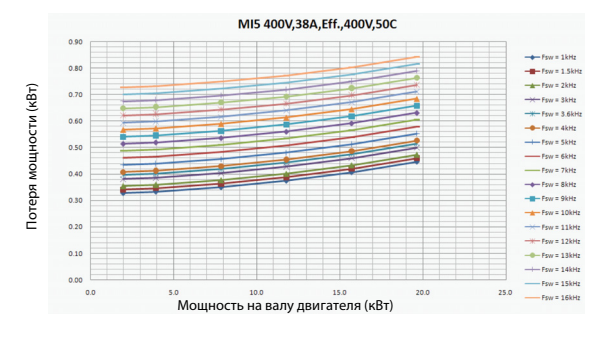

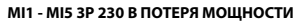

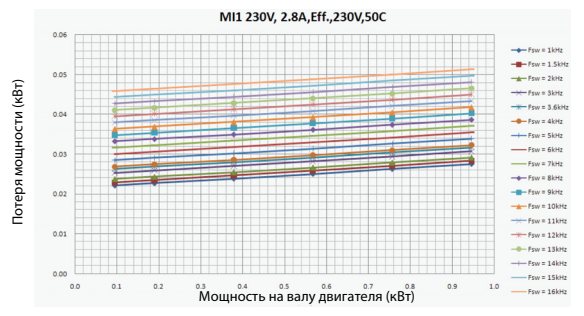

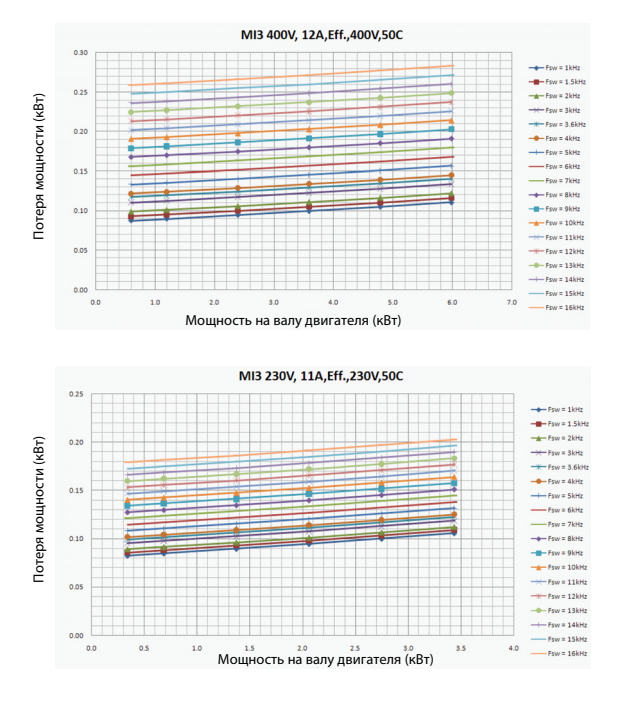

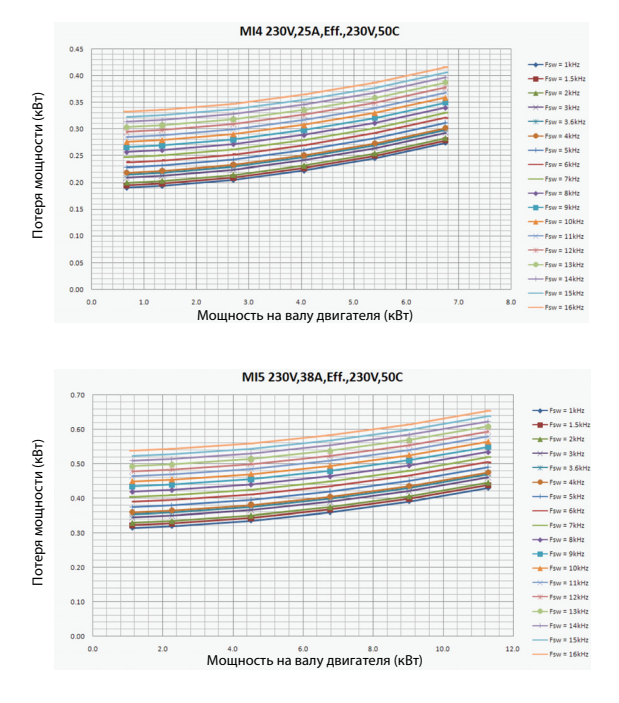

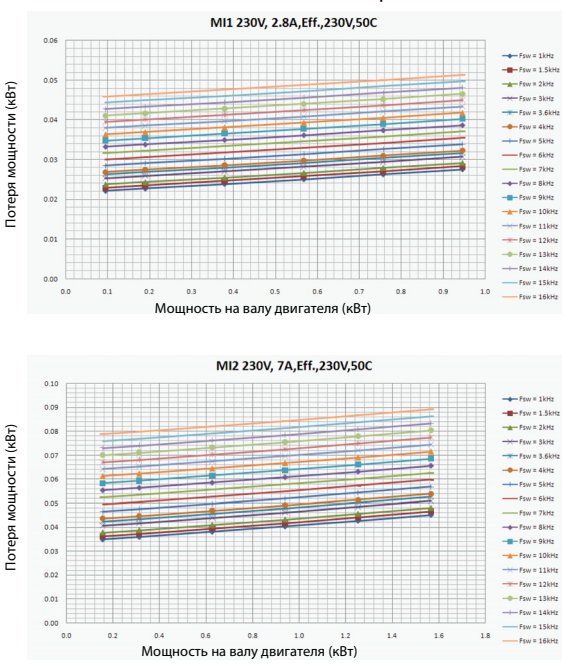

**MI1 - MI3 1P 230 В ПОТЕРЯ МОЩНОСТИ**

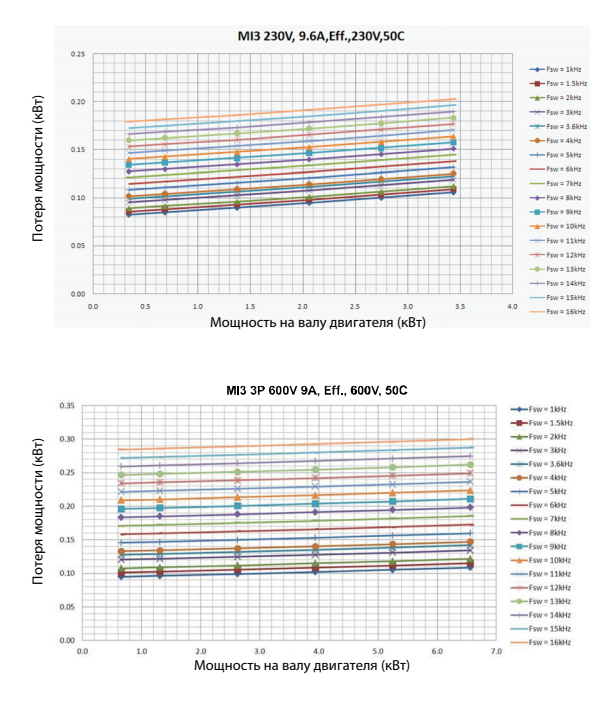

# <span id="page-28-0"></span>*3.1.4 Уровни ЭМС*

В стандарте EN61800-3 приводится разделение преобразователей частоты на четыре класса в соответствии с уровнем производимых электромагнитных помех, требований сети электропитания и условий эксплуатации (см. ниже). Класс ЭМС каждого продукта указан в его типовом кодовом обозначении.

**Категория C1:** Преобразователи частоты этого класса соответствуют требованиям категории C1 производственного стандарта EN 61800-3 (2004). Категория C1 обеспечивает наилучшие характеристики ЭМС и включает преобразователи с номинальным напряжением менее 1000 В, не предназначенные для использования в первых условиях эксплуатации.

**ПРИМЕЧАНИЕ.** Требования класса C соблюдаются только в отношении кондуктивного излучения.

**Категория C2:** Преобразователи частоты этого класса соответствуют требованиям категории C2 производственного стандарта EN 61800-3 (2004). Категория C2 включает преобразователи в стационарном оборудовании с номинальным напряжением менее 1000 В. Преобразователи частоты класса C2 могут использоваться как в первых, так и во вторых условиях эксплуатации.

**Категория C4:** Приводы такого класса не обеспечены защитой от излучений ЭМС. Такие приводы монтируются в корпусах.

*Классификация условий эксплуатации в производственном стандарте EN 61800-3 (2004)*

**Первые условия эксплуатации:** Условия эксплуатации с жилыми помещениями. Также включает организации, которые напрямую, без использования промежуточных трансформаторов, подключены к низковольтной сети электропитания, которая также обслуживает жилые здания.

**ПРИМЕЧАНИЕ:** примерами условий эксплуатации первого типа являются здания, квартиры, торговые помещения или офисы в жилых зданиях.

**Вторые условия эксплуатации:** Эти условия эксплуатации включают организации, отличные от тех, которые напрямую подключены к низковольтной сети электропитания, которая также обслуживает жилые здания.

**ПРИМЕЧАНИЕ**: примерами вторых условий эксплуатации являются промышленные зоны или технические зоны в зданиях, питание которых осуществляется от специального трансформатора.

#### <span id="page-29-0"></span>*3.1.5 Изменение класса защиты ЭМС с C2 на C4*

Класс защиты ЭМС преобразователей частоты MI1-3 может быть изменен с класса C2 на C4 (за исключением приводов на 115В и 600В) посредством **снятия разъединительного винта конденсатора защиты ЭМС**, [see figure below.](#page-29-1) MI4 и 5 также можно заменить после снятия перемычек, регулирующих степень защиты по ЭМС.

**Внимание!** Запрещается предпринимать попытки изменения уровня ЭМС назад до класса C2. Даже после выполнения указанной выше процедуры в обратном порядке преобразователь частоты уже не будет соответствовать требованиям ЭМС для класса C2!

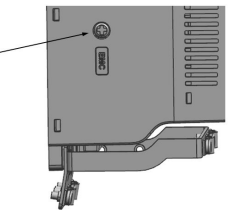

<span id="page-29-1"></span>*Рис. 3.13: Класс защиты ЭМС, MI1 - MI3*

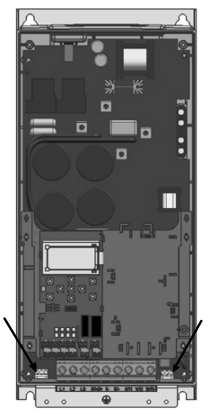

*Рис. 3.14: Класс защиты ЭМС, MI4*

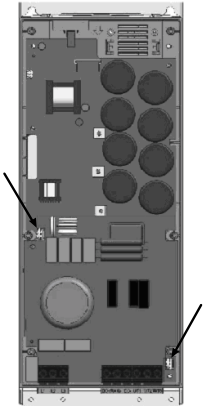

*Рис. 3.15: Класс защиты ЭМС, MI5*

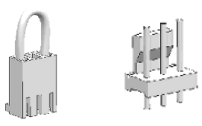

*Рис. 3.16: Перемычки*

- <span id="page-30-0"></span>• Снимите главную крышку и найдите две перемычки.
- Отсоедините фильтры радиочастотных помех от земли, вынув перемычки из их исходного положения. См. Рис.[3.16.](#page-30-0)

#### <span id="page-31-0"></span>**3.2 Кабели и соединения**

#### <span id="page-31-1"></span>*3.2.1 Монтаж силовых кабелей*

**Внимание!** Момент затяжки зажимов силовых кабелей 0,5–0,6 Nм.

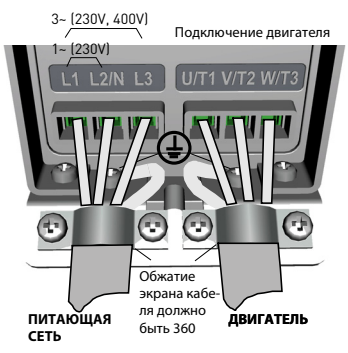

*Рис. 3.17: Подключение силовых кабелей преобразователя Vacon 20, MI1*

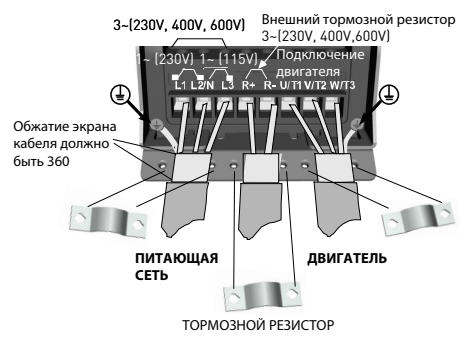

*Рис. 3.18: Подключение силовых кабелей преобразователя Vacon 20, MI2 - MI3*

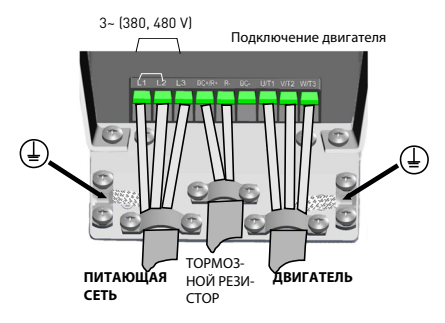

*Рис. 3.19: Подключение силовых кабелей преобразователя Vacon 20, MI4*

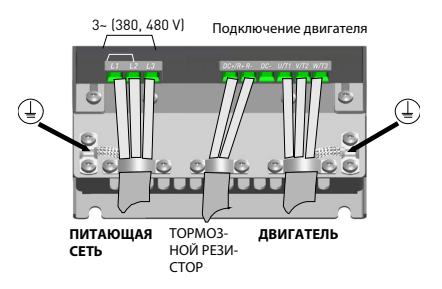

*Рис. 3.20: Подключение силовых кабелей преобразователя Vacon 20, MI5*

#### <span id="page-33-0"></span>*3.2.2 Монтаж кабелей управления*

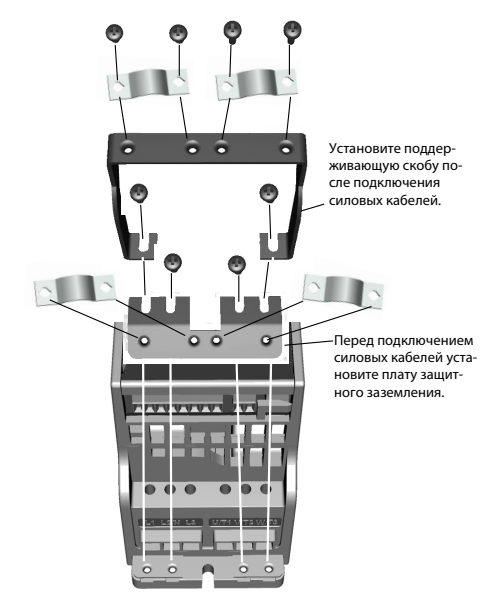

*Рис. 3.21: Монтаж платы защитного заземления (РЕ) и крепления кабелей пользовательского интерфейса (API), MI1 - MI3*

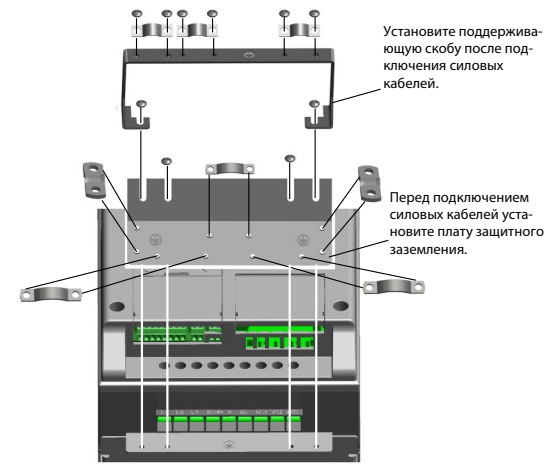

*Рис. 3.22: Монтаж платы защитного заземления (РЕ) и крепления кабелей пользовательского интерфейса (API), MI4 - MI5*

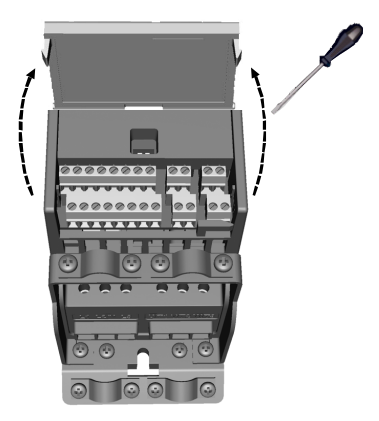

*Рис. 3.23: Откройте крышку, MI1 - MI3*

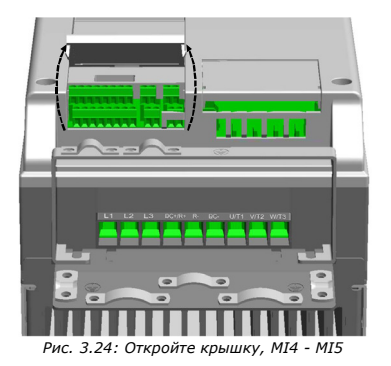
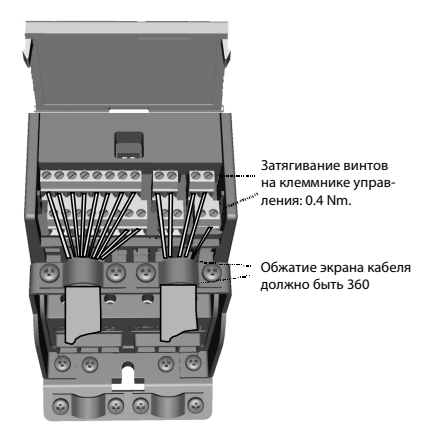

*Рис. 3.25: Установите кабели управления. MI1 - MI3. См. раздел [6.2](#page-58-0)*

<span id="page-36-1"></span>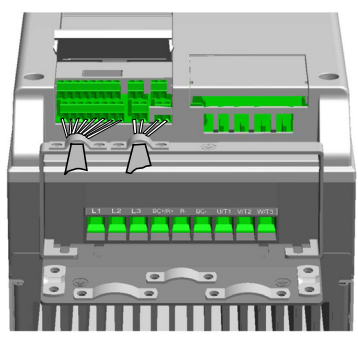

*Рис. 3.26: Установите кабели управления. MI4 - MI5. См. раздел [6.2](#page-58-0)*

<span id="page-36-0"></span>Поддержка 24 часа +358 (0)201 212 575 • Email: vacon@vacon.com

#### *3.2.3 Дополнительные платы, допустимые для использования в Vacon 20*

См. далее список дополнительных плат, допустимые для использования в гнезде:

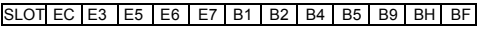

**Внимание!** Если использовать OPT-B1 / OPT-B4 в Vacon20 следует подавать питание на +24 В пост. тока (±10%, не менее 300мА) на Терминал 6 (+24\_out) и Терминал 3 (ЗА-ЗЕМЛ.) на плате управления.

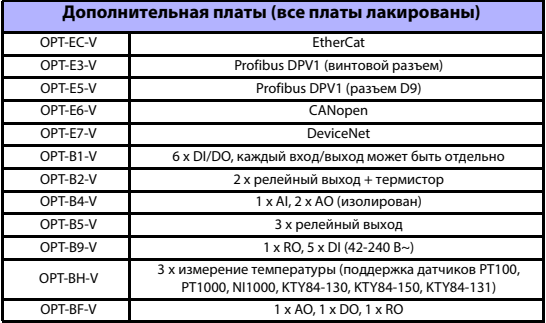

Структура блока дополнительных плат:

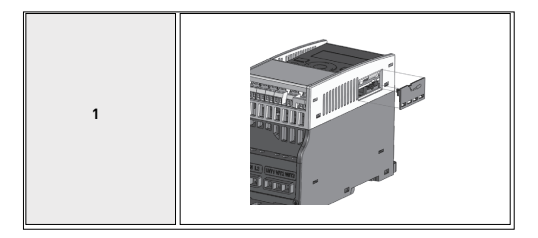

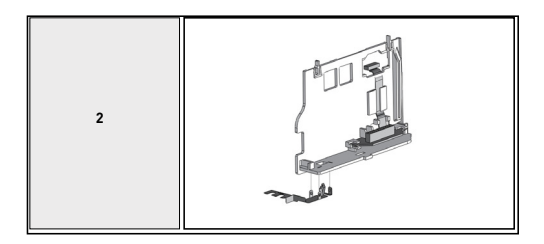

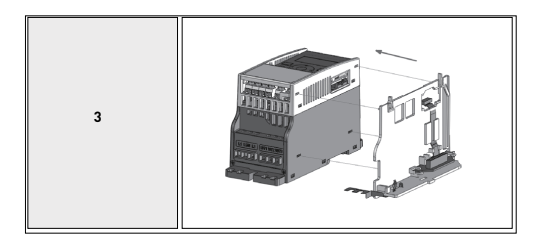

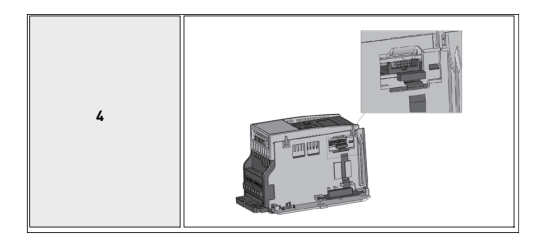

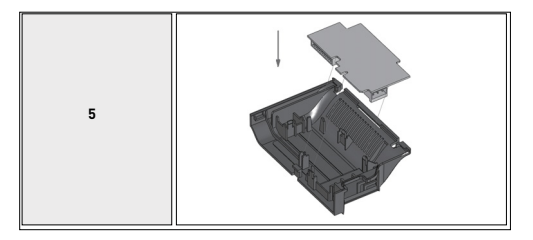

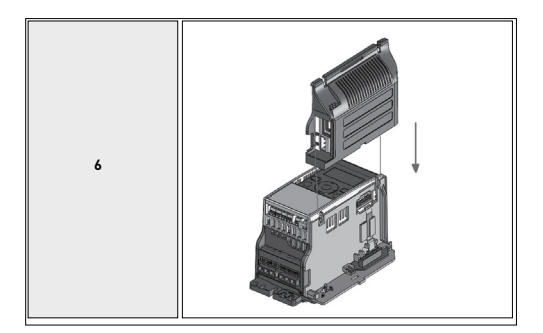

## *3.2.4 Винт для крепления кабелей*

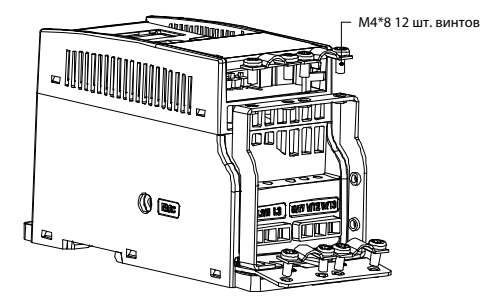

*Рис. 3.27: Винты MI1*

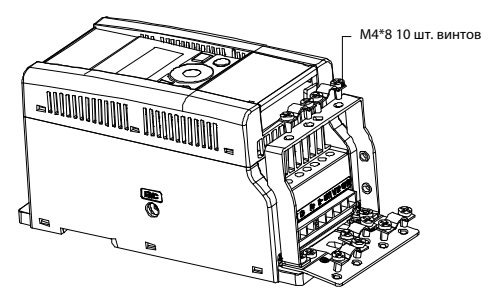

*Рис. 3.28: Винты MI2*

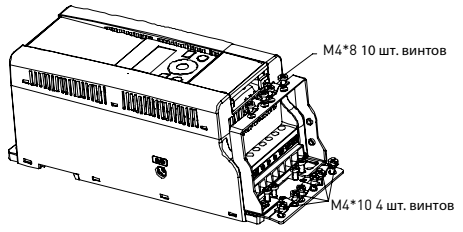

*Рис. 3.29: Винты MI3*

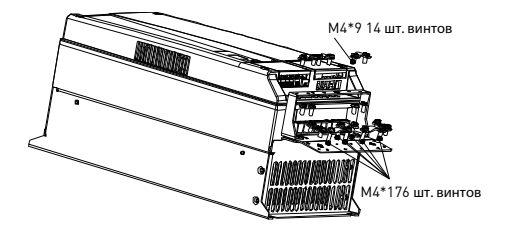

*Рис. 3.30: Винты MI4 - MI5*

### <span id="page-42-0"></span>*3.2.5 Требования к кабелям и предохранителям*

Применяйте теплостойкие кабели, рассчитанные на работу при температуре не менее +70 °C. Кабели и предохранители должны иметь сечения и характеристики в соответствии с приведенными далее таблицами. Установка кабелей в соответствии с требованиями UL описана в разделе [3.2.8.](#page-46-0)

**Предохранители служат также в качестве защиты от перегрузки кабеля.** Настоящие указания применимы только к случаю, когда к преобразователю частоты подключено не более одного двигателя. В другой ситуации необходимо получить консультацию завода-изготовителя.

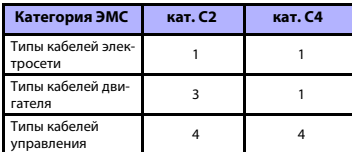

*Table 3.6: Типы кабелей должны соответствовать требованиям стандартов. Описание категорий ЭМС приводится в разделе [3.1.4](#page-28-0)*

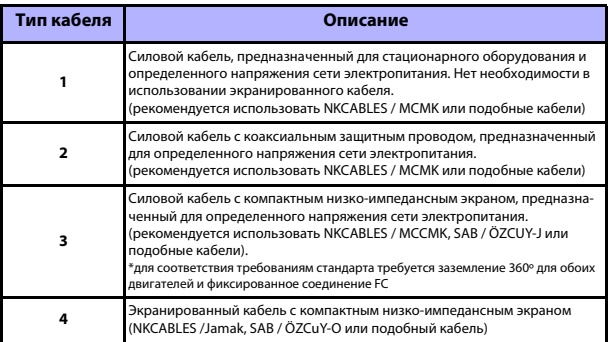

*Table 3.7: Описания типов кабелей*

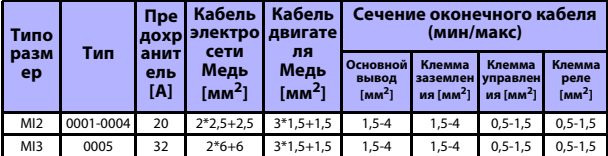

*Table 3.8: Сечения кабелей и данные предохранителей для приводов Vacon 20, 115 В, 1~*

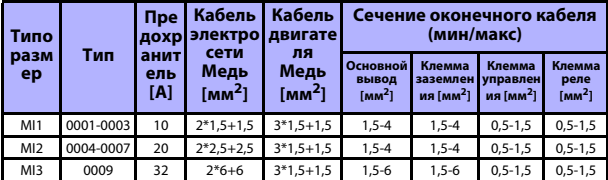

*Table 3.9: Сечения кабелей и данные предохранителей для приводов Vacon 20, 208 - 240 В, 1~*

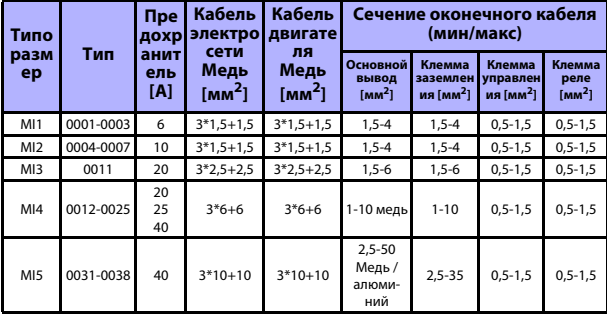

*Table 3.10: Сечения кабелей и данные предохранителей для приводов Vacon 20, 208 - 240 В, 3~*

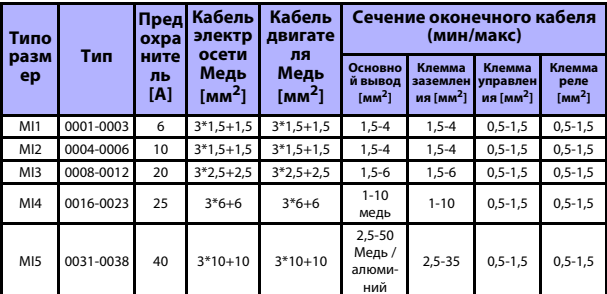

Table 3.11: Сечения кабелей и данные предохранителей для приводов Vacon 20, 380 - 480 B, 3~

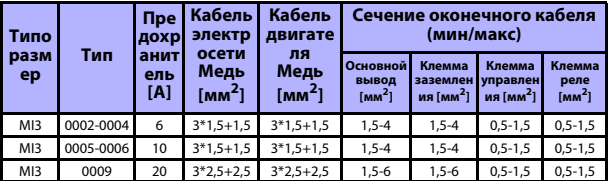

Table 3.12: Сечения кабелей и данные предохранителей для приводов Vacon 20, 600 B,  $3\sim$ 

Внимание! Для обеспечения соответствия стандарту EN61800-5-1 сечение защитного проводника должно быть не менее 10 мм<sup>2</sup> для меди или 16 мм<sup>2</sup> для алюминия. Другой вариант – использовать дополнительный защитный проводник с сечением не менее, чем у исходного.

## <span id="page-45-0"></span>*3.2.6 Общие указания по прокладке кабелей*

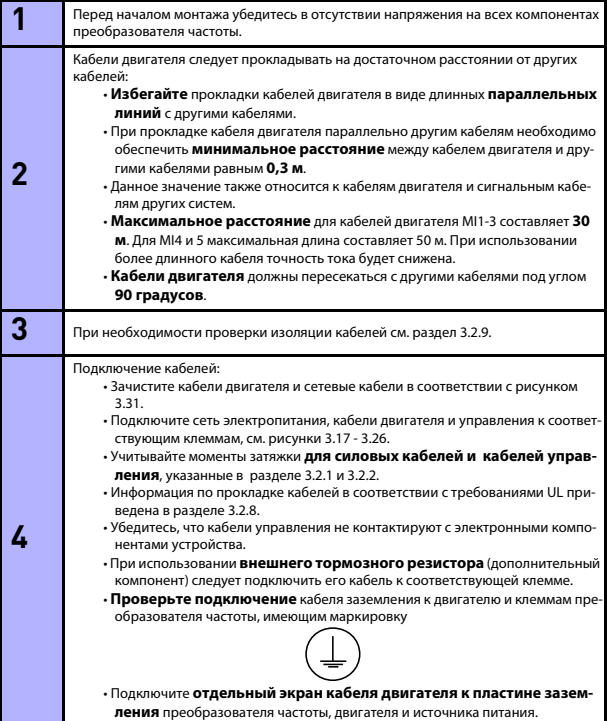

#### *3.2.7 Степень зачистки кабелей двигателя и сетевых кабелей*

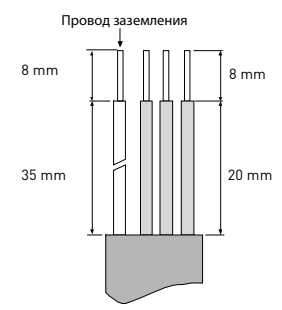

*Рис. 3.31: Зачистка кабелей*

<span id="page-46-2"></span>**Внимание!** Следует также зачистить пластмассовое покрытие кабелей для заземления 360 градусов. См. рисунки [3.17,](#page-31-0) [3.18](#page-31-2) и [3.25](#page-36-1).

#### <span id="page-46-0"></span>*3.2.8 Прокладка кабелей и стандарты UL*

Для соблюдения требований UL (Underwriters Laboratories) следует использовать рекомендованный UL медный кабель с минимальной теплостойкостью +60 / 75 °C.

Используйте только проводку класса 1.

Устройства предназначены для использования на схеме, подающей не более 50 000 rms симметричной амперной характеристики, максимум 600В, и имеющей защиту предохранителями класса T и J. Для MI4 без дросселя постоянного тока максимально допустимый ток короткого замыкания составляет 2,3 кА. Для MI5 без дросселя постоянного тока максимально допустимый ток короткого замыкания составляет 3,8 кА.

Встроенная твердотельная защита от коротких замыканий не обеспечивает защиту параллельной цепи. Защиту параллельной цепи следует обеспечить в соответствии с Государственным электрическим стандартом и другими применимыми местными стандартами. Защита параллельной цепи обеспечивается только с помощью предохранителей.

Защита от перегрузки двигателя обеспечивается при 110% тока полной нагрузки.

#### <span id="page-46-1"></span>*3.2.9 Проверки изоляции кабеля и двигателя*

Эти проверки следует выполнять в случае появления сомнений в целостности изоляции двигателя и кабелей.

### *1. Проверки изоляции кабеля двигателя*

Отключите кабель двигателя от клемм U / T1, V / T2 и W / T3 преобразователя частоты и от двигателя. Измерьте сопротивление изоляции кабеля двигателя между каждым фазным проводом, а также между каждым фазным проводом и защитным проводом заземления.

## **Сопротивление изоляции должно быть >1 МОм.**

### *2. Проверки изоляции сетевого кабеля*

Отключите сетевой кабель от клемм L1, L2 / N и L3 преобразователя частоты и от сети электропитания. Измерьте сопротивление изоляции сетевого кабеля между каждым фазным проводом, а также между каждым фазным проводом и защитным проводом заземления. Сопротивление изоляции должно быть >1 МОм.

#### *3. Проверки изоляции двигателя*

Отключите кабель двигателя от двигателя и откройте мостовое соединение в соединительной коробке двигателя. Измерьте сопротивление изоляции на каждой обмотке двигателя. Измеренное напряжение должно, по крайней мере, быть равным номинальному напряжению двигателя, но не превышать 1000 В. Сопротивление изоляции должно быть >1 МОм.

## **4. ВВОД В ЭКСПЛУАТАЦИЮ**

Перед вводом в эксплуатацию следует прочитать предупреждения и инструкции в разделе [1!](#page-4-0)

## **4.1 Этапы ввода в эксплуатацию преобразователя Vacon 20**

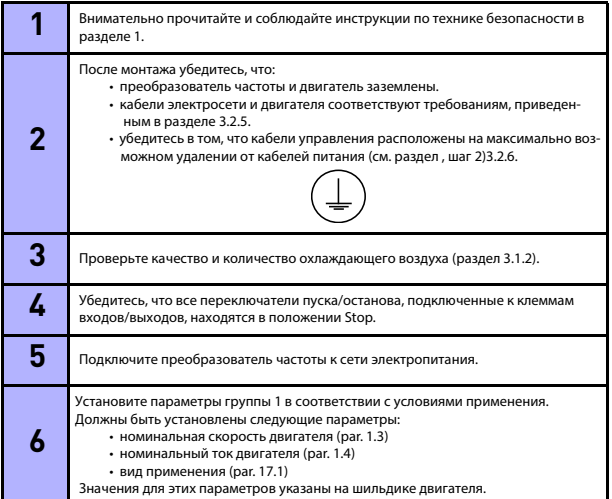

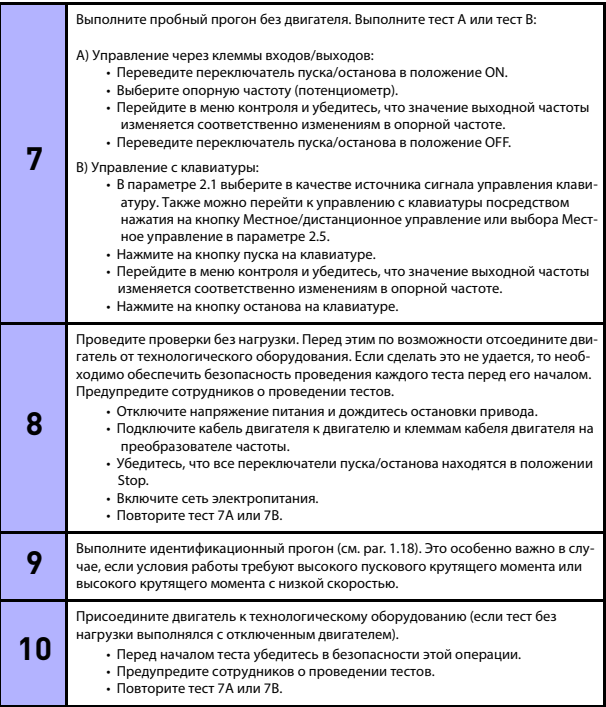

## **5. ПОИСК НЕИСПРАВНОСТЕЙ**

Когда электроника управления преобразователя частоты обнаруживает фатальный отказ, привод останавливается, и на дисплее начинает мигать символ FT вместе с кодом отказа. Индикация имеет следующий формат:

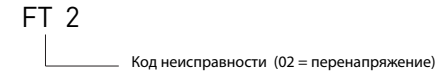

Текущий отказ можно сбросить нажатием на кнопку НАЗАД/СБРОС, когда пользовательский интерфейс API находится на уровне меню текущего отказа (FT XX), или удержанием кнопки НАЗАД/СБРОС в нажатом состоянии (> 2 с), когда пользовательский интерфейс API находится на уровне подменю текущего отказа (F5.x), а также через клеммы входов/выходов или управляющую шину. Сброс истории отказов (удержание > 5 с) выполняется через пользовательский интерфейс API на уровне подменю истории отказов (F6.x). Отказы с субкодами и метками времени сохраняются в подменю истории отказов, где их можно просматривать. В таблице ниже приведены различные коды и причины отказов, а также действия для их устранения.

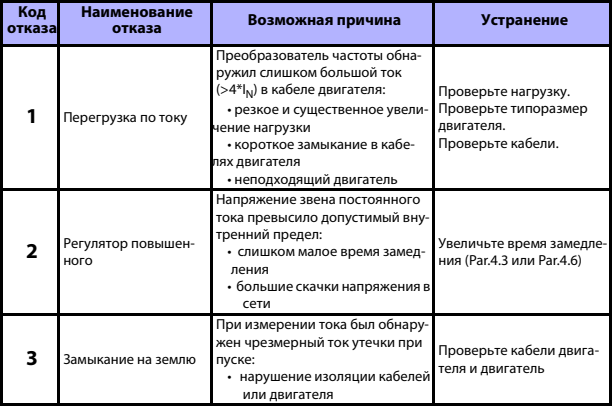

*Table5.1: Коды отказов*

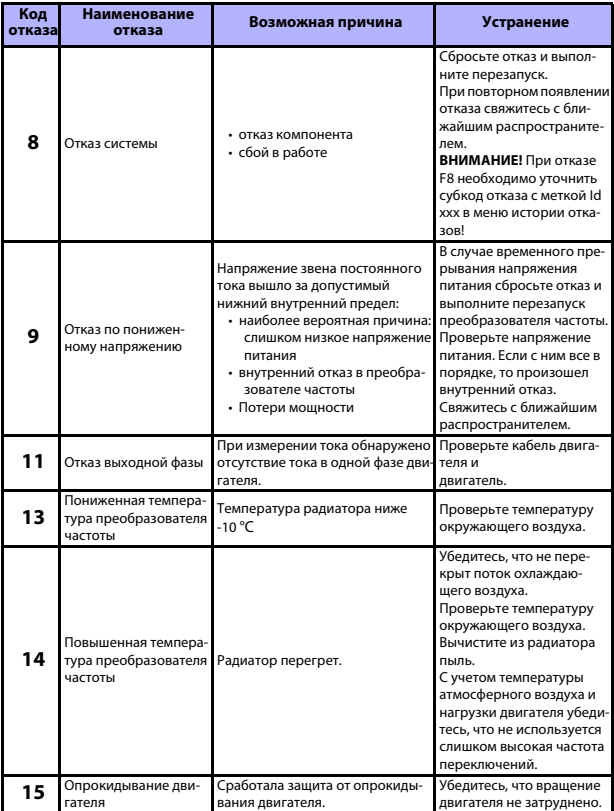

*Table5.1: Коды отказов*

# ПОИСК НЕИСПРАВНОСТЕЙ **VACON ● 49**

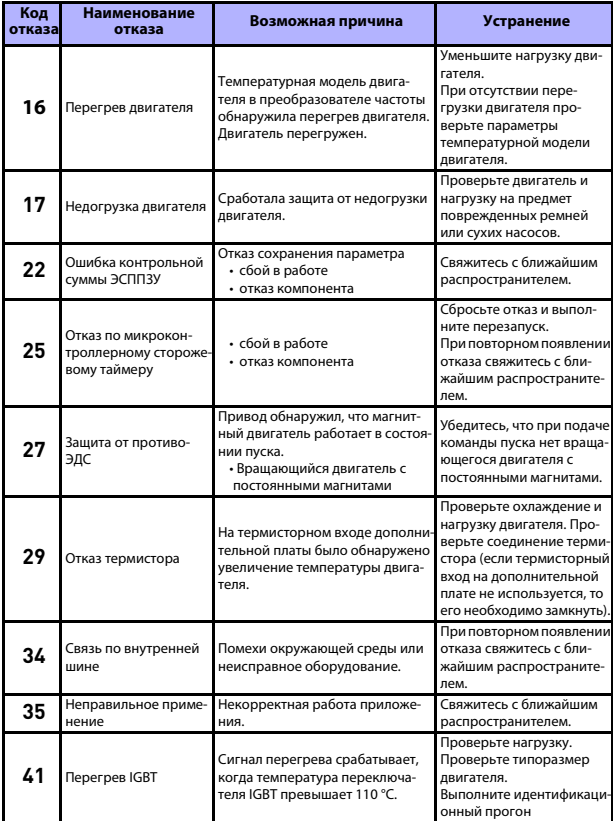

*Table5.1: Коды отказов*

5

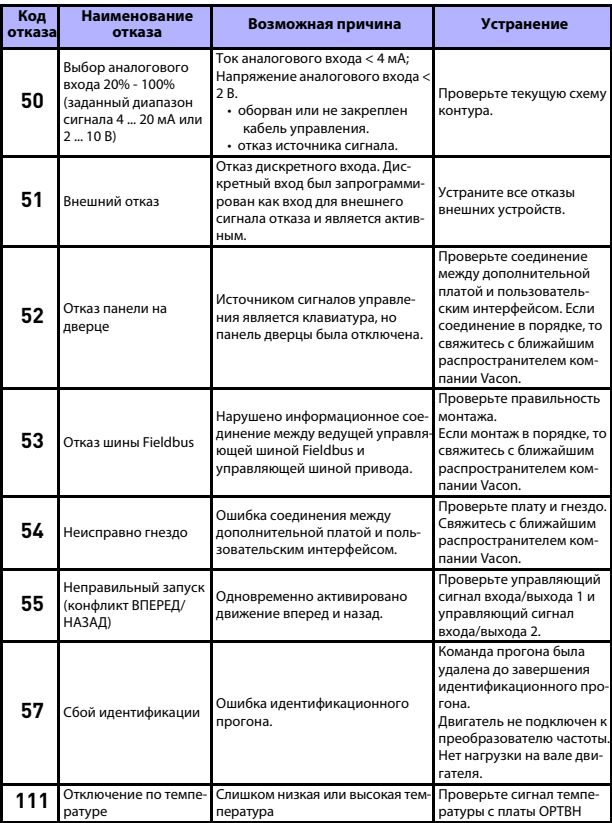

*Table5.1: Коды отказов*

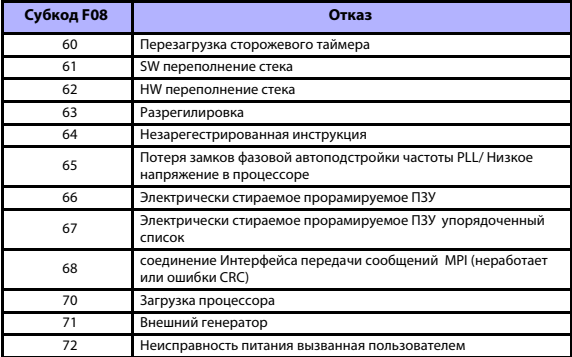

*Table5.2: Субкоды о неисправности источника питания*

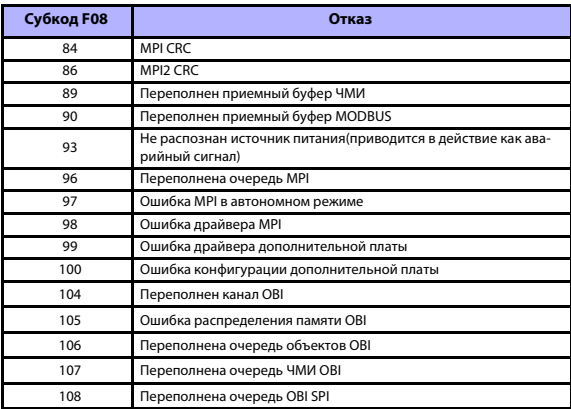

*Table5.2: Субкоды неисправности системы управления интерфейса прикладного програмирования API*

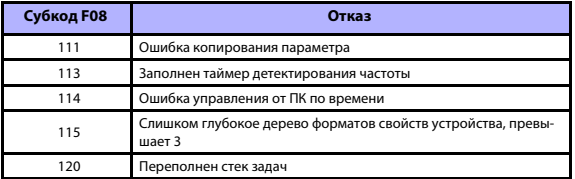

*Table5.2: Субкоды неисправности системы управления интерфейса прикладного програмирования API*

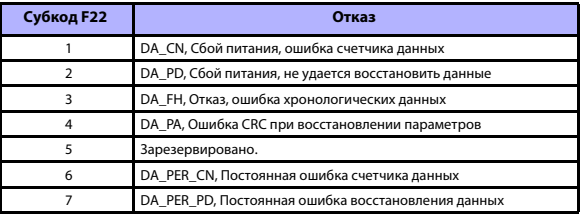

*Table5.2: Субкоды отказов*

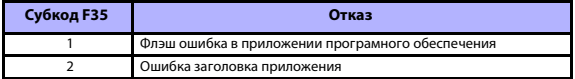

*Table5.2: Субкоды отказов*

## **6. ПОЛЬЗОВАТЕЛЬСКИЙ ИНТЕРФЕЙС VACON 20**

#### **6.1 Введение**

Для привода Vacon 20 доступна только одна версия платы управления:

| Версия   | Компоновка          |  |  |
|----------|---------------------|--|--|
| Vacon 20 | 6 дискретных входов |  |  |
|          | 2 аналоговых входа  |  |  |
|          | 1 аналоговый выход  |  |  |
|          | 1 дискретный выход  |  |  |
|          | 2 релейных выхода   |  |  |
|          | Интерфейс RS-485    |  |  |

*Table 6.1: Доступная плата управления*

В этом разделе приводится описание сигналов ввода-вывода для Vacon 20 и инструкции по универсальному применению Vacon 20.

Опорную частоту можно выбрать в параметрах Предустановленная скорость 0, Клавиатура, Управляющая шина Fieldbus, AI1, AI2, AI1+AI2, PID, Потенциометр двигателя и Вход последовательности импульсов/кодовый датчик.

*Основные свойства:*

- Дискретные входы DI1…DI6 являются свободно программируемыми. Пользователь может назначить один вход для нескольких функций.
- Дискретные, релейные и аналоговые выходы являются свободно программируемыми.
- Аналоговый выход можно запрограммировать в качестве выхода тока или напряжения.
- Аналоговый вход 1 можно установить в качестве входа напряжения, а аналоговый вход 2 запрограммировать в качестве входа тока или напряжения.
- DI5/6 можно использовать в качестве входа последовательности импульсов или кодирующего устройства.

*Особые свойства:*

- Программируемая логика пуска/останова и сигнала пуска назад
- Предварительный прогрев двигателя
- Масштабирование задания
- Торможение постоянным током при пуске и останове
- Программируемая кривая U/f
- Регулируемая частота переключения
- Функция автоматического сброса после отказа
- Элементы защиты и контроля (полностью программируемые; выкл, сигнал тревоги, отказ):
	- Отказ по низкому значению аналогового входа
	- Внешний отказ
	- Отказ по пониженному напряжению
	- Замыкание на землю
	- Защита двигателя от перегрева, опрокидывания и недогрузки
	- Связь с шиной Fieldbus
	- Отказ выходной фазы
	- Отказ термистора
- 8 предустановленных скоростей
- Выбор диапазона аналогового входа, масштабирование и фильтрация сигнала
- ПИД-регулятор

## <span id="page-58-0"></span>6.2 Управления вводом/выводом

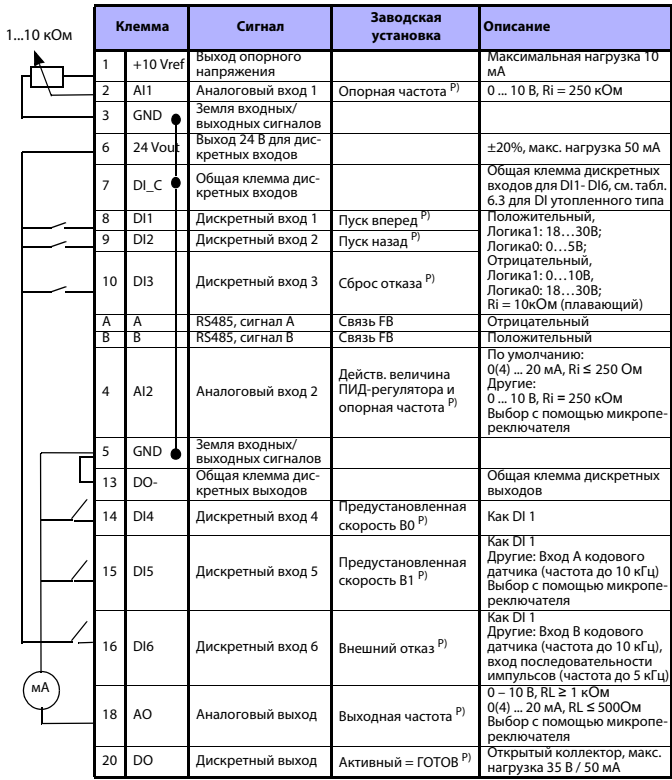

Table 6.2: Заводская конфигурация и соединения входов/выходов привода Vacon 20 общего назначения и подключения платы управления Р) = программируемая функция, см. перечни и описания параметров, раздел 8 и 9.

Поддержка 24 часа +358 (0) 201 212 575 • Email: vacon@vacon.com

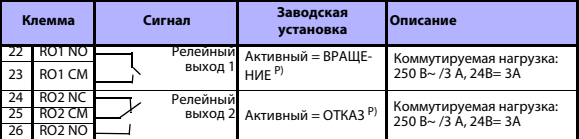

Table 6.2: Заводская конфигурация и соединения входов/выходов привода Vacon 20 общего назначения и подключения платы управления P) = программируемая функция, см. перечни и описания параметров, раздел 8 и 9.

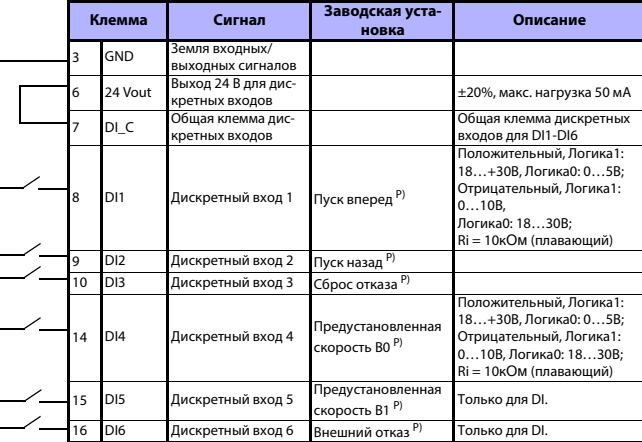

<span id="page-59-0"></span>Table 6.3: DI утопленного типа, удалите перемычку J500 и подключите провод согласно табл. 6,3

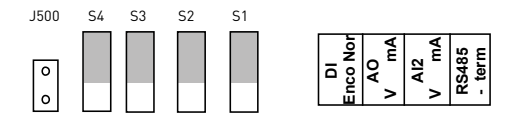

*Рис. 6.1: Микропереключатели*

Клеммы ввода/вывода Vacon 20:

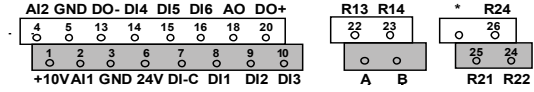

**College College** 

## **7. ПАНЕЛЬ УПРАВЛЕНИЯ**

#### **7.1 Общая информация**

Панель является несъемной деталью привода, состоящей из соответствующей платы управления. Описание накладки с состоянием дисплея на крышке и кнопки приводится к пояснениям к языку пользователя.

Панель пользователя состоит из буквенно-цифрового ЖК-дисплея с подсветкой и клавиатуры с 9 нажимными кнопками (см. рис. [7.1](#page-62-0)).

## **7.2 Дисплей**

На дисплее отображаются блоки из 14 и 7 сегментов, значки стрелок и обозначения единиц измерения в виде обычного текста. Отображаемые значки стрелок указывают на информацию о приводе, которая выводится на накладке в виде обычного текста на языке пользователя (цифры 1…14 на рисунке ниже). Стрелки группируются в 3 группы, которые имеют следующие значения в накладке на английском языке (см. рисунок [7.1](#page-62-0)):

#### *Группа 1 - 5; состояние привода*

- 1 = привод готов к пуску (READY)
- 2 = привод работает (RUN)
- 3 = привод остановлен (STOP)
- 4 = включено состояние тревоги (ALARM)
- 5 = привод остановлен по причине отказа (FAULT)

## *Группа 6 - 10; выбор управления*

Если управление пользовательским интерфейсом выполняется через ПК, то рядом с пунктами I / O, KEYPAD и BUS стрелки нет.

### 6= двигатель вращается вперед (Вперёд)

- 7 = двигатель вращается назад (Назад)
- $8$  = в качестве источника сигнала выбрана клеммная колодка входов/ выходов (I / O)
- 9 = в качестве источника сигнала выбрана клавиатура (KEYPAD)
- 10 = в качестве источника сигнала выбрана управляющая шина Fieldbus

## (BUS)

#### *Группа 11 - 14; навигация по главному меню*

- 11 = главное меню задания (REF)
- 12 = главное меню контроля (MON)
- 13 = главное меню параметров (PAR)
- 14 = главное меню системы (SYS)

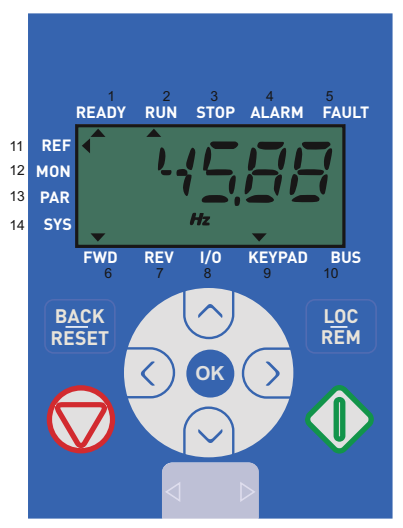

*Рис. 7.1: Панель управления Vacon 20*

## <span id="page-62-0"></span>**7.3 Клавиатура**

Секция клавиатуры на панели управления состоит из 9 кнопок (см. рисунок [7.1\)](#page-62-0). Описание кнопок и их функций приводится в таблице [7.1.](#page-63-0)

Остановка привода выполняется нажатием на кнопку STOP независимо от выбранного места управления, если в параметре 2.7 (кнопка останова на клавиатуре) выбрано значение 1. Если в параметре 2.7 выбрано значение 0, то остановка привода выполняется нажатием на кнопку STOP только, если в качестве источника сигнала выбрана клавиатура. При выборе в качестве источника сигнала клавиатуры (KEYPAD) или местного управления (LOCAL), привод можно запустить нажатием на кнопку START.

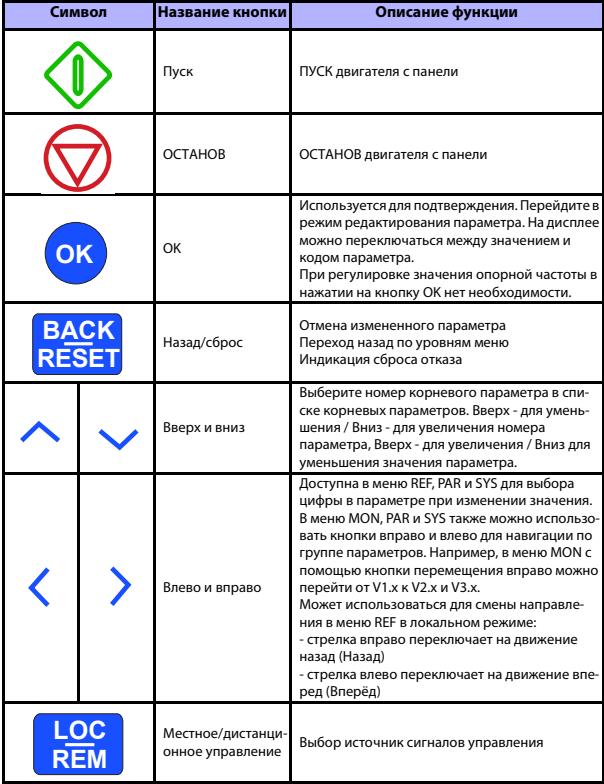

<span id="page-63-0"></span>*Table 7.1: Функция клавиатуры*

**ВНИМАНИЕ!** Состояние всех 9 кнопок доступно для прикладной программы!

## **7.4 Навигация по панели управления Vacon 20**

В данном разделе представлена информация по навигации в меню Vacon 20 и редактированию значений параметров.

## *7.4.1 Главное меню*

Структура меню управляющей программы устройства Vacon 20 состоит из главного меню и нескольких подменю. Далее показана навигация по главному меню:

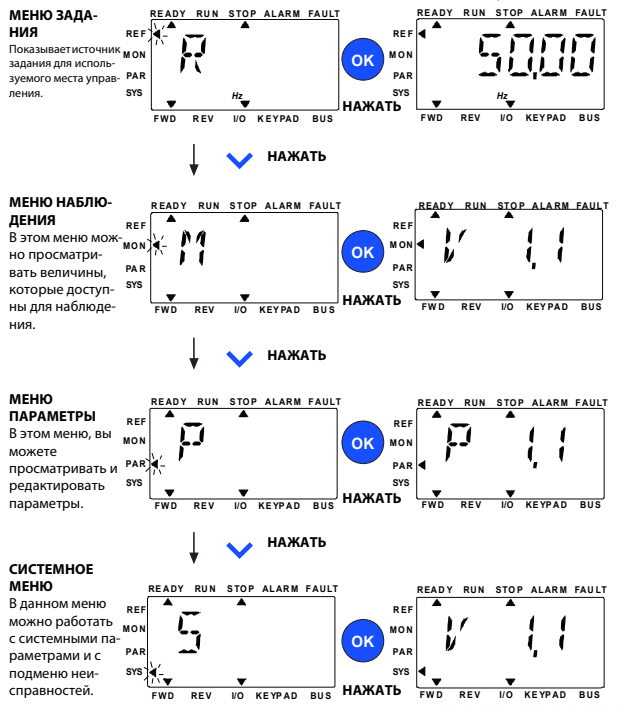

*Рис. 7.2: Главное меню Vacon 20*

<span id="page-64-0"></span>Поддержка 24 часа +358 (0)201 212 575 • Email: vacon@vacon.com

#### *7.4.2 Меню задания*

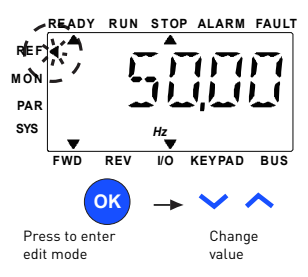

*Рис. 7.3: Дисплей меню задания*

<span id="page-65-0"></span>В меню задания можно перейти с помощью кнопки ВВЕРХ/ВНИЗ (см. рисунок [7.2\)](#page-64-0). Опорное значение можно изменить с помощью кнопки ВВЕРХ/ВНИЗ, как показано на рисунке [7.3](#page-65-0).

Если значение необходимо изменить существенно, то сначала следует нажать на кнопки Влево и Вправо, выбрать подлежащую изменению цифру, а затем нажать на кнопку Вверх для увеличения или Вниз - для уменьшения значения выбранной цифры. Измененное значение опорной частоты немедленно становится активным. В нажатии на кнопку OK нет необходимости.

**Кнопки ВЛЕВО и ВПРАВО могут использоваться для смены направления в меню Ref в локальном режиме.**

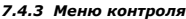

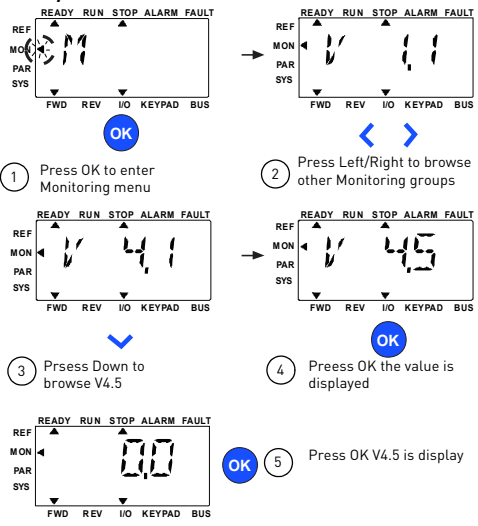

*Рис. 7.4: Дисплей меню контроля*

<span id="page-66-0"></span>Контролируемые значения - это фактические значения измеренных сигналов, а также данные некоторых настроек управления. Они отображаются на дисплее Vacon 20, но не подлежат изменению. Контролируемые значения перечислены в таблице [7.2](#page-67-0).

Нажмите на кнопку Влево/вправо, чтобы изменить текущий параметр на первый параметр следующей группы или просмотреть меню контроля от V1.x до V2.1, V3.1 и V4.1. После ввода необходимой группы контролируемые значения можно просмотреть с помощью кнопки ВВЕРХ/ВНИЗ, как показано на рисунке [7.4](#page-66-0).

В меню MON с помощью кнопки OK можно попеременно просматривать на дисплее выбранный сигнал и его значение.

**ВНИМАНИЕ! Включите питание привода. Стрелка в главном меню будет указывать на MON. На панели будет отображаться V x.x или значение контролируемого параметра Vx.x.**

**ВНИМАНИЕ! Значение Vx.x на дисплее или значение контролируемого параметра Vx.x определяется последним отображенным статусом перед отключением. Например, если значение было V4.5, то после перезапуска оно также будет V4.5.**

Поддержка 24 часа +358 (0)201 212 575 • Email: vacon@vacon.com

| Код   | Контролируемый сигнал                        | Ед. измер.    | Иден-<br>тифи-<br>катор | Описание                                                                                                |
|-------|----------------------------------------------|---------------|-------------------------|----------------------------------------------------------------------------------------------------|
| V1.1  | Выходная частота                             | Гц            | $\mathbf{1}$            | Выходная частота, поступающая<br>на двигатель                                                           |
| V1.2  | Опорная частота                              | Гц            | 25                      | Опорная частота для управления<br>двигателем                                                            |
| V1.3  | Скорость двигателя                           | об/мин        | $\mathfrak{p}$          | Расчетная скорость двигателя                                                                            |
| V1.4  | Ток двигателя                                | A             | 3                       | Измеренный ток двигателя                                                                                |
| V1.5  | Крутящий момент двига-<br>теля               | %             | 4                       | Расчётное текущее значение кру-<br>тящего момента на валу двига-<br>теля в% от номинального<br>значения |
| V1.6  | Мощность на валу двига-<br>теля              | %             | 5                       | Расчётное текущее значение<br>мощности на валу двигателя в%<br>от номинального значения                 |
| V1.7  | Напряжение двигателя                         | B             | 6                       | Напряжение двигателя                                                                                    |
| V1.8  | Напряжение шины пост.<br>тока                | B             | $\overline{7}$          | Измеренное напряжение звена<br>постоянного тока                                                         |
| V1.9  | Температура блока                            | °C            | 8                       | Температура радиатора                                                                                   |
| V110  | Температура двигателя                        | %             | q                       | Расчетная температура двигателя                                                                         |
| V1.11 | Выходная мощность                            | кВт           | 79                      | Выходная мощность привода,<br>подаваемая на двигатель                                                   |
| V2.1  | Аналоговый вход 1                            | %             | 59                      | Диапазон сигнала аналогового<br>входа AI1 в% от используемого<br>диапазона                              |
| V2.2  | Аналоговый вход 2                            | %             | 60                      | Диапазон сигнала аналогового<br>входа AI2 в% от используемого<br>диапазона                              |
| V2.3  | Аналоговый выход                             | $\frac{9}{6}$ | 81                      | Диапазон сигнала аналогового<br>выхода АО в% от используемого<br>диапазона                              |
| V2.4  | Состояние дискретных<br>входов DI1, DI2, DI3 |               | 15                      | Состояние дискретных входов                                                                             |
| V25   | Состояние дискретных<br>входов DI4, DI5, DI6 |               | 16                      | Состояние дискретных входов                                                                             |
| V2.6  | RO1, RO2, DO                                 |               | 17                      | Состояния релейных/дискрет-<br><b>НЫХ ВЫХОДОВ</b>                                                       |

<span id="page-67-0"></span>*Table 7.2: Контролируемые значения*

## **ПАНЕЛЬ УПРАВЛЕНИЯ** vacon • 65

| Код   | Контролируемый сигнал                                        | Ед. измер.    | Иден-<br>тифи-<br>катор | Описание                                                                                                    |
|-------|--------------------------------------------------------------|---------------|-------------------------|----------------------------------------------------------------------------------------------------|
| V2.7  | Вход последовательности<br>импульсов / кодового дат-<br>чика | $\frac{9}{6}$ | 1234                    | Значение масштабного коэффи-<br>шиента 0 - 100%                                                                                                    |
| V2.8  | Скорость кодового дат-<br>чика                               | об/мин        | 1235                    | Масштабируется в соответствии с<br>параметром импульсы / обороты<br>кодового датчика                                                                                 |
| V2.11 | Аналоговый вход, Е1                                          | %             | 61                      | Сигнал аналогового входа 1 в% с<br>дополнительной платы не виден,<br>пока не подключена дополни-<br>тельная плата                                                    |
| V2.12 | Аналоговый выход, E1                                         | %             | 31                      | Сигнал аналогового выхода 1 в%<br>с дополнительной платы не<br>виден, пока не подключена<br>дополнительная плата                                                     |
| V2.13 | Аналоговый выход, Е2                                         | %             | 32                      | Сигнал аналогового выхода 2 в%<br>с дополнительной платы не<br>виден, пока не подключена<br>дополнительная плата                                                     |
| V2.14 | DIE1, DIE2, DIE3                                             |               | 33                      | Контролируемое значение ото-<br>бражает состояние дискретных<br>входов 1-3 с дополнительной<br>платы. Не отображается, пока не<br>подключена дополнительная<br>плата |
| V2.15 | DIE4, DIE5, DIE6                                             |               | 34                      | Контролируемое значение ото-<br>бражает состояние дискретных<br>входов 4-6 с дополнительной<br>платы. Не отображается, пока не<br>подключена дополнительная<br>плата |
| V2.16 | DOE1, DOE2, DOE3                                             |               | 35                      | Контролируемое значение ото-<br>бражает состояние релейных<br>выходов 1-3 с дополнительной<br>платы. Не отображается, пока не<br>подключена дополнительная<br>плата  |
| V2.17 | DOE4, DOE5, DOE6                                             |               | 36                      | Контролируемое значение ото-<br>бражает состояние релейных<br>выходов 4-6 с дополнительной<br>платы. Не отображается, пока не<br>подключена дополнительная<br>плата  |

*Table 7.2: Контролируемые значения*

Поддержка 24 часа +358 (0)201 212 575 • Email: vacon@vacon.com

| Код   | Контролируемый сигнал           | Ед. измер. | Иден-<br>тифи-<br>катор | Описание                                                                                                    |
|-------|---------------------------------|------------|-------------------------|----------------------------------------------------------------------------------------------------|
| V2.18 | Температурный вход 1            |            | 50                      | Измеренное значение темпера-<br>турного входа 1 в единицах изме-<br>рения температуры (градусы<br>Цельсия или Кельвина) не ото-<br>бражается, пока не подключена<br>дополнительная плата                                                                                                    |
| V2.19 | Температурный вход 2            |            | 51                      | Измеренное значение темпера-<br>турного входа 2 в единицах изме-<br>рения температуры (градусы<br>Цельсия или Кельвина) не ото-<br>бражается, пока не подключена<br>дополнительная плата                                                                                                    |
| V2.20 | Температурный вход 3            |            | 52                      | Измеренное значение темпера-<br>турного входа 3 в единицах изме-<br>рения температуры (градусы<br>Цельсия или Кельвина) не ото-<br>бражается, пока не подключена<br>дополнительная плата                                                                                                    |
| V3.1  | Слово состояния привода         |            | 43                      | Двоичное кодированное состоя-<br>ние привода<br>$BO = \Gamma$ OTOB<br>$B1 = Pa6$ ота<br>$B2 = PeBepc$<br>$B3 = OTKa3$<br>В6 = Работа разрешена<br>В7 = Предупреждение включено<br>В12 = Запрос вращения<br>В13 = Регулятор двигателя вклю-<br>чен                                                                                                    |
| V32   | Слово состояния приложе-<br>ния |            | 89                      | Двоичное кодированное состоя-<br>ние приложения:<br>ВЗ = Изменение 2 включено<br>В5 = Место 1 дистанционного<br>управления включено<br>В6 = Место 2 дистанционного<br>управления включено<br>В7 = Управление по шине<br>Fieldbus включено<br>В8 = Местное управление вклю-<br>чено<br>В9 = Управление от ПК включено<br>В10 = Предустановленные<br>частоты включены |

*Table 7.2: Контролируемые значения*

| Код  | Контролируемый сигнал                     | Ед. измер. | Иден-<br>тифи-<br>катор | Описание                                                                                                    |
|------|-------------------------------------------|------------|-------------------------|----------------------------------------------------------------------------------------------------|
| V3.3 | Слово состояния DIN                       |            | 56                      | $B0 = D11$<br>$B1 = D12$<br>$B2 = D13$<br>$B3 = D14$<br>$B4 = D15$<br>$B5 = D16$<br>$B6 = DIE1$<br>$B7 = DIE2$<br>$BB = DIF3$<br>$B9 = DIE4$<br>$B10 = DIES$<br>$B11 = DIE6$ |
| V4.1 | Уставка ПИД-регулятора                    | %          | 20                      | Уставка регулятора                                                                                                    |
| V4.2 | Значение обратной связи<br>ПИД-регулятора | %          | 21                      | Фактическое значение сигнала<br>регулятора                                                                                                    |
| V4.3 | Ошибка ПИД-регулятора                     | %          | 22                      | Ошибка регулятора                                                                                                    |
| V4.4 | Выход ПИД-регулятора                      | %          | 23                      | Выход регулятора                                                                                                    |
| V4.5 | Процесс                                   |            | 29                      | Масштабированная переменная<br>процесса<br>см. par. 15.18                                                                                                    |

Table 7.2: Контролируемые значения

7

### *7.4.4 Меню параметров*

По умолчанию, в меню параметров отображается только группа параметров быстрой настройки. Если присвоить

параметру 17.2 значение 0, то можно будет открыть другие дополнительные списки параметров. Списки и описания параметров приводятся в разделах [8](#page-74-0) и [9.](#page-109-0)

Вид меню параметров показан на следующем рисунке:

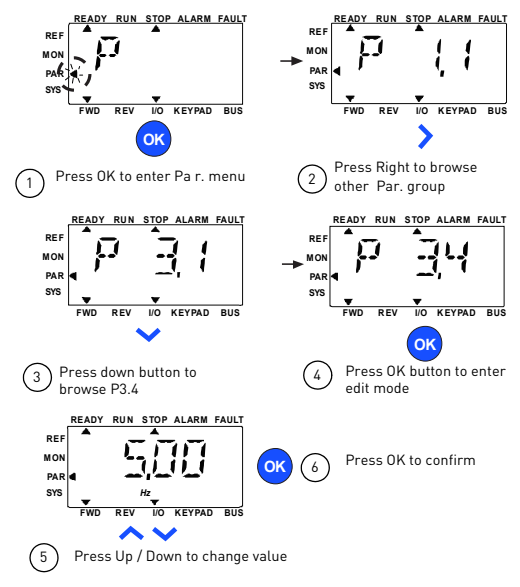

*Рис. 7.5: Меню параметров*

<span id="page-71-0"></span>Изменение параметра выполняется в соответствии с рисунком [7.5.](#page-71-0)

В меню параметров доступны кнопки Влево/Вправо. Нажмите на кнопку Влево/Вправо, чтобы сменить текущий параметр на первый параметр из следующей группы (пример: отображается любой параметр P1 -> кнопка ВПРАВО -> отображается P2.1 -> кнопка ВПРАВО -> отображается P3.1…). После входа в необходимую группу нажмите кнопку ВВЕРХ/ВНИЗ, чтобы выбрать номер корневого параметра, а затем нажмите OK, чтобы перейти к значению параметра и в режим редактирования.

Тел. +358 (0)201 2121 • Факс +358 (0)201 212205
В режиме редактирования кнопки Влево и Вправо используются для выбора изменяемой цифры, а кнопки Вверх/Вниз для увеличения и уменьшения значения параметра.

В режиме редактирования на панели мигает значение Px.x. Если не нажать на эту кнопку, то после примерно 10 с параметр Px.x снова отображается на панели.

- **ВНИМАНИЕ! Если в режиме редактирования изменить значение, но не нажать после этого кнопку OK, то изменить значение не получится.**
- **ВНИМАНИЕ! Если изменение значения в режиме редактирования не выполняется, то для повторного отображения параметра Px.x можно нажать на кнопку Сброс/Назад.**

#### *7.4.5 Системное меню*

Меню SYS включает подменю отказов, управляющей шины и системных параметров. При этом дисплей и функции подменю системных параметров схожи с меню PAR или MON. В подменю системных параметров имеются как редактируемые (P), так и не подлежащие изменению параметры (V).

Подменю отказов в меню SYS содержит подменю активных отказов и подменю истории отказов.

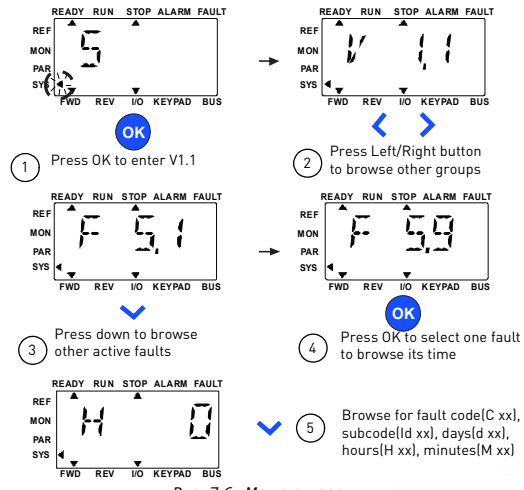

*Рис. 7.6: Меню отказов*

Поддержка 24 часа +358 (0)201 212 575 • Email: vacon@vacon.com

ر<br>7

В ситуации активного отказа мигает стрелка FAULT, а на дисплее мигает пункт активного меню отказов с кодом отказа. При наличии нескольких текущих отказов можно выполнить проверку, перейдя в подменю текущего отказа F5.x. F5.1 всегда обозначает последний активный код отказа. Текущий отказ можно сбросить нажатием на кнопку НАЗАД/СБРОС в нажатом состоянии (> 2 с), когда пользовательский интерфейс API находится на уровне подменю текущего отказа (F5.x). Если отказ не удается сбросить, то дисплей продолжит мигать. Во время активного отказа можно выбрать меню дисплея, но в этом случае дисплей будет автоматически возвращаться в меню отказа, если в течение 10 секунд не будет нажата ни одна кнопка. В меню значений отображается код отказа, субкод и рабочий день, время и минуты, когда произошел отказ (рабочие часы = отображаемое значение).

**Note! Историю отказов можно сбросить, удерживая кнопку НА-ЗАД/СБРОС в течение 5 секунд, когда пользовательский интерфейс API находится на уровне подменю истории отказов (F6.x). Так можно очистить все активные отказы.**

См. в разделе [5.](#page-50-0)

#### **8. ПАРАМЕТРЫ СТАНДАРТНОГО ПРИМЕНЕНИЯ**

Далее перечислены параметры, разделенные на соответствующие группы. Описание параметров приводится в разделе [9.](#page-109-0)

*Пояснения:*

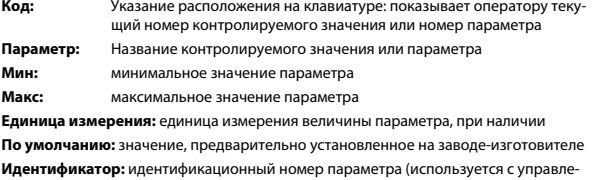

нием по управляющей шине)

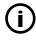

Подробная информация по этому параметру приводится в разделе [9](#page-109-0): «Описания параметров». Щелкните по названию параметра.

Правка доступна только в состоянии останова

**ПРИМЕЧАНИЕ. Данное руководство рассчитано на стандартное применение Vacon 20. При необходимости можно скачать подробное описание специального применения в соответствующем руководстве с веб-сайта: http:// www.vacon.com -> Support & Download.**

# 8.1 Параметры быстрой настройки (виртуальное меню, отображается, когда пар. 17.2 = 1)

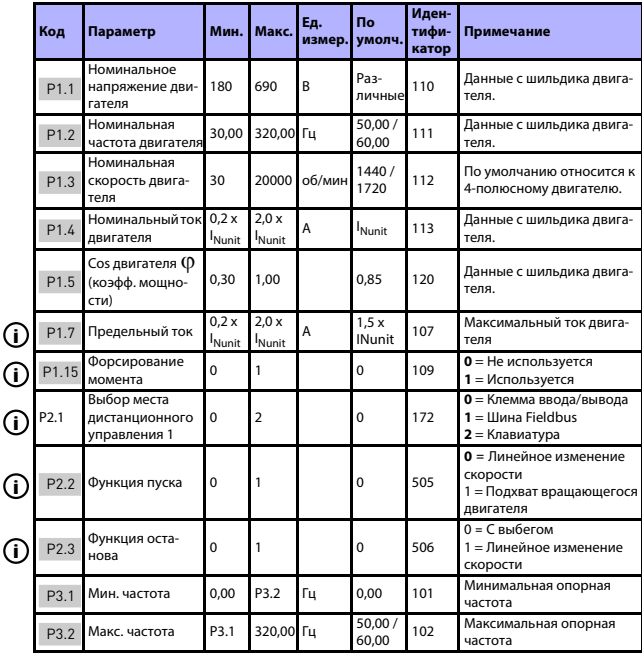

Table 8.1: Параметры быстрой настройки

 $\overline{\mathcal{L}}$ 

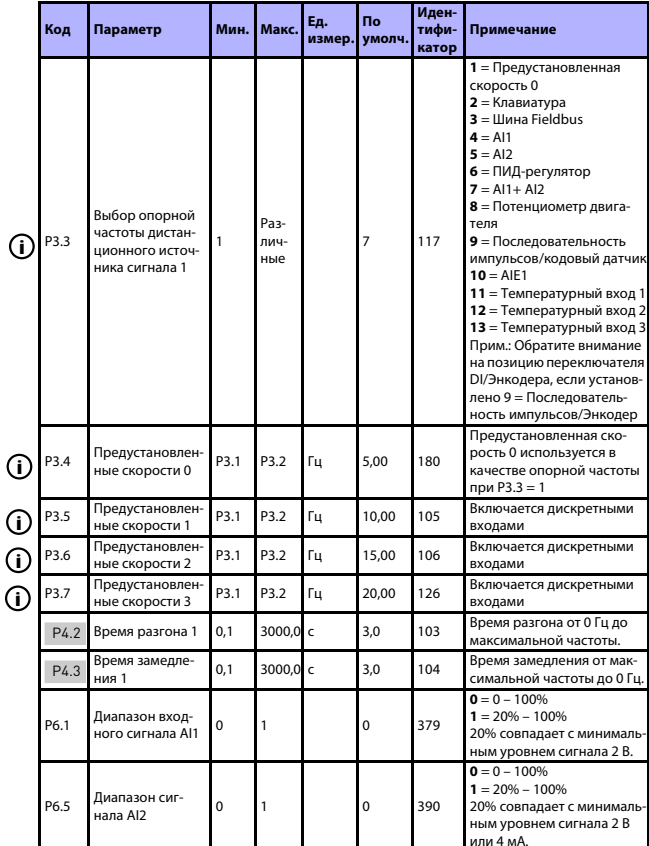

-<br>Таble 8.1: Параметры быстрой настройки

Поддержка 24 часа +358 (0)201 212 575 • Email: vacon@vacon.com

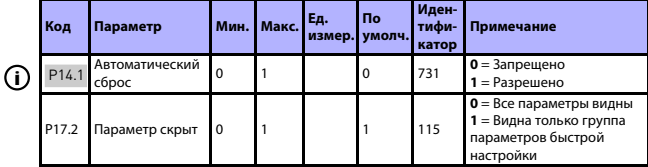

*Table 8.1: Параметры быстрой настройки*

# **8.2 Настройки двигателя (Панель управления: Меню PAR -> P1)**

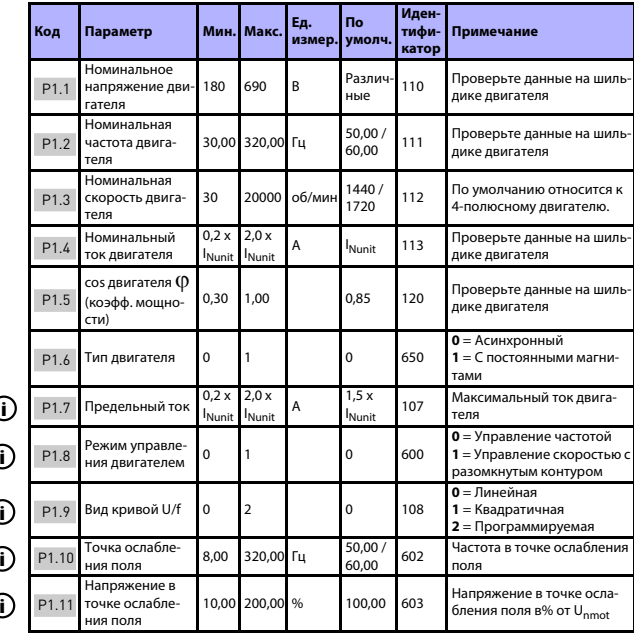

*Table 8.2: Установочные параметры двигателя*

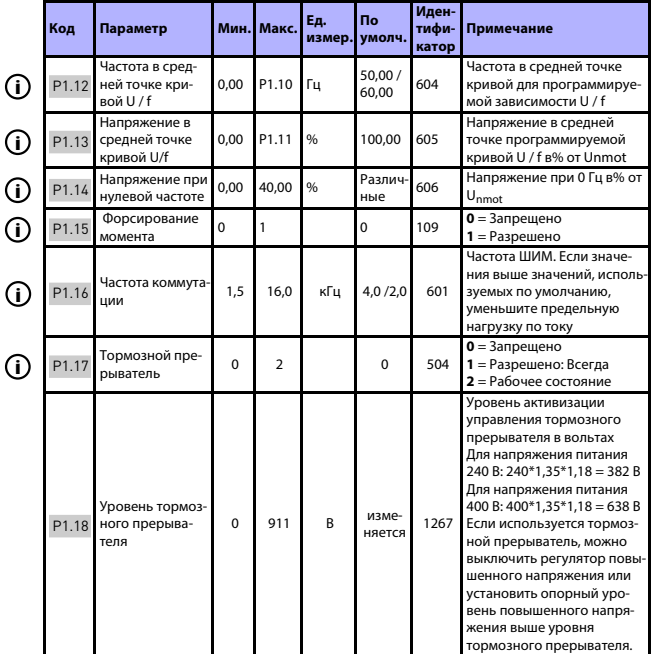

Table 8.2: Установочные параметры двигателя

**College College** 

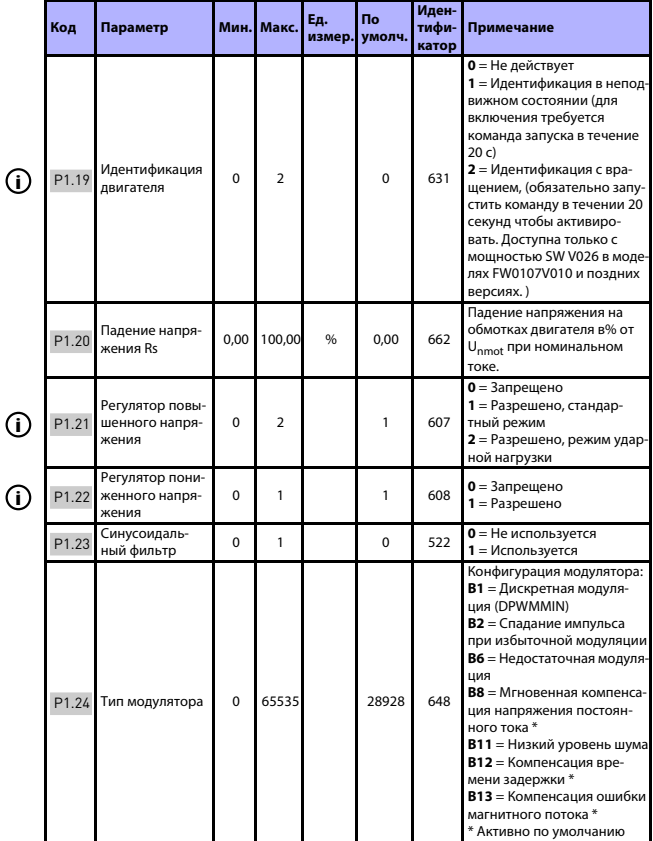

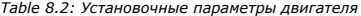

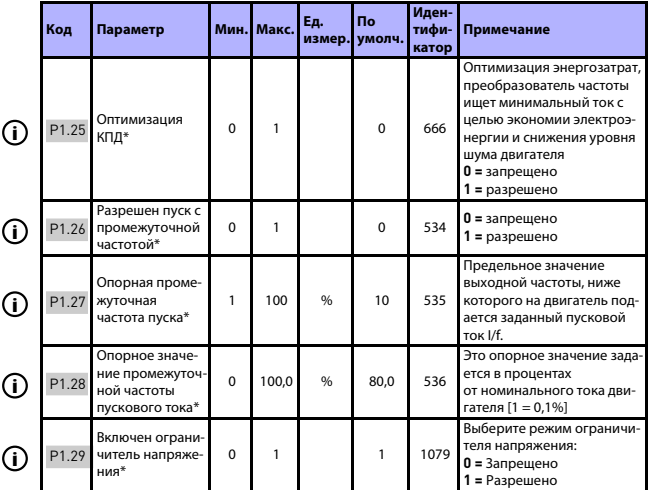

*Table 8.2: Установочные параметры двигателя*

#### **ВНИМАНИЕ!**

**\* Данные параметры доступны только с с мощностью SW FWP00001V026 в моделях FW0107V010 и поздних версиях.**

**ВНИМАНИЕ!** Эти параметры отображаются, если **P17.2 = 0.**

# 8.3 Пуск/Останов (Панель управления: Меню PAR -> P2)

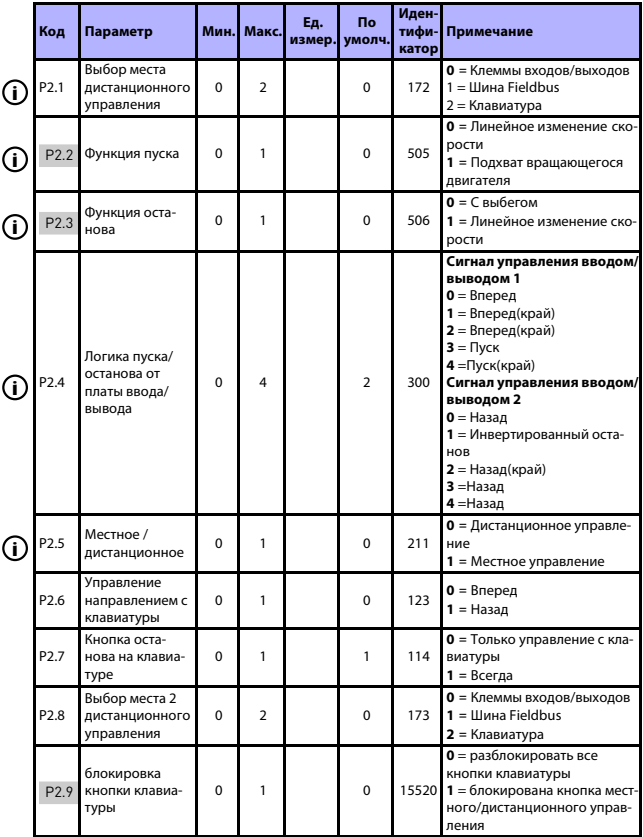

Table 8.3: Настройка пуска / останова

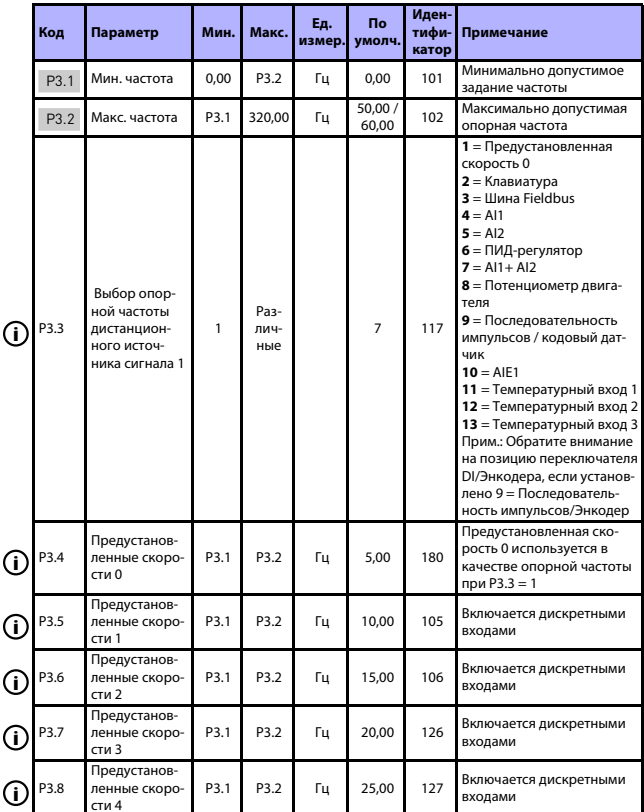

# 8.4 Опорные значения частоты (Панель управления: Меню PAR -> РЗ)

Table 8.4: Опорные значения частоты

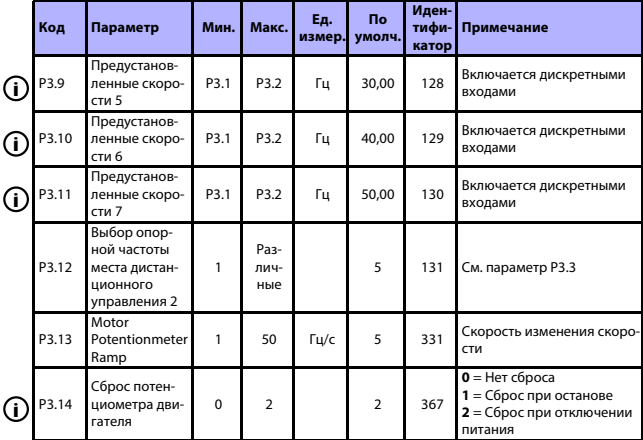

Table 8.4: Опорные значения частоты

ВНИМАНИЕ! Эти параметры отображаются, если Р17.2 = 0.

#### 8.5 Настройка линейного изменения скорости и тормозов (Панель управления: Меню PAR -> P4)

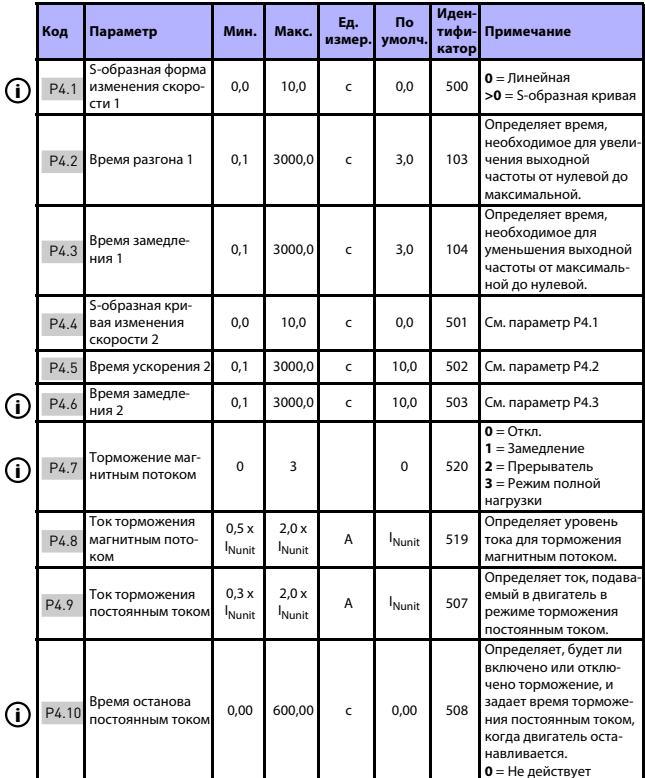

Table 8.5: Настройка линейного изменения скорости и тормозов

Поддержка 24 часа +358 (0) 201 212 575 • Email: vacon@vacon.com

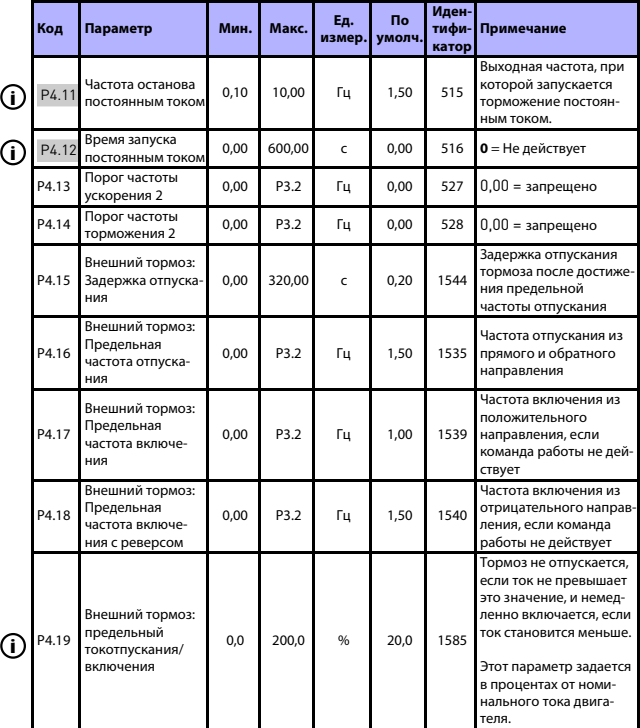

*Table 8.5: Настройка линейного изменения скорости и тормозов*

# **8.6 Дискретные входы (Панель управления: Меню PAR -> P5)**

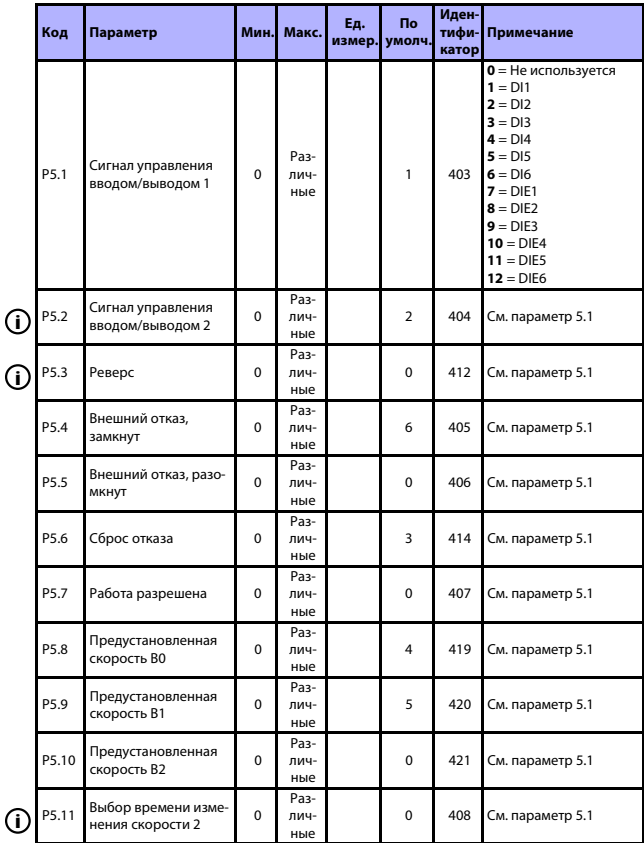

*Table 8.6: Дискретные входы*

Поддержка 24 часа +358 (0)201 212 575 • Email: vacon@vacon.com

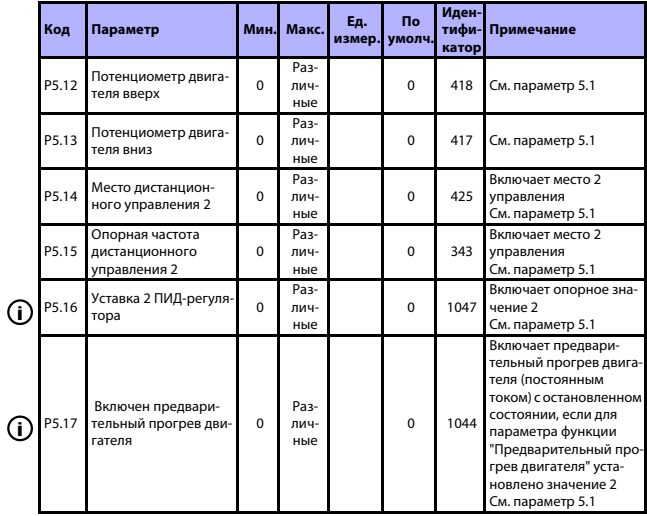

*Table 8.6: Дискретные входы*

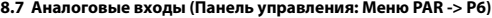

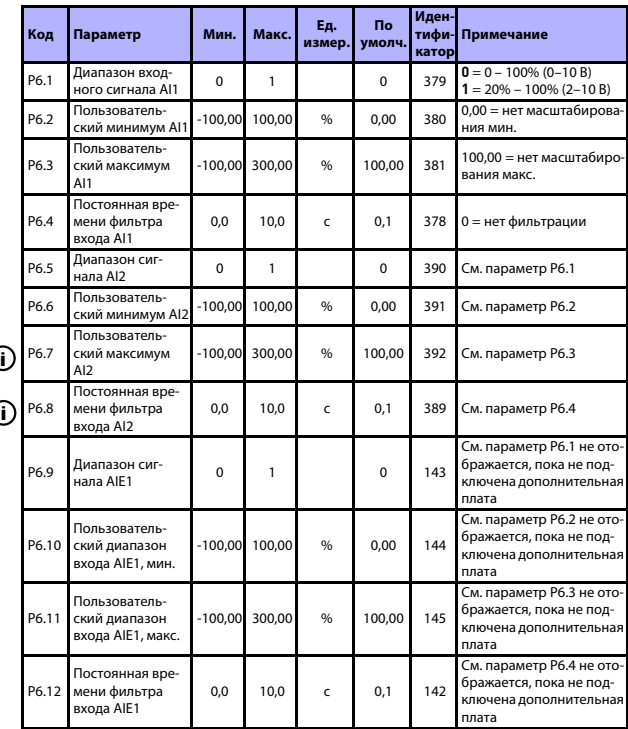

*Table 8.7: Аналоговые входы*

**College** 

# **8.8 Вход последовательности импульсов / Энкодера (Панель управления: Меню PAR -> P7)**

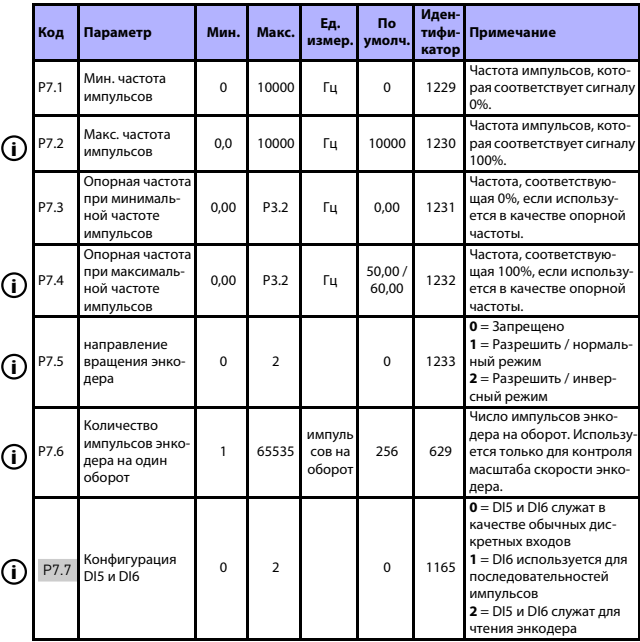

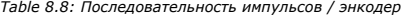

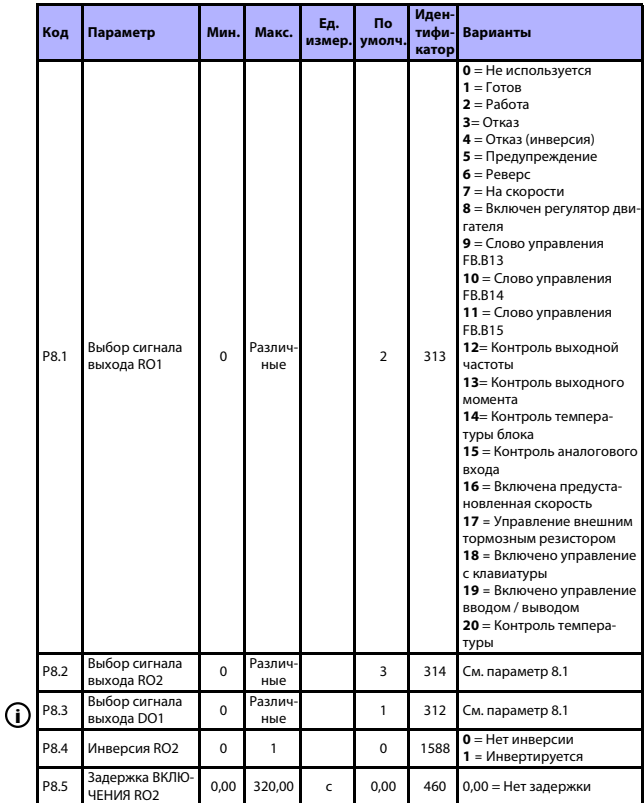

# **8.9 Дискретные выходы (Панель управления: Меню PAR -> P8)**

*Table 8.9: Дискретные выходы*

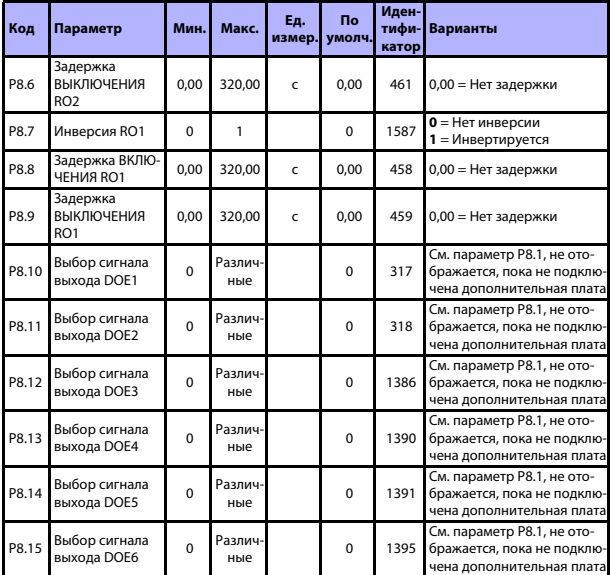

*Table 8.9: Дискретные выходы*

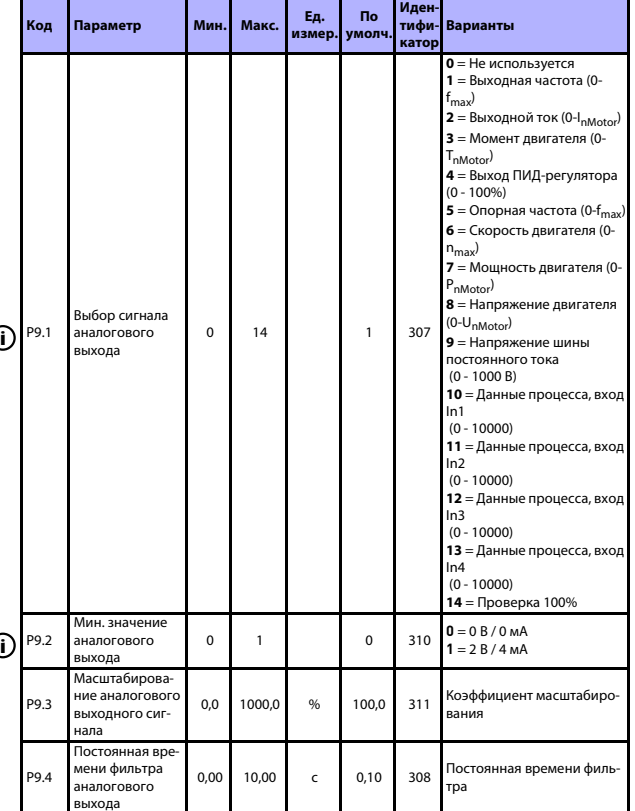

# **8.10 Аналоговые выходы (Панель управления: Меню PAR -> P9)**

*Table 8.10: Аналоговые выходы*

Поддержка 24 часа +358 (0)201 212 575 • Email: vacon@vacon.com

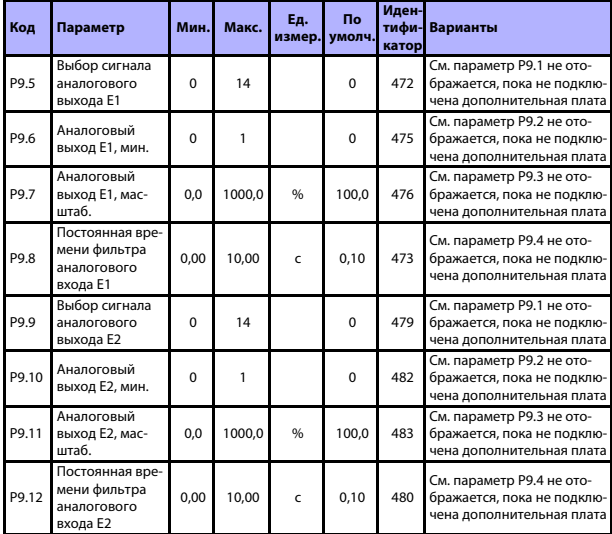

*Table 8.10: Аналоговые выходы*

## 8.11 Отображение данных шины Fieldbus (Панель управления: Меню PAR - $>$  P10)

|    | Код   | Параметр                                      | Мин.     | Макс.               | Eд.<br>измер. | <b>No</b><br>умолч. | Иден-<br>тифи-<br>катор | Примечание                                                                                                    |
|----|-------|-----------------------------------------------|----------|---------------------|---------------|---------------------|-------------------------|----------------------------------------------------------------------------------------------------|
| ۵. | P10.1 | Выбор вывода<br>данных 1 на шину<br><b>FB</b> | 0        | Раз-<br>лич-<br>ные |               | $\Omega$            | 852                     | 0 = Опорная частота<br>1 = Выходное опорное<br>значение<br>2 = Скорость двигателя<br>3 = Ток двигателя<br>4 = Напряжение двига-<br>теля<br>5 = Момент двигателя<br>6 = Мощность двигателя<br>7 = Напряжение шины<br>постоянного тока<br>8 = Код активного отказа<br>9 = Аналоговый вход Al1<br>10 = Аналоговый вход AI2<br>11 = Состояние дискрет-<br>ного входа<br>12 = Значение обратной<br>связи ПИД-регулятора<br>13 = Уставка ПИД-регуля-<br>тора<br>14 = Вход последователь-<br>ности импульсов / кодо-<br>вый датчик (%)<br>15 = Последовательность<br>импульсов / импульс<br>кодового датчика()<br>$16 = AIE1$ |
|    | P10.2 | Выбор вывода<br>данных 2 на шину<br>FB        | $\Omega$ | Раз-<br>лич-<br>ные |               | 1                   | 853                     | Переменная, отображен-<br>ная на PD2                                                                                                    |
|    | P10.3 | Выбор вывода<br>данных 3 на шину<br>FB        | $\Omega$ | Раз-<br>лич-<br>ные |               | $\mathfrak{p}$      | 854                     | Переменная, отображен-<br>ная на PD3                                                                                                    |
|    | P10.4 | Выбор вывода<br>данных 4 на шину<br><b>FB</b> | $\Omega$ | Раз-<br>лич-<br>ные |               | 4                   | 855                     | Переменная, отображен-<br>ная на PD4                                                                                                    |
|    | P10.5 | Выбор вывода<br>данных 5 на шину<br><b>FB</b> | $\Omega$ | Раз-<br>лич-<br>ные |               | 5                   | 856                     | Переменная, отображен-<br>ная на PD5                                                                                                    |
|    | P10.6 | Выбор вывода<br>данных 6 на шину<br>FB        | $\Omega$ | Раз-<br>лич-<br>ные |               | 3                   | 857                     | Переменная, отображен-<br>ная на РОб                                                                                                    |

Table 8.11: Отображение данных шины Fieldbus

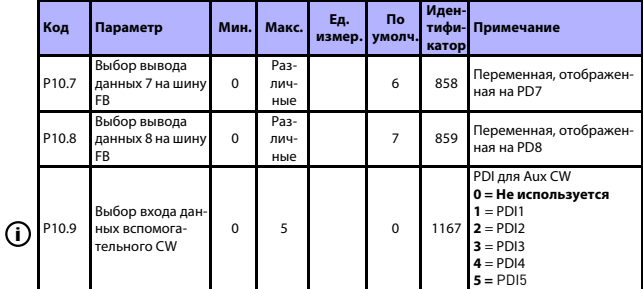

*Table 8.11: Отображение данных шины Fieldbus*

## **8.12 Запрещенные частоты (Панель управления: Меню PAR -> P11)**

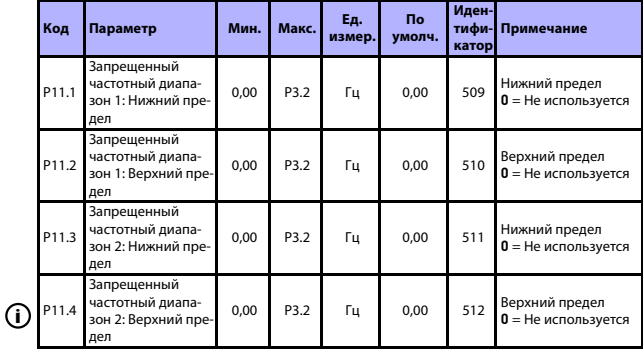

*Table 8.12: Запрещенные частоты*

# **8.13 Контроль предельных значений (Панель управления: Меню PAR -> P12)**

| Код    | Параметр                                                 | Мин.         | Макс.               | Ед.<br>измер. | <b>No</b><br>умолч. | Иден-<br>тифи-<br>катор | Примечание                                                                                                    |
|--------|----------------------------------------------------------|--------------|---------------------|---------------|---------------------|-------------------------|----------------------------------------------------------------------------------------------------|
| P12.1  | Функция контр-<br>оля выходной<br>частоты                | $\Omega$     | $\overline{2}$      |               | $\Omega$            | 315                     | $0 = He$ используется<br>1 = Нижний предел<br>2 = Верхний предел                                                                                                    |
| P12.2  | Предел функции<br>контроля выход-<br>ной частоты         | 0.00         | P3.2                | Гц            | 0.00                | 316                     | Порог функции контр-<br>оля выходной частоты                                                                                                    |
| P12.3  | Функция контр-<br>оля крутящего<br>момента               | $\Omega$     | $\mathfrak{p}$      |               | $\Omega$            | 348                     | 0 = Не используется<br>1 = Нижний предел<br>2 = Верхний предел                                                                                                    |
| P12.4  | Предел контроля<br>крутящего<br>момента                  | 0.0          | 300.0               | $\frac{9}{6}$ | 0.0                 | 349                     | Порог контроля крутя-<br>щего момента                                                                                                    |
| P12.5  | Контроль темпе-<br>ратуры блока                          | 0            | $\overline{2}$      |               | 0                   | 354                     | $0 = He$ используется<br>1 = Нижний предел<br>2 = Верхний предел                                                                                                    |
| P12.6  | Предел контроля<br>температуры<br>блока                  | $-10$        | 100                 | °C            | 40                  | 355                     | Порог контроля темпе-<br>ратуры блока                                                                                                    |
| P12.7  | Сигнал контроля<br>аналогового<br>входа                  | $\Omega$     | Раз-<br>лич-<br>ные |               | $\Omega$            | 356                     | $0 = A11$<br>$1 = A12$<br>$2 = AIE1$                                                                                                    |
| P12.8  | Уровень ВКЛЮЧЕ-<br>НИЯ контроля<br>аналогового<br>входа  | 0.00         | 100,00              | %             | 80,00               | 357                     | Порог ВКЛЮЧЕНИЯ<br>контроля аналогового<br>входа                                                                                                    |
| P12.9  | Уровень ОТКЛЮ-<br>ЧЕНИЯ контроля<br>аналогового<br>входа | 0.00         | 100.00              | $\frac{9}{6}$ | 40.00               | 358                     | Порог ОТКЛЮЧЕНИЯ<br>контроля аналогового<br>входа                                                                                                    |
| P12.10 | Вход контроля<br>температуры                             | $\mathbf{1}$ | 7                   |               | 1                   | 1431                    | Двоично-кодирован-<br>ный выбор сигналов<br>для использования в<br>контроле температуры<br>В0 = Температурный<br>вход 1<br>В1 = Температурный<br>вход 2<br>В2 = Температурный<br>вход 3<br>ВНИМАНИЕ! Не виден,<br>пока не подключена<br>дополнительная плата |

*Table 8.13: Контроль предельных значений*

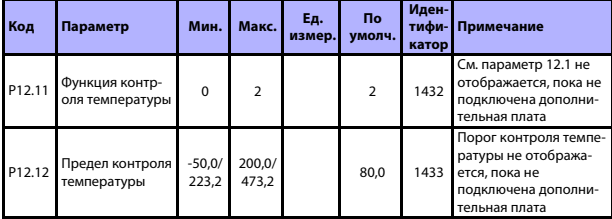

*Table 8.13: Контроль предельных значений*

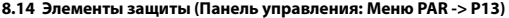

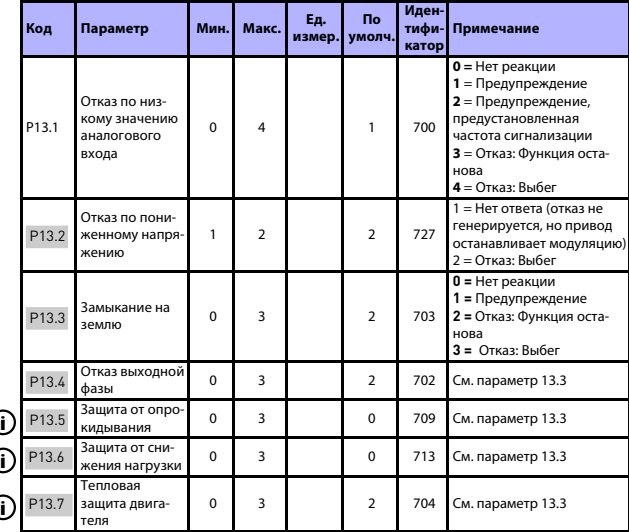

*Table 8.14: Элементы защиты*

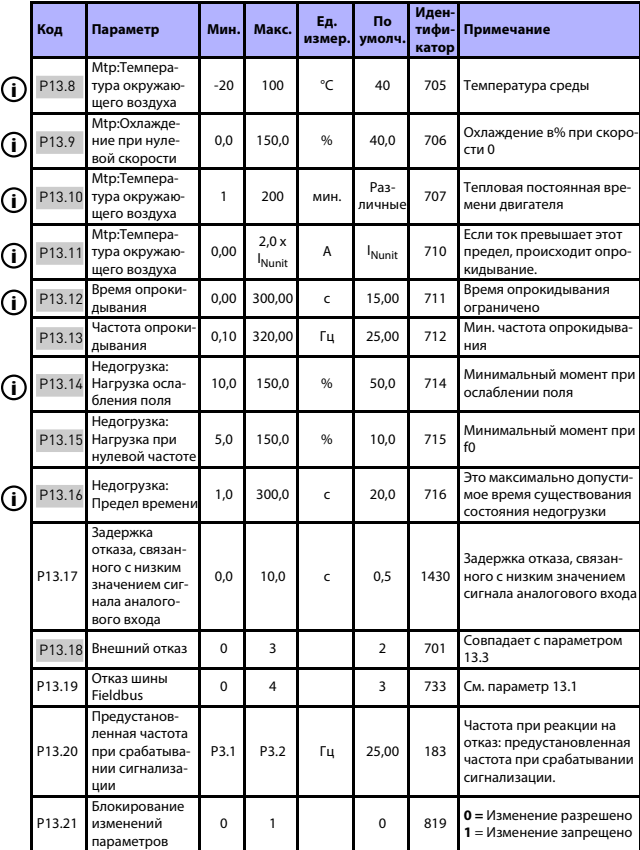

*Table 8.14: Элементы защиты*

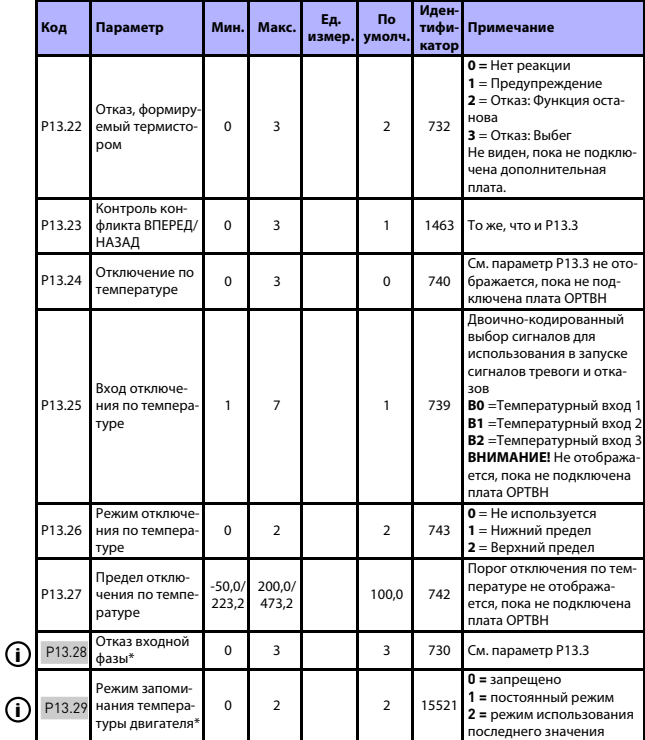

*Table 8.14: Элементы защиты*

#### **ВНИМАНИЕ!**

**\* Данные параметры доступны только с с мощностью SW FWP00001V026 в моделях FW0107V010 и поздних версиях.**

**ВНИМАНИЕ!** Эти параметры отображаются, если **P17.2 = 0.**

#### **8.15 Параметры автоматического сброса отказа (Панель управления: Меню PAR -> P14)**

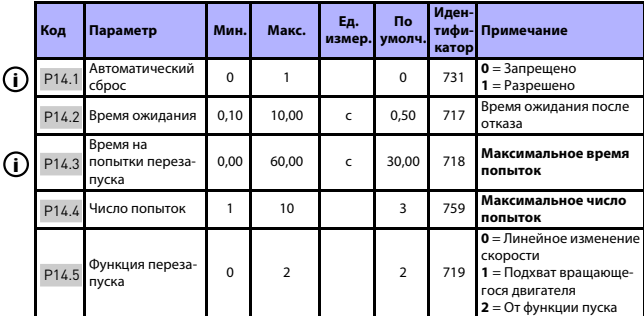

*Table 8.15: Параметры автоматического сброса отказа*

**ВНИМАНИЕ!** Эти параметры отображаются, если **P17.2 = 0.**

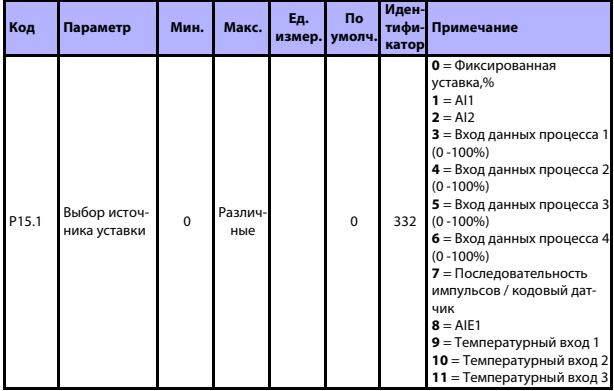

# **8.16 Параметры ПИД-регулятора (Панель управления: Меню PAR -> P15)**

*Table 8.16: Параметры ПИД-регулятора*

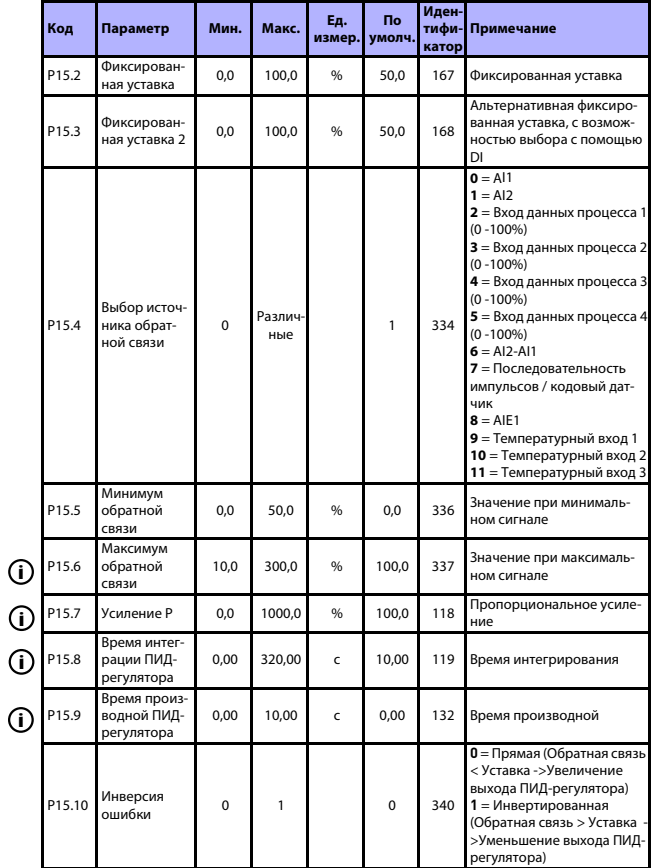

Table 8.16: Параметры ПИД-регулятора

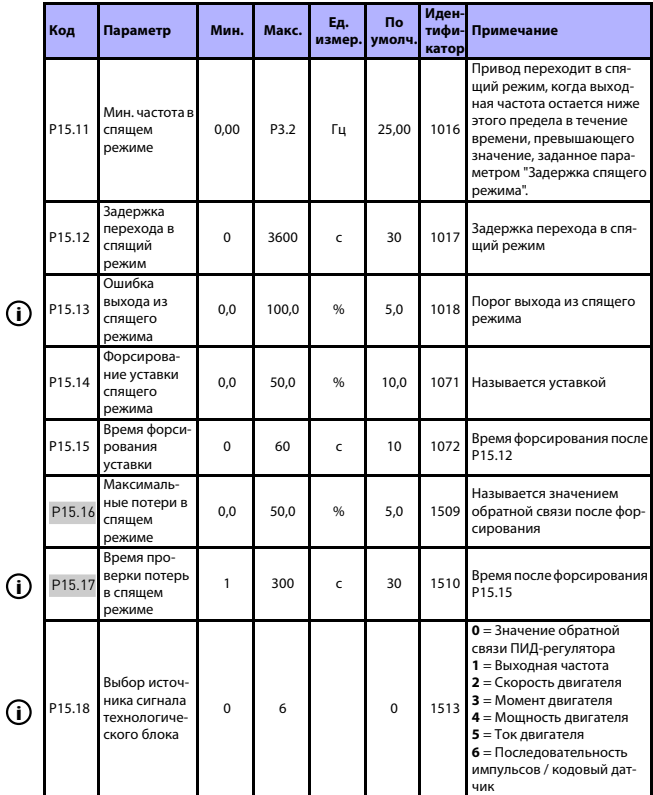

*Table 8.16: Параметры ПИД-регулятора*

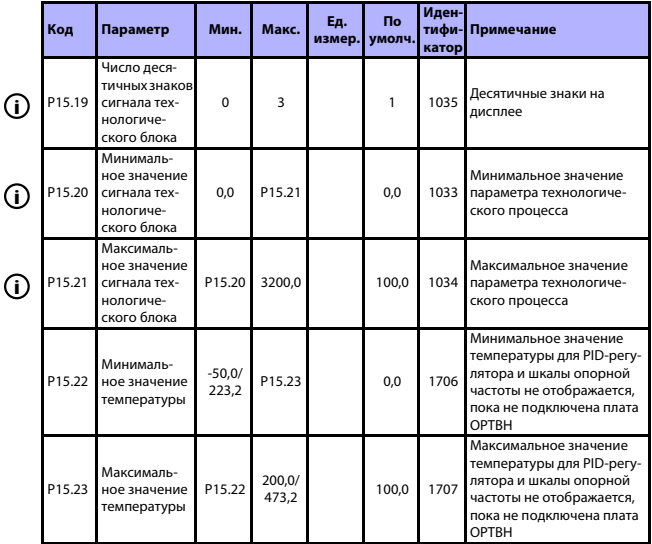

Table 8.16: Параметры ПИД-регулятора

ВНИМАНИЕ! Эти параметры отображаются, если Р17.2 = 0.

#### **8.17 Предварительный прогрев двигателя (Панель управления: Меню PAR -> P16)**

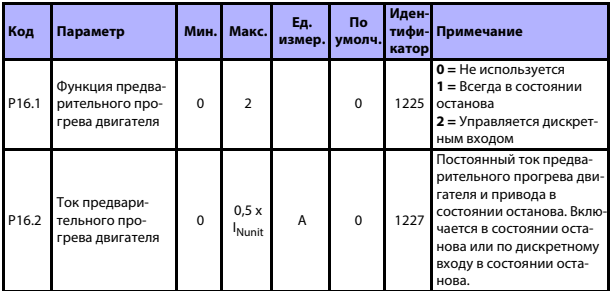

*Table 8.17: Предварительный прогрев двигателя*

#### **8.18 Меню макросов (Панель управления: Меню PAR -> P17)**

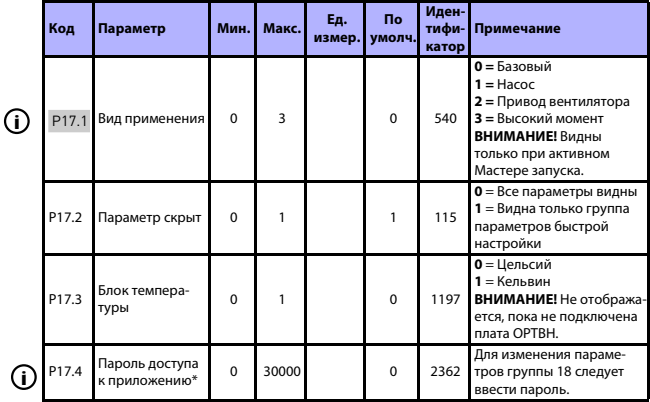

*Table 8.18: Меню макросов*

#### **ВНИМАНИЕ!**

**\* Данные параметры доступны только с с мощностью SW FWP00001V026 в моделях FW0107V010 и поздних версиях.**

#### 8.19 Системные параметры

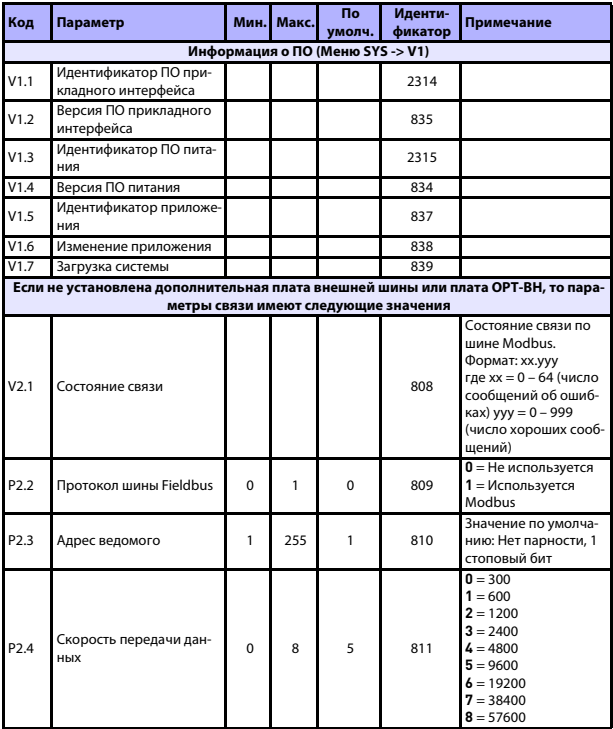

Table 8.19: Системные параметры

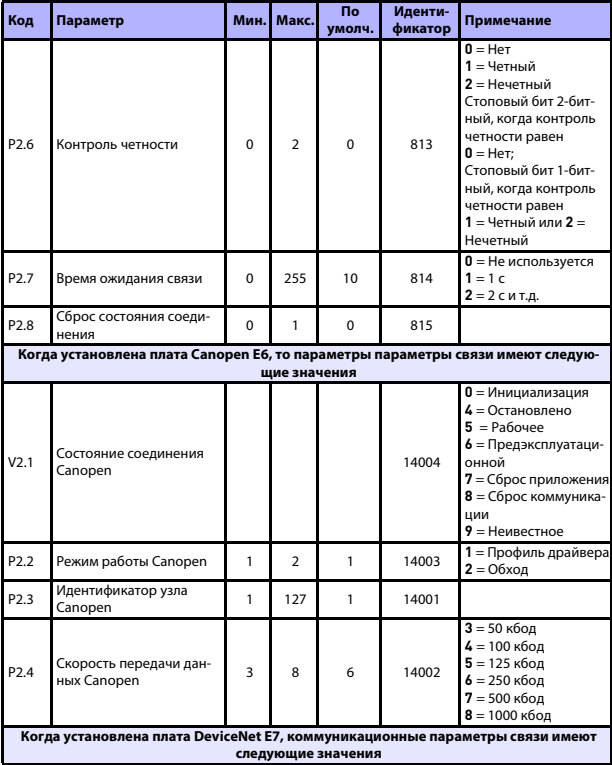

Table 8.19: Системные параметры

# 8

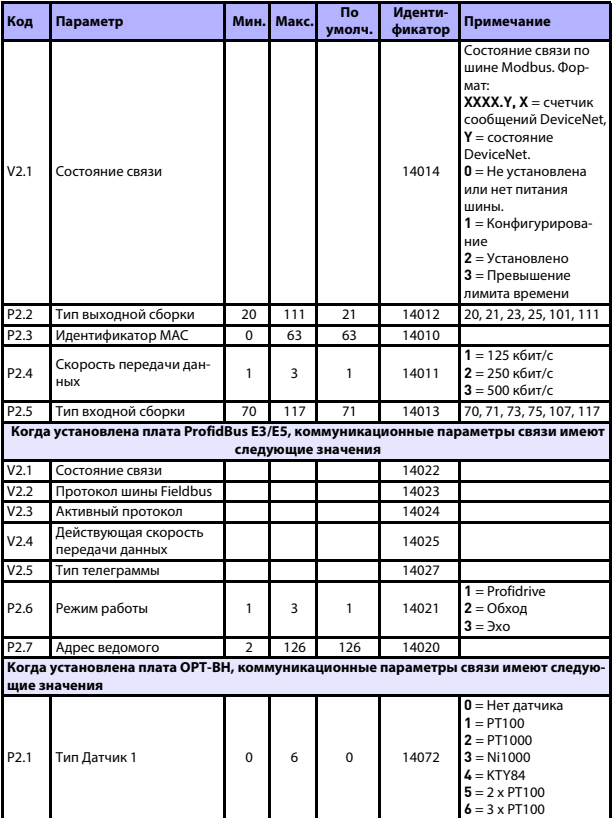

Table 8.19: Системные параметры
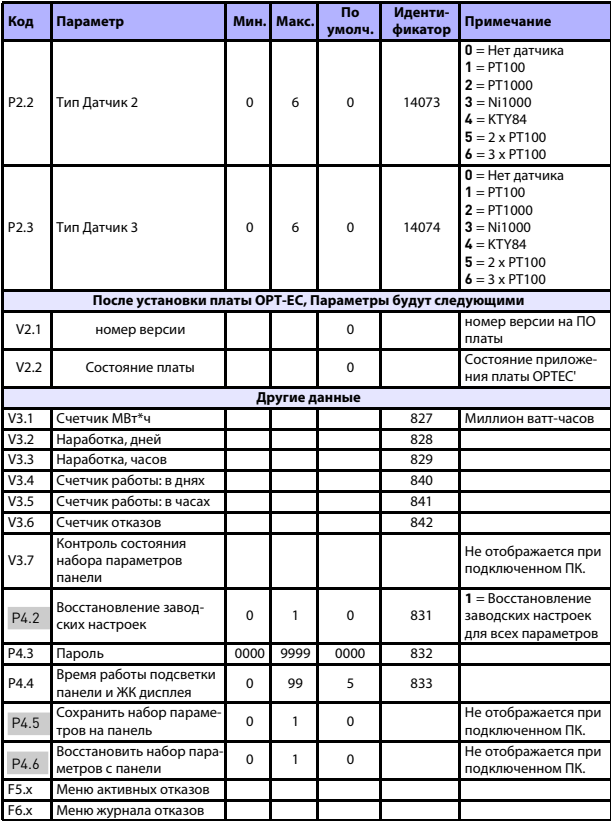

*Table 8.19: Системные параметры*

# **9. ОПИСАНИЯ ПАРАМЕТРОВ**

Далее перечислены описания соответствующих параметров. Описания сгруппированы в соответствии с группой и номером параметра.

#### **9.1 Настройки двигателя (Панель управления: Меню PAR -> P1)**

## *1.7 ПРЕДЕЛЬНЫЙ ТОК*

Этот параметр определяет максимальный ток двигателя, поступающий от преобразователя частоты. Чтобы избежать перегрузки двигателя, установите этот параметр равным номинальному току двигателя. По умолчанию, предельный ток равен (1.5 х l<sub>n</sub>).

# *1.8 РЕЖИМ УПРАВЛЕНИЯ ДВИГАТЕЛЕМ*

С помощью этого параметра пользователь может выбрать режим управления двигателем. Имеются следующие варианты:

#### **0 = регулирование частоты:**

**Опорная частота привода задается по выходной частоте без компенсации скольжения. Фактическая скорость двигателя в итоге определяется нагрузкой двигателя.**

#### **1 = Управление скоростью с разомкнутым контуром:**

Опорная частота привода задается по опорному значению скорости двигателя. Скорость двигателя остается постоянной независимо от нагрузки двигателя. Скольжение компенсируется.

# <span id="page-109-0"></span>*1.9 ВИД КРИВОЙ U/F*

Этому параметру можно присвоить три значения:

#### **0 = Линейная**

Напряжение двигателя изменяется линейно, с частотой в области постоянного потока от 0 Гц до точки ослабления поля, где на двигатель подается напряжение точки ослабления поля. Линейная зависимость U/f должна использоваться в применениях с фиксированным крутящим моментом. См. рис. [9.1](#page-110-0).

Эта настройка по умолчанию должна использоваться, когда нет особой необходимости в другой настройке.

#### **1 = Квадратичная:**

Напряжение двигателя изменяется по прямоугольной кривой, с частотой от 0 Гц до точки ослабления поля, где на двигатель также подается напряжение точки ослабления поля. Ниже точки ослабления поля двигатель работает в ослабленном магнитном поле и создает меньший крутящий момент, обеспечивает меньшую потерю мощности и снижение уровня электромагнитных помех. Квадратичная зависимость U/f может использоваться в приложениях, где требуемый нагрузкой крутящий момент пропорционален квадрату скорости. Например, в центробежных вентиляторах и насосах.

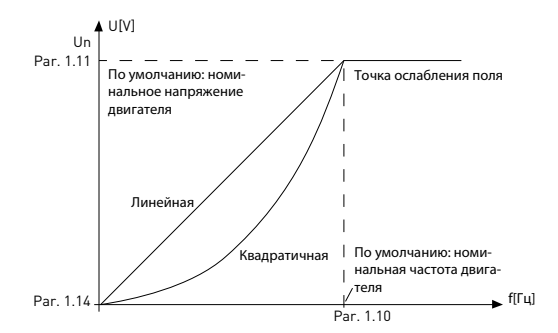

<span id="page-110-0"></span>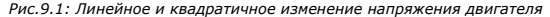

#### **2 = Программируемая кривая U/f:**

Кривая U/f может задаваться тремя различными точками. Программируемая кривая U/f может использоваться, когда другие настройки не удовлетворяют требованиям данного применения.

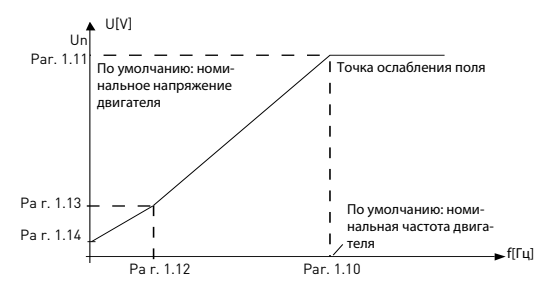

*Рис. 9.2: Программируемая кривая U/f*

# <span id="page-111-0"></span>*1.10 ТОЧКА ОСЛАБЛЕНИЯ ПОЛЯ*

Точка ослабления поля определяется выходной частотой, при которой выходное напряжение достигает максимального значения, установленного в параметре 1.11.

#### *1.11 НАПРЯЖЕНИЕ В ТОЧКЕ ОСЛАБЛЕНИЯ ПОЛЯ*

На частотах выше точки ослабления поля выходное напряжение сохраняет значение, установленное в этом параметре. При частоте ниже точки ослабления поля выходное напряжение зависит от установки параметров кривой U/f. См. [parameters 1.9-1.14](#page-109-0) и рисунки [9.1](#page-110-0) и [9.2.](#page-111-0)

При установке параметров 1.1 и 1.2 (номинальное напряжение и номинальная частота двигателя) параметрам 1.10 и 1.11 автоматически присваиваются соответствующие значения. Если для точки ослабления поля и максимального выходного напряжения необходимы другие значения, измените эти параметры после установки параметров 1.1 и 1.2.

# *1.12 ЧАСТОТА В СРЕДНЕЙ ТОЧКЕ КРИВОЙ U/F*

Если программируемая кривая U/f была выбрана с помощью параметра 1.9, то этот параметр определяет частоту в средней точке кривой. См. рис. [9.2.](#page-111-0)

#### *1.13 НАПРЯЖЕНИЕ В СРЕДНЕЙ ТОЧКЕ КРИВОЙ U/F*

Если программируемая кривая U/f была выбрана с помощью параметра 1.9, то этот параметр определяет напряжение в средней точке кривой. См. рис. [9.2.](#page-111-0)

#### *1.14 НАПРЯЖЕНИЕ ПРИ НУЛЕВОЙ ЧАСТОТЕ*

Этот параметр определяет напряжение при нулевой частоте кривой. См. рисунки [9.1](#page-110-0) и [9.2.](#page-111-0)

# *1.15 ФОРСИРОВАНИЕ МОМЕНТА*

После активации этого параметра напряжение на двигателе автоматически изменяется при высоком крутящем моменте нагрузки, что позволяет двигателю создавать достаточный крутящий момент для пуска и вращения на низких частотах. Увеличение напряжения зависит от типа и мощности двигателя. Автоматическое форсирование крутящего момента может использоваться в применениях с высоким крутящим моментом нагрузки, например в конвейерах.

**0 =** Запрещено

1 = Разрешено

**Примечание.** В применениях, характеризующихся высоким крутящим моментом и низкой скоростью, существует вероятность перегрева двигателя. Если двигателю приходится работать в таких условиях в течение продолжительного времени, необходимо обратить особое внимание на охлаждение двигателя. При чрезмерном увеличении температуры используйте внешнее охлаждение.

**Примечание.** Наилучшей производительности можно добиться с помощью идентификации двигателя, см. [P. 1.19.](#page-113-0)

# *1.16 ЧАСТОТА ПЕРЕКЛЮЧЕНИЯ*

Повышая частоту переключения, можно снизить шум двигателя. Однако с повышением частоты переключения снижается и нагрузочная способность преобразователя частоты.

Частота переключения для Vacon 20: 1,5…16 кГц.

# *1.17 ТОРМОЗНОЙ ПРЕРЫВАТЕЛЬ*

**Внимание!** Внутренний тормозной прерыватель монтируется на трехфазное питание приводов с типоразмером MI2 и MI3.

**0 =** Запрещено (тормозной прерыватель не используется)

**1 =** Разрешено: всегда (используется как в состоянии пуска, так и останова)

**2 =** Разрешено: в состоянии пуска (тормозной прерыватель используется в состоянии пуска)

Если тормозной прерыватель включен, то при замедлении преобразователем частоты вращения двигателя, инерция двигателя и нагрузка передают энергию внешнему тормозному резистору. Это позволяет приводу развивать тормозной момент, равный крутящему моменту при разгоне (при условии правильного выбора тормозного резистора). См. отдельную инструкцию по установке тормозного резистора.

#### <span id="page-113-0"></span>*1.19 ИДЕНТИФИКАЦИЯ ДВИГАТЕЛЯ*

- **0 =** Не используется
- **1 =** Идентификация в неподвижном состоянии

При выборе Идентификации в неподвижном состоянии привод выполняет идентификационный прогон при пуске из выбранного источника управляющего сигнала. Привод необходимо запустить в течение 20 секунд, иначе произойдет отмена идентификации.

Во время идентификации в неподвижном состоянии привод не вращает двигатель. По завершении идентификационного прогона привод останавливается. При подаче следующей команды пуска привод включается в обычном порядке.

После завершения идентификации привод должен остановить команду пуска. Если в качестве источника сигнала выбрана клавиатура, то пользователю необходимо нажать на кнопку останова. Если в качестве источника сигнала выбран вход/выход, то пользователь должен отключить DI (управляющий сигнал). Если в качестве источника сигнала выбрана шина fieldbus, то пользователь должен установить управляющий бит на 0.

Идентификационный прогон позволяет улучшить расчет вращающего момента и работу функции автоматического форсирования момента. Он также позволяет улучшить компенсацию скольжения при управлении скоростью (более точное количество об/мин).

После успешного идентификационного прогона будут изменены следующие параметры,

- a. P1.8 Режим управления двигателем
- b. P1.9 Вид кривой U/f
- c. P1.12 Частота в средней точке кривой U/f
- d. P1.13 Напряжение в средней точке кривой U/f
- e. P1.14 Напряжение при нулевой частоте
- f. P1.19 Идентификация двигателя (1->0)
- g. P1.20 Падение напряжения Rs

**Примечание!** Номинальные данные двигателя следует задать ПЕРЕД запуском идентификационного прогона.

#### *1.21 РЕГУЛЯТОР ПОВЫШЕННОГО НАПРЯЖЕНИЯ*

0 = Запрещено

1 = Разрешено, стандартный режим (выполнена незначительная регулировка выходной частоты)

2 = Разрешено, режим ударной нагрузки (регулятор изменяет выходную частоту до максимального уровня)

#### *1.22 РЕГУЛЯТОР ПОНИЖЕННОГО НАПРЯЖЕНИЯ*

- $0 = 3$ апрещено
- 1 = Разрешено

Данные параметры позволяют выключать регуляторы повышенного/пониженного напряжения. Это может оказаться полезным, например, если напряжение питающей сети изменяется более чем от –15 до +10%, а применение не допускает таких изменений. В этом случае регулятор изменяет выходную частоту с учетом колебаний напряжения питания.

При выборе значений помимо 0 также включается регулятор повышенного напряжения с замкнутым контуром (в условиях многоцелевого управления).

**Примечание**. При выключении регуляторов возможно отключение из-за повышенного/пониженного напряжения.

# *1.25 ОПТИМИЗАЦИЯ КПД*

Оптимизация энергозатрат, преобразователь частоты ищет минимальный ток с целью экономии электроэнергии и снижения уровня шума двигателя. **0 =** запрещено, **1 =** разрешено.

# *1.26 РАЗРЕШЕН ПУСК I/F*

Функция пуска I/f необходима при использовании двигателей с постоянными магнитами (PM). Она позволяет выполнять запуск двигателя с постоянным управлением по току. Она также облегчает работу с высокомощными двигателями, для которых характерно низкое сопротивление, затрудняющее настройку кривой U/f. Использование функции пуска I/f также может обеспечить достаточный вращающий момент двигателя при пуске.

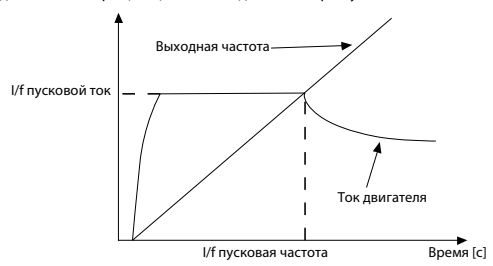

*Рис. 9.3: Пуск I/f*

#### *1.27 ЭТАЛОННОЕ ПРЕДЕЛЬНО ДОПУСТИМОЕ ЗНАЧЕНИЕ НАЧАЛЬНОЙ ЧАСТО-ТЫ L/F*

Предельное значение выходной частоты, ниже которого на двигатель подается заданный пусковой ток I/f.

#### *1.28 ОПОРНОЕ ЗНАЧЕНИЕ ПУСКОВОГО ТОКА I/F*

Ток, подаваемый на двигатель при активации функции пуска I/f.

#### *1.29 ВКЛЮЧЕН ОГРАНИЧИТЕЛЬ НАПРЯЖЕНИЯ*

Функция ограничителя напряжения позволяет устранить проблемы, связанные с очень высокой пульсацией звена постоянного тока, возникающей при полной нагрузке 1-фазных приводов. Очень высокая пульсация напряжения звена постоянного тока преобразуется в сильный ток и пульсацию вращающего момента, которая может создавать трудности в работе. Функция ограничителя напряжения позволяет ограничить максимальное выходное напряжение и снизить пульсацию напряжения постоянного тока. Это позволяет уменьшить пульсацию тока и вращающего момента, но, так как напряжение ограничено, и необходима подача более сильного тока, то увеличивается максимальная выходная мощность.

**0 =** запрещено, **1 =** разрешено.

#### **9.2 Пуск/Останов (Панель управления: Меню PAR -> P2)**

#### *2.1 ВЫБОР ИСТОЧНИКА СИГНАЛОВ УПРАВЛЕНИЯ*

С помощью этого параметра пользователь может выбрать активный источник сигнала, а преобразователь частоты можно выбрать в параметре P3.3/P3.12. Имеются следующие варианты:

#### **0 = Клемма ввода/вывода**

#### **1 = Шина Fieldbus**

#### **2 = Клавиатура**

**Примечание.** Для выбора источника сигнала нажмите на кнопку Местное/дистанционное управление или с помощью параметре 2.5 (Местное / дистанционное). Параметр P2.1 не действует в локальном режиме.

**Местное =** в качестве источника сигнала выбрана клавиатура

**Дистанционное** = источник сигнала определяется в параметре P2.1

# *2.2 ФУНКЦИЯ ПУСКА*

С помощью этого параметра пользователь может выбрать две функции пуска для Vacon 20.

#### **0 = Пуск с линейным изменением скорости**

Преобразователь частоты начинает с 0 Гц и ускоряется до опорной частоты с заданным временем ускорения (См. подробное описание: ID103). (момент инерции нагрузки, вращающий момент или трение при пуске могут стать причиной увеличения времени ускорения).

#### **1 = Подхват вращающегося двигателя**

Преобразователь частоты может начать работу при работающем двигателе. Для этого он посылает на двигатель слабые импульсы, позволяющие ему подобрать частоту, соответствующую текущей скорости двигателя. Поиск начинается в направлении от максимальной частоты к текущей и продолжается до обнаружения надлежащего значения. После этого выходная частота будет увеличена или уменьшена для того, чтобы настроить опорное значение в соответствии с установленными параметрами ускорения/замедления.

Используйте этот режим в случае, если при команде пуска выключенный двигатель продолжает вращаться по инерции. При пуске с подхватом вращающегося двигателя, его можно запустить с учетом текущей скорости без необходимости уменьшения скорости двигателя до нуля перед ее постепенным увеличением до опорного значения.

# <span id="page-117-0"></span>*2.3 ФУНКЦИЯ ОСТАНОВА*

В данном применении можно выбрать две функции останова:

#### **0 = С выбегом**

После получения команды останова двигатель останавливается выбегом, при этом преобразователь частоты им не управляет.

#### **1 = Линейное изменение скорости**

После получения команды останова скорость двигателя снижается в соответствии с параметрами замедления.

Если энергия рекуперации велика, то для замедления двигателя в пределах допустимого интервала может потребоваться использование внешнего тормозного резистора.

# *2.4 ЛОГИКА ПУСКА/ОСТАНОВА ОТ ПЛАТЫ ВВОДА/ВЫВОДА*

Значения 0...4 позволяют управлять пуском и остановом привода переменного тока с помощью цифрового сигнала, подаваемого на дискретные входы. CS = управляющий сигнал.

Опции, обозначенные текстом «край», нужно использовать для того, чтобы исключить возможность непреднамеренного пуска когда, к примеру, подключено питание или оно повторно подключено после отказа сети питания, сброса отказа, останова привода командой Работа разрешена (Работа разрешена = False) или при выборе в качестве источника сигнала управление через вход/ выход. **Перед пуском двигателя следует открыть контакт пуска/останова.**

В логике останова от платы ввода/вывода используется режим точного останова. В этом режиме время останова остается фиксированным от заднего фронта сигнала дискретного входа до мощности, останавливающей двигатель.

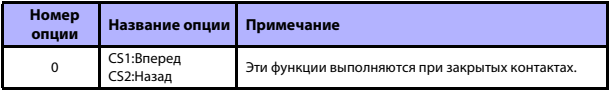

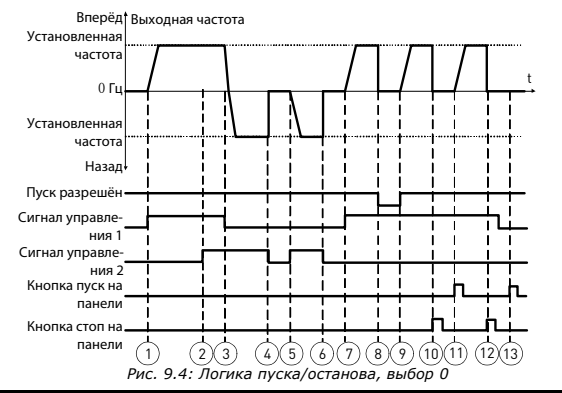

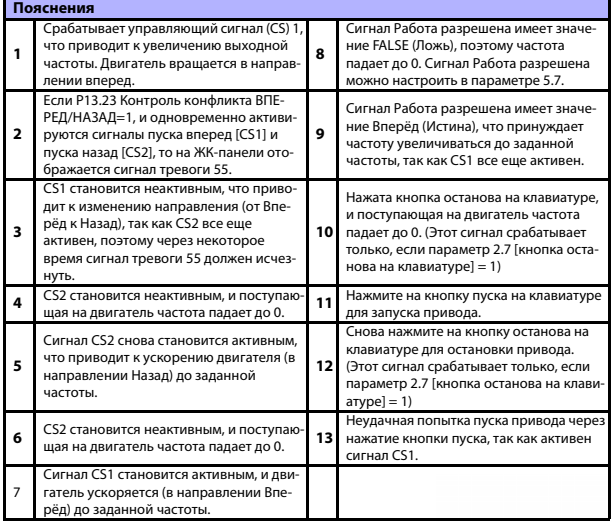

Поддержка 24 часа +358 (0) 201 212 575 • Email: vacon@vacon.com

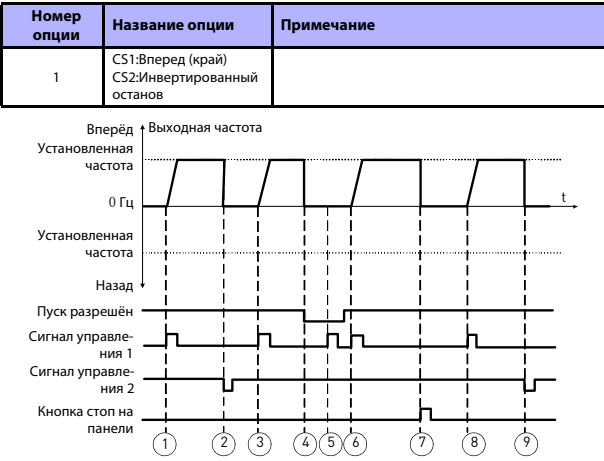

*Рис. 9.5: Логика пуска/останова, выбор 1*

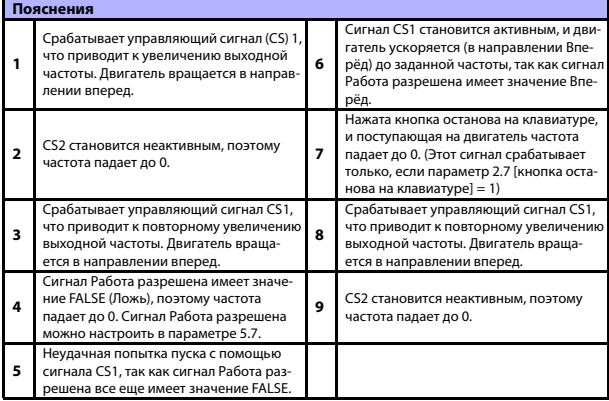

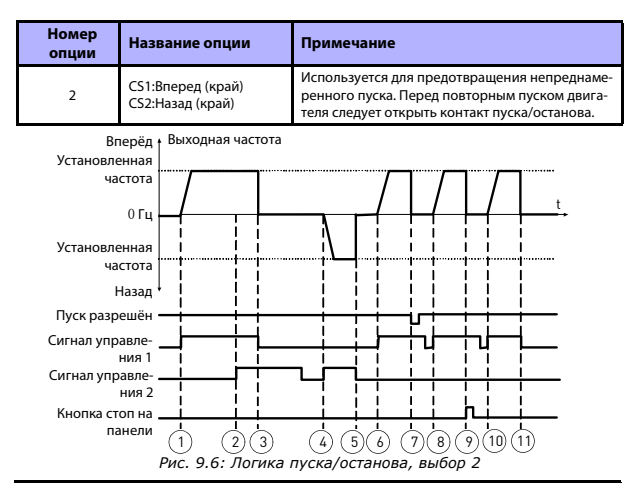

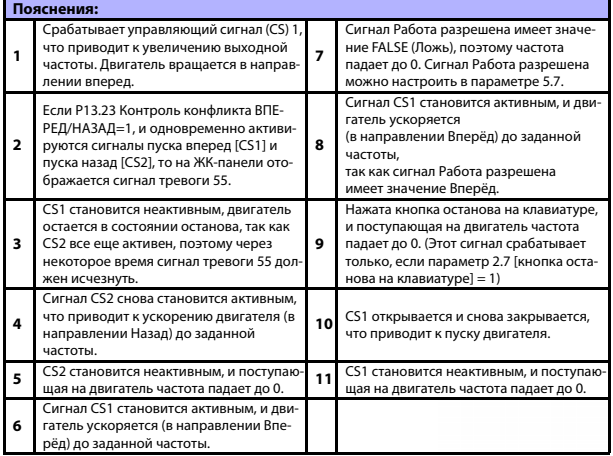

Поддержка 24 часа +358 (0) 201 212 575 • Email: vacon@vacon.com

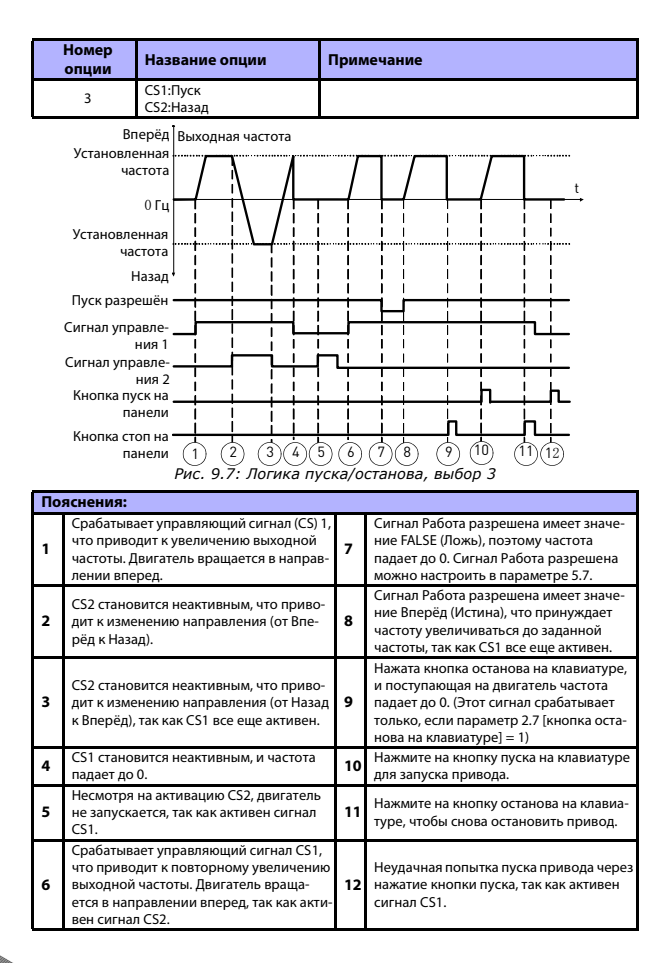

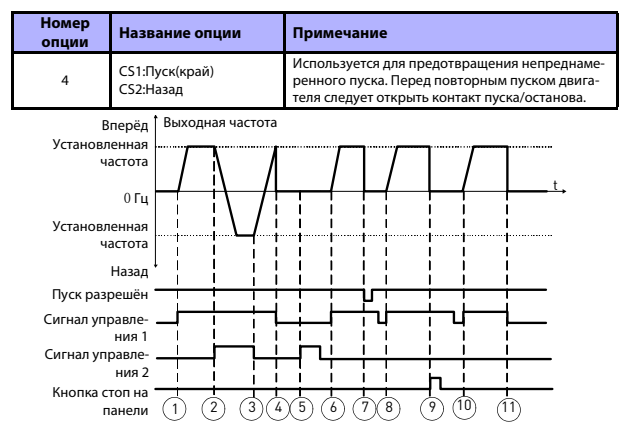

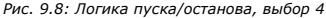

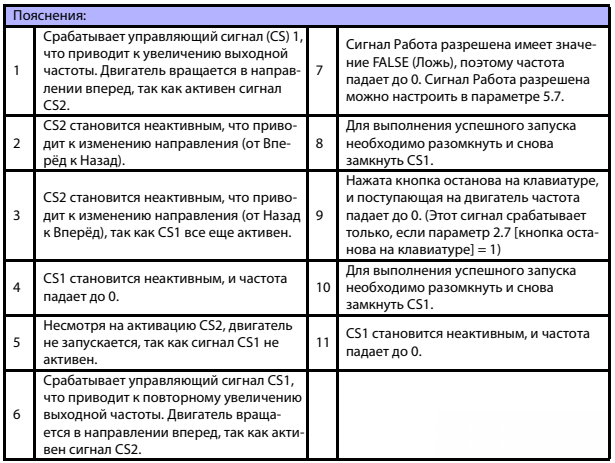

Поддержка 24 часа +358 (0) 201 212 575 • Email: vacon@vacon.com

#### *2.5 МЕСТНОЕ / ДИСТАНЦИОННОЕ*

Этот параметр определяет, будет ли управление приводом осуществляться дистанционно (через вводы/выводы или через шину FieldBus) или локально.

#### **0 = Дистанционное управление**

#### **1 = Местное управление**

Порядок приоритета при выборе источника сигналов управления:

- 1. Управление от ПК через окно управления в реальном времени Vacon
- 2. Кнопка выбора местного/дистанционного управления
- 3. Принудительно с клеммы ввода/вывода

# **9.3 Опорные значения частоты (Панель управления: Меню PAR -> P3)**

#### *3.3 ВЫБОР ОПОРНОЙ ЧАСТОТЫ ИСТОЧНИКА СИГНАЛА УПРАВЛЕНИЯ*

Позволяет определить опорную частоту источника сигнала, если привод управляется дистанционно. Второй исходный источник программируется в параметре 3.12.

- **1** = Предустановленная скорость 0
- **2 =** Задание с клавиатуры
- **3 =** Задание с шины Fieldbus
- $A = A11$
- $5 = \Delta12$
- $6 = \Pi$ ИД-регулятор
- $7 = A11 + A12$
- **8 =** Потенциометр двигателя
- **9 =** Последовательность импульсов / кодовый датчик

#### *3.4 - 3.11 ПРЕДУСТАНОВЛЕННЫЕ СКОРОСТИ 0 - 7*

Предустановленная скорость 0 используется в качестве опорной частоты при  $P3.3 = 1$ 

Предустановленные скорости 1 - 7 можно использовать для определения опорных частот, применяемых при активации определенных комбинаций дискретных входов. Предустановленные скорости можно активировать через дискретные входы независимо от активного источника сигнала.

Значения параметра автоматически ограничиваются минимальными и максимальными частотами. (параметр 3.1, 3.2).

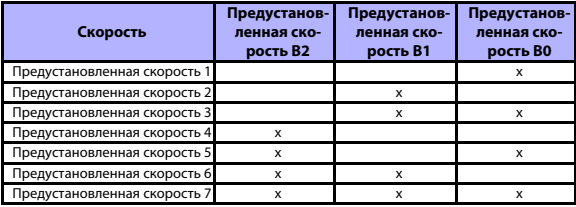

*Table 9.1 Предустановленные скорости 1 - 7*

#### *3.13 ЛИНЕЙНОЕ ИЗМЕНЕНИЕ ЗНАЧЕНИЯ ПОТЕНЦИОМЕТРА ДВИГАТЕЛЯ*

#### *3.14 СБРОС ПОТЕНЦИОМЕТРА ДВИГАТЕЛЯ*

P3.13 - это линейное изменение скорости, во время которого увеличивается или уменьшается опорное значение потенциометра двигателя.

P3.14 указывает на обстоятельства, в которых следует сбросить опорное значение потенциометра и начать с 0 Гц.

- 0 = Нет сброса
- 1 = Сброс при останове
- 2 = Сброс при отключении питания

Параметры P5.12 и P5.13 позволяют выбрать дискретные входы для увеличения и уменьшения опорного значения потенциометра.

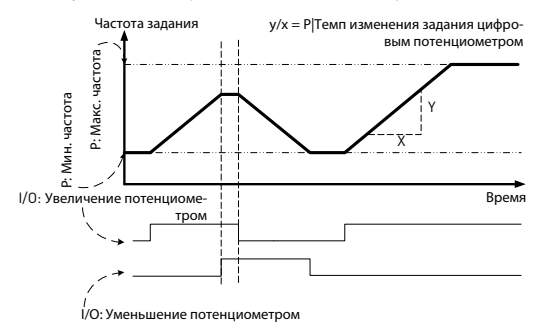

*Рис. 9.9: Изменение опорного значения потенциометра*

# **9.4 Настройка линейного изменения скорости и тормозов (Панель управления: Меню PAR -> P4)**

#### *4.1 S-ОБРАЗНАЯ КРИВАЯ ИЗМЕНЕНИЯ СКОРОСТИ*

C помощью этого параметра можно сгладить начало и конец кривой линейного ускорения и замедления. Значение 0 позволяет получить такую форму линейной кривой, которая обеспечивает мгновенную реакцию ускорения и замедления на изменения в значениях опорного сигнала.

Значение 0,1…10 секунд для этого параметра позволяет получить S-образное ускорение/замедление. Интервалы ускорения и замедления задаются параметрами 4.2 и 4.3.

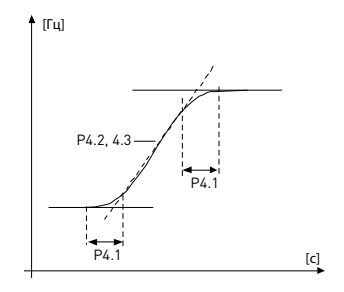

*Рис. 9.10: S-образное ускорение/замедление*

- *4.2 ВРЕМЯ УСКОРЕНИЯ 1*
- *4.3 ВРЕМЯ ЗАМЕДЛЕНИЯ 1*
- *4.4 S-ОБРАЗНАЯ КРИВАЯ ИЗМЕНЕНИЯ СКОРОСТИ 2*
- *4.5 ВРЕМЯ УСКОРЕНИЯ 2*

# *4.6 ВРЕМЯ ЗАМЕДЛЕНИЯ 2*

Эти предельные значения соответствуют времени, которое требуется для повышения выходной частоты от нуля до заданного максимального значения либо для ее снижения с максимального заданного значения до нуля.

Пользователь может задать два различных набора времени ускорения/замедления для одного применения. Активный набор можно выбрать с помощью выбранного дискретного входа (параметр 5.11).

#### *4.7 ТОРМОЖЕНИЕ МАГНИТНЫМ ПОТОКОМ*

Вместо торможения постоянным током для двигателей мощностью не более 15 кВт можно использовать торможение магнитным потоком.

Когда требуется осуществить торможение, частота снижается, а магнитный поток в двигателе усиливается, в результате чего повышается способность двигателя к торможению. В отличие от торможения постоянным током, скорость вращения двигателя при таком торможении остается регулируемой.

- **0 =** Выкл.
- **1 =** Замедление
- **2 =** Прерыватель
- **3 =** Режим полной нагрузки

**Примечание**. При торможении магнитным потоком на двигателе происходит превращение энергии в теплоту, поэтому его следует использовать с перерывами, чтобы избежать повреждения двигателя.

#### *4.10 ВРЕМЯ ОСТАНОВА ПОСТОЯННЫМ ТОКОМ*

Определяет, будет ли включено или отключено торможение, и задает время торможения постоянным током, когда двигатель останавливается. Функция торможения постоянным током зависит от выбранной функции останова параметр 2.3.

**0 =** Торможение постоянным током не используется

**>0 =** Торможение постоянным током используется, и его функция зависит от функции останова,

(параметр 2.3). Этот параметр определяет время торможения постоянным током.

# **Параметр 2.3 = 0 (функция останова = выбег):**

После получения команды останова двигатель останавливается выбегом без управления преобразователем частоты.

При подаче постоянного тока двигатель может быть остановлен электрическими средствами в самое короткое время без использования дополнительного внешнего тормозного резистора.

Время торможения масштабируется в соответствии с частотой, при которой начинается торможение постоянным током. Если частота выше или равна номинальной частоте двигателя, то время торможения определяется заданным значением параметра 4.10. Если частота составляет 10% от номинального значения, то время торможения составляет 10% от установленного значения параметра 4.10.

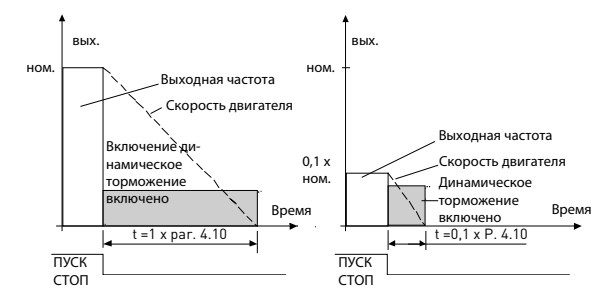

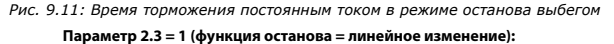

После команды останова скорость двигателя снижается в соответствии с установленными параметрами замедления, если это позволит инерция и нагрузка двигателя, до скорости, определяемой параметром 4.11, когда начинается торможение постоянным током.

Время торможения задается параметром 4.10. См. рис. [9.12.](#page-128-0)

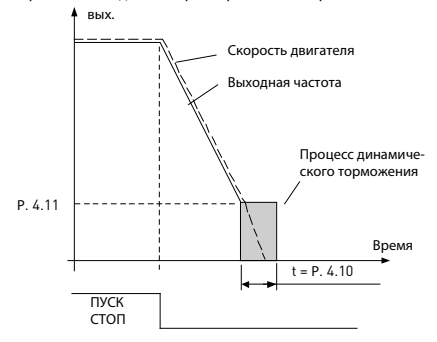

<span id="page-128-0"></span>*Рис. 9.12: Время торможения постоянным током в режиме останова с линейным замедлением*

Поддержка 24 часа +358 (0) 201 212 575 • Email: vacon@vacon.com

#### *4.11 ЧАСТОТА ОСТАНОВА ПОСТОЯННЫМ ТОКОМ*

Это - выходная частота, при которой запускается торможение постоянным током.

# *4.12 ВРЕМЯ ЗАПУСКА ПОСТОЯННЫМ ТОКОМ*

При подаче команды пуска включается торможение постоянным током. Этот параметр задает время, в течение которого на двигатель подается постоянный ток перед началом ускорения. После отпускания тормоза выходная частота увеличивается в соответствии с заданной в параметре 2.2 функцией пуска.

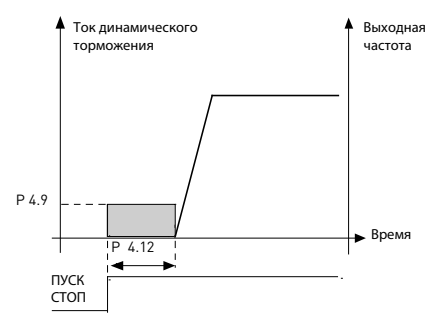

*Рис. 9.13: Время торможения постоянным током при пуске*

#### *4.15 ВНЕШНИЙ ТОРМОЗ: ЗАДЕРЖКА ОТПУСКАНИЯ*

# *4.16 ВНЕШНИЙ ТОРМОЗ: ПРЕДЕЛЬНАЯ ЧАСТОТА ОТПУСКАНИЯ*

- *4.17 ВНЕШНИЙ ТОРМОЗ: ПРЕДЕЛЬНАЯ ЧАСТОТА ВКЛЮЧЕНИЯ*
- *4.18 ВНЕШНИЙ ТОРМОЗ: ПРЕДЕЛЬНАЯ ЧАСТОТА ВКЛЮЧЕНИЯ С РЕВЕРСОМ*

#### *4.19 ВНЕШНИЙ ТОРМОЗ: ПРЕДЕЛЬНЫЙ ТОК ОТКРЫВАНИЯ/ЗАКРЫВАНИЯ*

Управление внешним тормозом необходимо для управления механическим тормозом на двигателе через дискретный/ релейный выход посредством выбора значения 17 для параметров P8.1, P8.2 или P8.3. При разомкнутом реле тормоз закрыт, и наоборот.

Условия открывания тормоза:

Для открывания тормоза необходимо выполнить каждое из трех различных условий.

- 1. Должна быть достигнута предельная частота отпускания (P4.16).
- 2. При достижении предельной частоты отпускания также должно истечь время задержки отпускания (P4.15). Внимание! До этого момента выходная частота будет поддерживаться на уровне предельной частоты отпускания.
- 3. При соблюдении двух предыдущих условий. Тормоз будет открыт при превышении выходным током значения предельного тока.(P4.19)

**Помните, что все предыдущие условия можно не выполнять, если их значения установлены на ноль.**

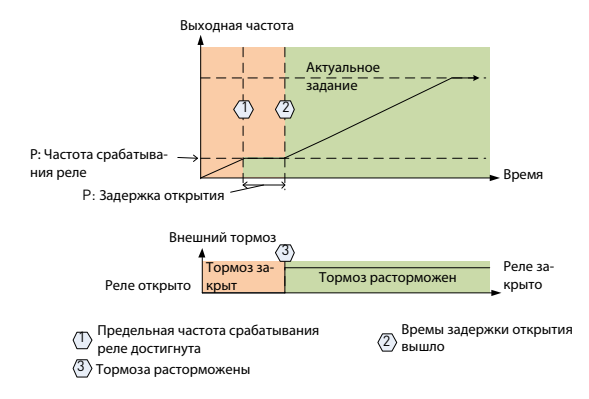

*Рис. 9.14: Последовательность запуска/открывания с внешним тормозом*

#### **Условия закрывания тормоза:**

Для повторного закрывания тормоза следует выполнить 2 условия. Для закрывания тормоза достаточно соблюдения одного условия.

- 1. Нет активной команды прогона, и выходная частота не превышает предельной частоты включения (P4.17) или предельной частоты включения с реверсом (P4.18), в зависимости от направления вращения. ИЛИ
- 2. Выходной ток меньше предельного тока.(P4.19)

# **9.5 Дискретные входы (Панель управления: Меню PAR -> P5)**

Эти параметры программируются с помощью программирования функций для клемм (метод FTT), в котором используется фиксированный вход, на который назначается некоторая функция. Также для дискретного входа можно задать более одной функции, например, Сигнал пуска 1 и Предустановленная скорость B1 - DI1.

Эти параметры имеют следующие варианты выбора:

**0 =** Не используется  $1 =$  DI1 **2 =** DI2 **3 =** DI3  $4 = D14$ **5 =** DI5 **6 =** DI6

# *5.1 СИГНАЛ УПРАВЛЕНИЯ ВВОДОМ/ВЫВОДОМ 1*

# *5.2 СИГНАЛ УПРАВЛЕНИЯ ВВОДОМ/ВЫВОДОМ 2*

P5.1 и P5.2: См. функцию в P2.4 (логика пуска/останова от платы ввода/вывода)

#### *5.3 НАЗАД*

Дискретный вход активен только при P2.4 (Логика пуска/останова от платы ввода/вывода) =1

При импульсе с нарастающим фронтом в P5.3 двигатель будет работать в обратном направлении.

# *5.11 ВЫБОР ВРЕМЕНИ ИЗМЕНЕНИЯ СКОРОСТИ 2*

Контакт разомкнут: Выбрано Время ускорения / замедления 1 и S-образная кривая изменения скорости

Контакт замкнут: Выбрано Время ускорения / замедления 2 и S-образная кривая изменения скорости

Задайте значения времени ускорения/замедления с помощью параметров 4.2 и 4.3, а альтернативные значения времени ускорения/замедления с помощью параметров 4.4 и 4.5.

Установите S-образную кривую изменения скорости с помощью параметра 4.1 и альтернативную S-образную кривую изменения скорости с помощью параметра 4.4

#### *5.16 УСТАВКА 2 ПИД-РЕГУЛЯТОРА*

Дискретный вход активирует уставку 2 (P15.3) при P15.1=0.

#### *5.17 ВКЛЮЧЕН ПРЕДВАРИТЕЛЬНЫЙ ПРОГРЕВ ДВИГАТЕЛЯ*

Дискретный вход активирует функцию предварительного прогрева двигателя (если P16.1 = 2), которая подает постоянный ток на двигатель в состоянии останова.

#### **9.6 Аналоговые входы (Панель управления: Меню PAR -> P6)**

- *6.3 ПОЛЬЗОВАТЕЛЬСКИЙ МАКСИМУМ AI1*
- *6.4 ПОСТОЯННАЯ ВРЕМЕНИ ФИЛЬТРА ВХОДА AI1*
- *6.6 ПОЛЬЗОВАТЕЛЬСКИЙ МИНИМУМ AI2*

#### *6.7 ПОЛЬЗОВАТЕЛЬСКИЙ МАКСИМУМ AI2*

Эти параметры позволяют задать сигнал аналогового входа для любого диапазона входного сигнала от минимального до максимального.

# *6.8 ПОСТОЯННАЯ ВРЕМЕНИ ФИЛЬТРА ВХОДА AI2*

При условии, что значение этого параметра превышает 0, он активирует функцию фильтрации помех от входящего аналогового сигнала.

Большое время фильтрации замедляет реакцию системы регулирования. См. рис. [9.15.](#page-132-0)

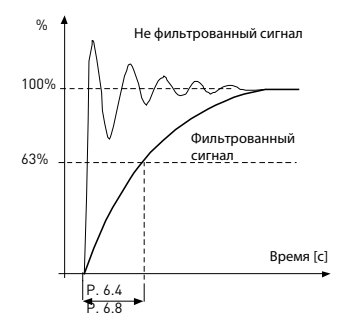

<span id="page-132-0"></span>*Рис. 9.15: Фильтрация сигнала AI1 и AI2*

# **9.7 Вход последовательности импульсов / кодового датчика (Панель управления: Меню PAR -> P7)**

# *7.1 МИН. ЧАСТОТА ИМПУЛЬСОВ*

# *7.2 МАКС. ЧАСТОТА ИМПУЛЬСОВ*

Минимальная и максимальная частота импульсов совпадает со значением сигнала 0% и 100%, соответственно. Частоты, превышающие максимальную частоту импульса, рассматриваются как постоянное значение 100%, а частоты ниже минимальной частоты импульса - как постоянное значение 0%. Значение сигнала в диапазоне 0 - 100% отображается в контролируемых значениях V2.7 и может быть использовано в качестве обратной связи ПИД-регулятора или масштабировано относительно частоте с параметрами P7.3 и P7.4, а также использовано в качестве опорной частоты.

#### *7.3 ОПОРНАЯ ЧАСТОТА ПРИ МИНИМАЛЬНОЙ ЧАСТОТЕ ИМПУЛЬСОВ 7.4 ОПОРНАЯ ЧАСТОТА ПРИ МАКСИМАЛЬНОЙ ЧАСТОТЕ ИМПУЛЬСОВ*

Сигнал Последовательность импульсов / кодовый датчик, находящийся в диапазоне 0-100% и масштабируемый параметрами P7.1 и P7.2, который можно использовать в качестве опорной частоты, так как по нему можно узнать частоту, совпадающую со значениями 0% и 100% в параметрах P7.3 и P7.4, соответственно. Впоследствии его можно выбрать в качестве опорной частоты для дистанционного источника сигнала.

# *7.5 НАПРАВЛЕНИЕ КОДОВОГО ДАТЧИКА*

С кодового датчика также можно считывать информацию о направлении.

- **0 =** Запрещено
- **1=** Разрешено/Стандарт
- **2 =** Разрешено/Инвертирован

# *7.6 ИМПУЛЬСЫ / ОБОРОТЫ КОДОВОГО ДАТЧИКА*

В случае использования кодового датчика, можно задать значение количества импульсов кодового датчика на оборот, используемое для регистрации показаний датчика за оборот. В этом случае в контролируемом значении V2.8 будет отображаться текущее количество оборотов датчика в минуту.

Максимальная частота импульсов составляет 10 кГц. Это значит, что датчик с частотой 256 импульсов за оборот позволяет достичь скорости вала 2300 об/ мин. (60\*10000/256 = 2343)

# *7.7 КОНФИГУРАЦИЯ DI5 И DI6*

- **0 =** DI5 и DI6 служат в качестве обычных дискретных входов
- **1 =** DI6 используется для последовательностей импульсов
- **2 =** DI5 и DI6 служат для режима частоты кодового датчика

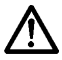

При использовании входа последовательности импульсов/ кодового датчика, DI5 и DI6 следует установить в положение - Не используется

**Внимание! В случае использования функции датчика, необходимо выполнить 2 шага:**

**1) Сначала задать в меню параметр для изменения обычного DI на датчик.**

**2) Затем нажать на переключатель DI для функции датчика. иначе произойдет ошибка F51.** 

# **9.8 Дискретные выходы (Панель управления: Меню PAR -> P8)**

- *8.1 ВЫБОР СИГНАЛА ВЫХОДА RO1*
- *8.2 ВЫБОР СИГНАЛА ВЫХОДА RO2*
- *8.3 ВЫБОР СИГНАЛА ВЫХОДА DO1*

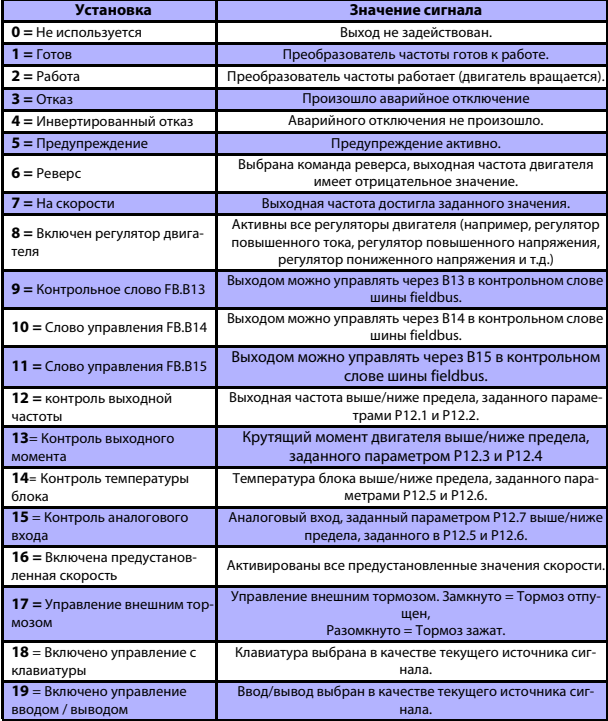

*Table 9.2 Выходные сигналы, подаваемые через RO1, RO2 и DO1.*

# **9.9 Аналоговые выходы (Панель управления: Меню PAR -> P9)**

#### *9.1 ВЫБОР СИГНАЛА АНАЛОГОВОГО ВЫХОДА*

- $=$  **Не используется**
- $1 =$  Выходная частота  $(0 f, \ldots)$
- **2 =** выходной ток (0—InMotor)
- **3** = Крутящий момент двигателя (0—T<sub>nMotor</sub>)
- **4 =** Выход ПИД-регулятора (0 100%)
- **5** = Опорная частота (0 f<sub>max</sub>)
- **6** = Скорость двигателя (0 n<sub>max</sub>)
- **7 =** Мощность двигателя (0 PnMotor)
- **8 =** Напряжение (0 UnMotor)
- **9 =** Напряжение шины постоянного тока (0 1000В)
- **10 =** Данные процесса, вход In1 (0 10000)
- **11 =** Данные процесса, вход In2 (0 10000)
- **12 =** Данные процесса, вход In3 (0 10000)
- **13 =** Данные процесса, вход In4 (0 10000)
- **14 =** Проверка 100%

# *9.2 МИН. ЗНАЧЕНИЕ АНАЛОГОВОГО ВЫХОДА*

 $0 = 0 B / 0 MA$  $1 = 2 R / 4 M$ 

# **9.10 Отображение данных шины Fieldbus (Панель управления: Меню PAR - > P10)**

#### *10.1 ВЫБОР ВЫВОДА ДАННЫХ 1 НА ШИНУ FB*

Параметр сопоставляет переменные, предназначенные только для чтения, с данными процесса вывода 1.

- **0 =** Опорная частота
- **1 =** Выходное опорное значение
- **2 =** Скорость двигателя
- **3 =** Ток двигателя
- **4 =** Напряжение двигателя
- **5 =** Момент двигателя
- **6 =** Мощность двигателя
- **7 =** Напряжение шины постоянного тока
- **8 =** Код активного отказа
- **9 =** Аналоговый вход AI1
- **10 =** Аналоговый вход AI2
- **11 =** Состояние дискретного входа
- **12 =** Значение обратной связи ПИД-регулятора
- **13 =** Уставка ПИД-регулятора
- **14 =** Вход последовательности импульсов / кодовый датчик (%)
- **15 =** Последовательность импульсов / импульс кодового датчика()

#### *10.9 ВЫБОР ВХОДА ДАННЫХ ВСПОМОГАТЕЛЬНОГО CW*

Параметр определяет данные процесса ввода, сопоставленные со вспомогательным словом управления.

- **0 =** Не используется  $1 = P<sub>DI1</sub>$
- $2 = PDI2$
- **3 =** PDI3
- $4 = PDI4$
- $5 = PDI5$

#### **9.11 Запрещенные частоты (Панель управления: Меню PAR -> P11)**

- *11.1 ЗАПРЕЩЕННЫЙ ЧАСТОТНЫЙ ДИАПАЗОН 1: НИЖНИЙ ПРЕДЕЛ*
- *11.2 ЗАПРЕЩЕННЫЙ ЧАСТОТНЫЙ ДИАПАЗОН 1: ВЕРХНИЙ ПРЕДЕЛ*
- *11.3 ЗАПРЕЩЕННЫЙ ЧАСТОТНЫЙ ДИАПАЗОН 2: НИЖНИЙ ПРЕДЕЛ*

#### *11.4 ЗАПРЕЩЕННЫЙ ЧАСТОТНЫЙ ДИАПАЗОН 2: ВЕРХНИЙ ПРЕДЕЛ*

Доступно две зоны нежелательных частот, которые могут использоваться в случае, когда, например, определенные частоты могут вызвать механический резонанс. В этом случае текущая опорная частота, посылаемая на блок управления двигателем, будет поддерживаться за пределами этих диапазонов, как показано в примере ниже, где используется один диапазон.

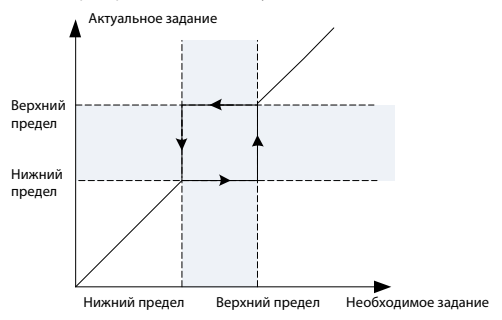

*Рис. 9.16: Частотный диапазон*

# **9.12 Элементы защиты (Панель управления:Меню Par->P13)**

#### *13.5 ЗАЩИТА ОТ ОПРОКИДЫВАНИЯ*

- **0 =** Нет реакции
- **1 =** Предупреждение
- **2 =** Отказ, функция останова
- **3 =** Отказ, выбег

Защита двигателя от опрокидывания предохраняет двигатель от кратковременных перегрузок, которые вызываются заторможенным валом. Время реакции защиты от опрокидывания может быть установлено меньшим времени реакции тепловой защиты двигателя. Состояние опрокидывания задается двумя параметрами: P13.11 (ток опрокидывания) и P13.13 (предельная частота опрокидывания). Если ток выше установленного предельного значения, а выходная частота ниже установленной предельной, имеет место состояние опрокидывания. В действительности это не является реальной индикацией вращения вала. Защита от опрокидывания - это вид защиты от перегрузки по току.

#### *13.6 ЗАЩИТА ОТ СНИЖЕНИЯ НАГРУЗКИ*

- **0 =** Нет реакции
- **1 =** Предупреждение
- **2 =** Отказ, функция останова
- **3 =** Отказ, выбег

Защита от недогрузки двигателя предназначена для обеспечения нагрузки на двигателе во время работы привода. При потере двигателем нагрузки, в процессе производства могут возникнуть такие неисправности, как поврежденный ремень или сухой насос.

Регулировка защиты от недогрузки двигателя выполняется за счет настройки кривой недогрузки в параметрах P13.14 (Защита от недогрузки: нагрузка в области ослабления поля) и P13.15 (Защита от недогрузки: нагрузка при нулевой частоте), см. рисунок ниже. Кривая недогрузки представлена прямоугольной кривой, заданной между нулевой частотой и точкой ослабления поля. Защита не включается при частоте ниже 5 Гц (счетчик времени недогрузки останавливается).

Крутящий момент для задания кривой недогрузки выражен в процентах от номинального крутящего момента двигателя. Для определения коэффициента масштабирования значения электромагнитного момента, используются данные с паспортной таблички двигателя, заданный параметром номинальный тока двигателя и номинальный ток привода при независимой нагрузке. Если в работе привода используется значение, отличное от номинального значения для двигателя, то точность расчета крутящего момента будет снижена.

Значение параметра максимально допустимого времени для состояния недогрузки по умолчанию составляет 20 секунд. По истечении этого времени, в соответствии с этим параметром, произойдет отключение.

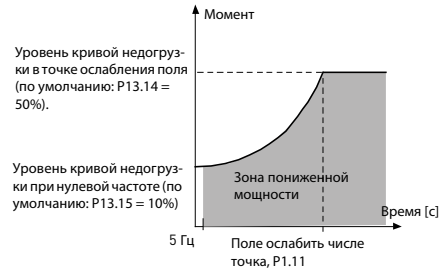

*Рис. 9.17: Защита от недогрузки*

#### *13.7 ТЕПЛОВАЯ ЗАЩИТА ДВИГАТЕЛЯ*

- **0 =** Нет реакции
- **1 =** Предупреждение
- **2 =** Отказ, функция останова
- **3 =** Отказ, выбег

Если выбрано аварийное отключение, то привод остановится и активирует состояние отказа, если температура двигателя станет слишком высокой. Отключение защиты, т.е. установка параметра на 0, приводит к сбросу тепловой модели двигателя на 0%.

Тепловая защита двигателя предназначена для предотвращения его перегрева. Привод может подавать в двигатель ток, превышающий номинальный ток двигателя. Если нагрузка требует такой большой ток, возникает опасность тепловой перегрузки двигателя. Особенно негативное влияние это оказывает на низких частотах. На низких частотах снижается и величина потока охлаждающего воздуха, и эффективность охлаждения. Если двигатель имеет принудительное охлаждение (внешний вентилятор), то снижение эффективности охлаждения на низких скоростях вращения незначительно.

Тепловая защита двигателя основана на применении расчетной модели и использует выходной ток привода для определения нагрузки двигателя.

Тепловая защита двигателя может настраиваться с помощью параметров. Тепловой ток I<sub>T</sub> определяет ток нагрузки, при превышении которого происходит перегрузка двигателя. Этот предельный ток является функцией выходной частоты.

Тепловая модель двигателя может контролироваться на дисплее панели управления.

**ВНИМАНИЕ! Расчетная модель не обеспечивает защиту двигателя, если воздушный поток, поступающий в двигатель, ограничен засоренной сеткой воздухозаборника.**

# **ВНИМАНИЕ! В соответствии с требованиями UL 508C, если этот параметр имеет значение 0, то необходимо обеспечить постоянный контроль перегрева двигателя.**

**Примечание.** При использовании длинных кабелей двигателя (до 100 м) и маленьких приводов (<=1,5 кВт), измеряемое на приводе значение тока двигателя может быть выше фактического значения, так как в кабеле двигателя присутствуют емкостные токи. Учитывайте это при настройке функций тепловой защиты двигателя.

# *13.8 MTP:ТЕМПЕРАТУРА ОКРУЖАЮЩЕГО ВОЗДУХА*

Значение для этого параметра следует вводить при необходимости учета температуры атмосферного воздуха. Значение может находиться в диапазоне между -20 и 100 градусами Цельсия.

# *13.9 MTP:ОХЛАЖДЕНИЕ ПРИ НУЛЕВОЙ СКОРОСТИ*

Определяет коэффициент охлаждения на нулевой скорости относительно момента, когда двигатель работает с номинальной скоростью без внешнего охлаждения. Значение по умолчанию задают в предположении, что двигатель не имеет внешнего вентилятора охлаждения. Если используется внешний вентилятор, этот параметр может быть установлен равным 90% (и даже выше).

При изменении параметра P1.4 (номинальный ток двигателя), этот параметр автоматически возвращается к значению по умолчанию. Установка этого параметра не влияет на максимальный выходной ток привода, который определяется только параметром P1.7.

Критическая частота тепловой защиты составляет 70% от номинальной частоты двигателя (P1.2).

Охлаждающую способность можно установить в пределах 0 - 150,0% x охлаждающая способность при номинальной частоте. См. рис. [9.18](#page-142-0).

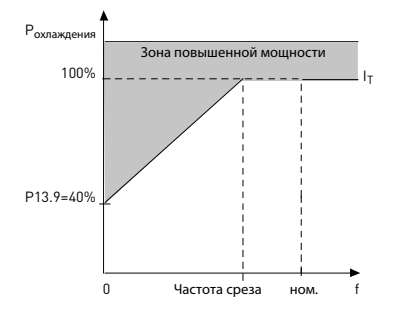

*Рис. 9.18: Кривая теплового тока двигателя IT*

#### <span id="page-142-0"></span>*13.10 MTP:ТЕПЛОВАЯ ПОСТОЯННАЯ ВРЕМЕНИ*

Эта величина может задаваться в пределах от 1 до 200 минут.

Это - тепловая постоянная времени двигателя. Чем больше типоразмер и/или меньше скорость двигателя, тем больше его постоянные времени. Постоянная времени двигателя – это время, в течение которого расчетная температура тепловой модели достигает 63% от конечного значения.

Тепловая постоянная времени двигателя определяется его конструкцией и различается у двигателей разных изготовителей.

Если известно время t6 двигателя (t6 – время в секундах, которое может безопасно проработать двигатель при токе, в шесть раз превышающем номинальный, оно указывается изготовителем двигателя), то на его основе можно установить параметр, определяющий постоянную времени. Практика показывает, что тепловая постоянная времени двигателя в минутах равна 2 x t6. Если привод находится в неподвижном состоянии, тепловая постоянная времени двигателя увеличивается в три раза относительно установленного значения. См. также [9.19.](#page-143-0)

Охлаждение в неподвижном состоянии основано на конвекции, и постоянная времени возрастает.

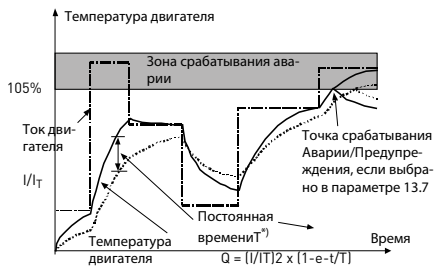

 $*$ ) Изменяется в соответствие с типоразмером двигателя и настраивается

в параметре 13.10

*Рис. 9.19: Расчет температуры двигателя*

# <span id="page-143-0"></span>*P13.11 ТОК ОПРОКИДЫВАНИЯ*

Значение этого тока можно установить в пределах 0.0...2xI<sub>Nunit</sub>. В случае опрокидывания ток должен превысить этот предел. При изменении параметра P1.7 Предельный ток двигателя, этот параметр автоматически рассчитывается как 90% от предельного тока. См. рис. [9.20.](#page-143-1)

**ВНИМАНИЕ!** Для обеспечения правильной работы этот предел должен быть установлен ниже предельного тока.

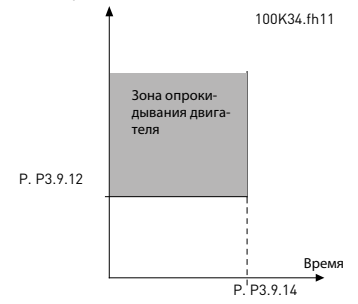

<span id="page-143-1"></span>*Рис. 9.20: Ток опрокидывания*
# *P13.12 ВРЕМЯ ОПРОКИДЫВАНИЯ*

Данная величина задается в пределах от 0 до 300 секунд.

Это - максимальное время, допустимое для состояния опрокидывания. Время опрокидывания считается внутренним реверсивным счетчиком.

Если показание счетчика времени опрокидывания превысит это предел, защита вызовет аварийное отключение (см. параметр P13.5). См. рисунок [9.21](#page-144-0).

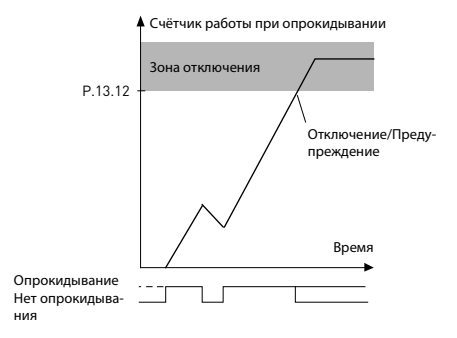

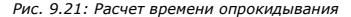

## <span id="page-144-0"></span>*P13.14 ЗАЩИТА ОТ НЕДОГРУЗКИ: НАГРУЗКА В ОБЛАСТИ ОСЛА-БЛЕНИЯ ПОЛЯ*

Предельный крутящий момент задается в диапазоне 10,0-150,0% x TnMotor.

Этот параметр позволяет установить минимальное допустимое значение крутящего момента в случае, когда выходная частота превышает точку ослабления поля. При изменении параметра P1.4 (Номинальный ток двигателя), этот параметр автоматически возвращается к значению по умолчанию.

# *P13.16 ЗАЩИТА ОТ НЕДОГРУЗКИ: ВРЕМЕННОЙ ПРЕДЕЛ*

Этот интервал задается в пределах от 2 до 600 секунд.

Это - максимально допустимое время существования состояния недогрузки. Встроенный реверсивный счетчик регистрирует суммарное время недогрузки. Если показание счетчика недогрузки превысит это предел, защита вызовет аварийное отключение в соответствии с параметром P13.6. При остановке привода счетчик недогрузки сбрасывается на ноль. См. рисунок [9.22.](#page-145-0)

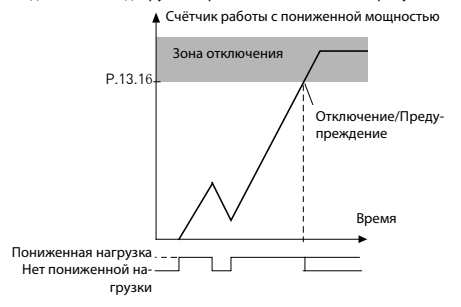

*Рис. 9.22: счетчик недогрузки*

# <span id="page-145-0"></span>*13.28 ОТКАЗ ВХОДНОЙ ФАЗЫ*

- **0:** Нет реакции
- **1:** Аварийный сигнал
- **2:** Отказ: Функция останова
- **3:** Отказ: Выбег

#### *13.29 РЕЖИМ ЗАПОМИНАНИЯ ТЕМПЕРАТУРЫ ДВИГАТЕЛЯ*

- **0 =** запрещено
- **1 =** постоянный режим
- **2 =** режим использования последнего значения

## **9.13 Автоматический сброс (Панель управления: Меню PAR -> P14)**

## *14.1 АВТОМАТИЧЕСКИЙ СБРОС*

Этот параметр позволяет активировать автоматический сброс после отказа.

**ПРИМЕЧАНИЕ.** Автоматический сброс допускается только для некоторых отказов.

Отказ: **1**. Отказ по пониженному напряжению

- **2**. Перенапряжение
- **3**. Перегрузка по току
- **4**. Перегрев двигателя
- **5**. Недогрузка

## *14.3 ВРЕМЯ НА ПОПЫТКИ ПЕРЕЗАПУСКА*

Функция автоматического перезапуска обеспечивает перезапуск преобразователя частоты после устранения отказов и истечения времени ожидания.

Счетчик времени начинает отсчет после первого автоматического сброса. Если число отказов, случившихся в течение времени попыток, превысит заданное в параметре P14.4 количество, то становится активным состояние отказа. В противном случае отказ сбрасывается по истечении времени попыток, и следующий отказ снова запускает счет времени попыток. См. рис. [9.23](#page-146-0).

Если один и тот же отказ остается в течение времени попыток, состояние отказа действительно имеет место.

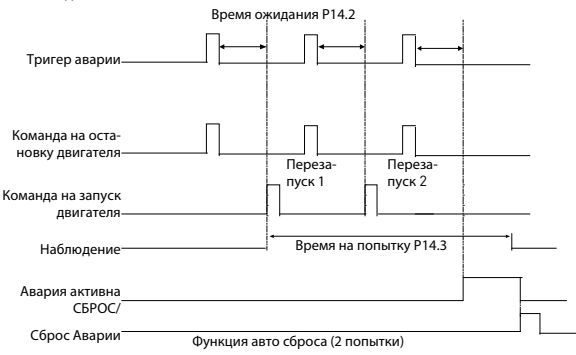

<span id="page-146-0"></span>*Рис. 9.23: Пример автоматического перезапуска с использованием двух попыток*

Поддержка 24 часа +358 (0) 201 212 575 • Email: vacon@vacon.com

## **9.14 Параметры ПИД-регулятора (Панель управления: Меню PAR -> P15)**

# *15.5 МИНИМУМ ОБРАТНОЙ СВЯЗИ*

# *15.6 МАКСИМУМ ОБРАТНОЙ СВЯЗИ*

Этот параметр позволяет задать минимальные и максимальные точки масштабирования значения обратной связи.

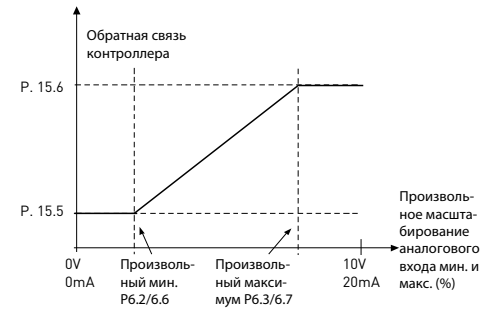

*Рис. 9.24: Минимум и максимум обратной связи*

## *15.7 УСИЛЕНИЕ P*

Этот параметр определяет усиление ПИД-регулятора. Если значение параметра установлено на 100%, то изменение в 10% в величине ошибки приводит к изменению выхода регулятора на 10%.

## *15.8 ВРЕМЯ ИНТЕГРАЦИИ ПИД-РЕГУЛЯТОРА*

Этот параметр позволяет задать время интеграции ПИД-регулятора. Если установить параметр на 1 секунду, то каждую секунду выходной сигнал регулятора будет изменяться на величину, соответствующую выходному сигналу, полученному в результате усиления. (Усиление\*Ошибка)/с.

# *15.9 ВРЕМЯ ПРОИЗВОДНОЙ ПИД-РЕГУЛЯТОРА*

Этот параметр определяет время производной ПИД-регулятора. Если значение параметра установлено на 1,00 секунды, то изменение в 10% в величине ошибки приводит к изменению выхода регулятора на 10%.

## *15.11 МИН. ЧАСТОТА В СПЯЩЕМ РЕЖИМЕ*

## *15.12 ЗАДЕРЖКА ПЕРЕХОДА В СПЯЩИЙ РЕЖИМ*

## *15.13 ОШИБКА ВЫХОДА ИЗ СПЯЩЕГО РЕЖИМА*

Эта функция переводит привод в спящий режим. Для этого частота не должна превышать предельное значение для перехода в спящий режим в течение времени, не превышающего заданного в параметре Задержка перехода в спящий режим (P15.12) значения. Это означает, что команда пуска остается активной, но запрос вращения отключается. Если фактическое значение выходит за верхний или нижний предел, то, в зависимости от выбранного режима работы привода, ошибка выхода из спящего режима повторно активирует запрос вращения при условии, команда пуска остается активной.

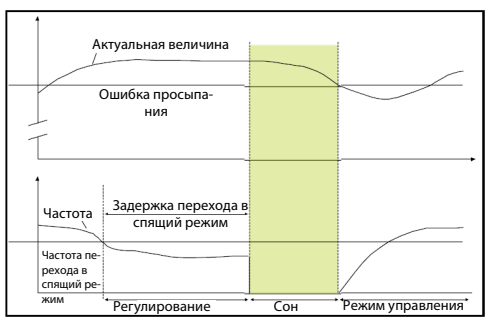

*Рис. 9.25: Мин. частота в спящем режиме, Задержка перехода в спящий режим, Ошибка выхода из спящего режима*

## *15.14 ФОРСИРОВАНИЕ УСТАВКИ СПЯЩЕГО РЕЖИМА*

## *15.15 ВРЕМЯ ФОРСИРОВАНИЯ УСТАВКИ*

#### *15.16 МАКСИМАЛЬНЫЕ ПОТЕРИ В СПЯЩЕМ РЕЖИМЕ*

## *15.17 ВРЕМЯ ПРОВЕРКИ ПОТЕРЬ В СПЯЩЕМ РЕЖИМЕ*

Эти параметры позволяют управлять более сложными последовательностями спящего режима. По истечении времени, заданного в P15.12, уставка увеличивается в соответствии с условиями в P15.14, на период времени, заданный в P15.15. Это позволяет получить более высокую выходную частоту.

После этого на минимальной частоте принулительно устанавливается опорная частота и выполняется измерение значения обратной связи

Если при этом изменение значения обратной связи остается ниже значения в P15 16 в течение заланного в P15 17 времени, то привол перехолит в спящий режим.

Если в этой последовательности нет необходимости, задайте следующие значения: P15.14 = 0%, P15.15 = 0 с. P15.16 = 50%, P15.17 = 1 с.

## 15.18 Выбор источника сигнала технологического блока

На мониторе V4.5 можно просмотреть технологическое значение, пропорциональное измеренной приволом переменной. Исхолные переменные:

- $0 = 3$ начение обратной связи ПИД-регулятора (макс: 100%)
- 1 = Выходная частота (макс.: fmax)
- $2 =$  Скорость двигателя (макс.: nmax)
- $3 =$  Момент двигателя (макс.: Tnom)
- 4 = Мошность двигателя (макс.: Pnom)
- $5 =$  Ток двигателя (макс.: Inom)
- 6 = Последовательность импульсов / кодовый датчик (макс.: 100%)

#### 15.19 Число десятичных знаков сигнала технологического блока

Число лесятичных знаков, отображаемых на мониторе V4.5.

## 15 20 Мин значение технологического блока

Значение, отображаемое на V4.5 при минимальном значении исходной переменной. Если исхолное значение опережает минимальное, то выполняется поддержка пропорциональности.

## 15 21 МАКСИМАЛЬНОЕ ЗНАЧЕНИЕ ТЕХНОЛОГИЧЕСКОГО БЛОКА

Значение, отображаемое на V4.5 при максимальном значении исхолной переменной. Если исходное значение опережает максимальное, то выполняется поддержка пропорциональности.

## **9.15 Настройка приложения (Панель управления: Меню PAR->P17)**

# *17.1 НАСТРОЙКА ПРИВОДА*

С помощью этого параметра можно быстро подготовить привод к одному из четырех применений.

**Внимание!** Этот параметр отображается только при активном Мастере запуска. Мастер запуска запускается при первой включении устройства. Его можно запустить посредством установки SYS P4.2=1. См. рисунки ниже.

# **ВНИМАНИЕ! Включение мастера запуска в работу всегда возвращает все настройки параметров к их заводским значениям!**

# **ВНИМАНИЕ! Удерживайте кнопку STOP в течение 30 секунд, чтобы пропустить мастер запуска**

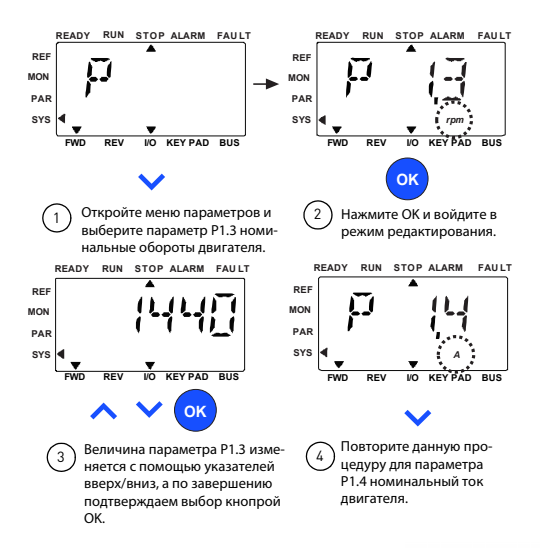

*Рис. 9.26: Мастер запуска*

Поддержка 24 часа +358 (0) 201 212 575 • Email: vacon@vacon.com

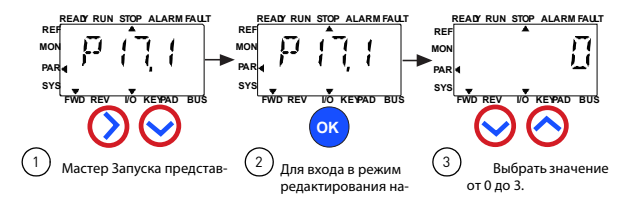

Варианты:

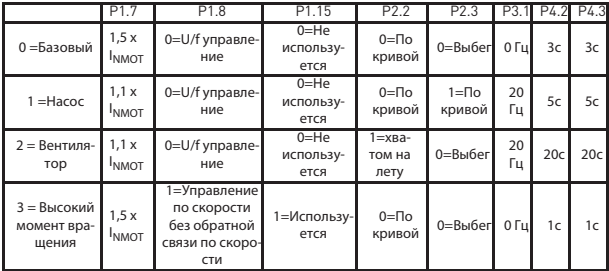

Р1.7 Предел по току (A)

Изменяемые параметры:

- Р1.8 Метол управления
- Р1.15 Форсирование момента
	- Р2.2 Функция пуска

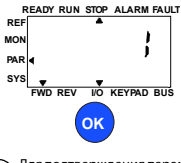

Для подтверждения параметров  $\overline{4}$ нажмите кнопку ОК.

Рис. 9.27: Настройка привода

## 17.4 ПАРОЛЬ ДОСТУПА К ПРИЛОЖЕНИЮ

Для изменения параметров группы 18 следует ввести пароль.

- Р2.3 Функция останова
- РЗ.1 Минимальная частота
- Р4.2 Время разгона
- Р4.3 Время торможения

# **9.16 Системный параметр**

## *4.3 ПАРОЛЬ*

VACON20 API имеет функцию пароля, которая используется при изменении значений параметров.

В меню PAR или SYS можно попеременно просматривать на дисплее выбранный символ параметра и его значение. Для перехода в режим изменения значения параметра следует один раз нажать на кнопку OK.

Если включена защита паролем, то перед изменением значения пользователь должен ввести правильный пароль (заданный в параметре P4.3) и нажать на кнопку OK. Пароль состоит из четырех цифр. Значение по умолчанию 0000 = пароль отключен. Без ввода правильного пароля изменение значений параметров (включая системные параметры) запрещено. При вводе неверного пароля нажатие на кнопку OK выполняет переход на основной уровень.

## **Параметры пароля:**

В VACON20 API имеется один параметр, отвечающий за пароль - P4.3 «Пароль»;

Параметр P4.3 представлен в виде числа из 4 цифр. Значение по умолчанию 0000 = пароль отключен;

Ввод отличного от 0000 значения приведет к включению пароля, блокирующего изменение параметров. При этом все значения параметров можно будет просматривать;

Если был задан пароль, то при переходе к параметру P4.3 его значение будет отображаться в виде «PPPP».

## **Активация пароля:**

перейдите к параметру P4.3;

Нажмите OK;

Начнет мигать курсор (нижний горизонтальный сегмент) крайней левой цифры;

Выберите первую цифру пароля с помощью клавиши ВВЕРХ и ВНИЗ;

Нажмите на кнопку ВПРАВО;

Начнет мигать курсор второй цифры;

Выберите вторую цифру пароля с помощью клавиши ВВЕРХ и ВНИЗ;

Нажмите на кнопку ВПРАВО;

Начнет мигать курсор третьей цифры;

Выберите третью цифру пароля с помощью клавиши ВВЕРХ и ВНИЗ;

Нажмите на кнопку ВПРАВО;

Начнет мигать курсор четвертой цифры;

Выберите четвертую цифру пароля с помощью клавиши ВВЕРХ и ВНИЗ;

Нажмите OK --> начнет мигать курсор первой цифры;

Повторите ввод пароля;

Нажмите OK --> пароль будет заблокирован;

Если были введены разные пароли, то отобразится ошибка;

Нажмите OK --> повторите ввод пароля;

Чтобы прервать ввод пароля --> Нажмите НАЗАД/СБРОС.

### **Отключение пароля:**

 Введите текущий пароль --> Нажмите OK --> Пароль будет автоматически установлен на 0000;

После этого можно беспрепятственно изменять значения любых параметров;

Для повторной активации пароля --> см. процедуру «Активация пароля».

### **Изменение одного параметра:**

Пользователь пытается изменить значения параметра при активном пароле - -> отображается PW;

Нажмите OK;

Начнет мигать курсор (нижний горизонтальный сегмент) крайней левой цифры;

Выберите первую цифру пароля с помощью клавиши ВВЕРХ и ВНИЗ;

Нажмите на кнопку ВПРАВО;

Начнет мигать курсор второй цифры;

Выберите вторую цифру пароля с помощью клавиши ВВЕРХ и ВНИЗ;

Нажмите на кнопку ВПРАВО;

Начнет мигать курсор третьей цифры;

Выберите третью цифру пароля с помощью клавиши ВВЕРХ и ВНИЗ;

Нажмите на кнопку ВПРАВО;

Начнет мигать курсор четвертой цифры;

Выберите четвертую цифру пароля с помощью клавиши ВВЕРХ и ВНИЗ; Нажмите OK;

Отобразится текущее значение изменяемого параметра;

Измените значение параметра;

Нажмите OK --> Новое значение параметра будет сохранено, а пароль будет повторно активирован;

Для изменения другого параметра следует повторить процедуру;

Для изменения нескольких параметров удобнее будет выполнить процедуру сброса параметра P4.3 на 0000;

После изменения значений необходимых параметров пароль следует повторно активировать;

## **Забытый пароль:**

Выполните процедуру «Отключение пароля» и введите пароль 6020.

# **9.17 Modbus RTU**

Vacon 20 оборудован встроенным интерфейсом шины Modbus RTU. Уровень сигнала интерфейса соответствует требованиям стандарта RS-485.

Встроенное подключение к Modbus преобразователя Vacon 20 поддерживает следующие коды функции:

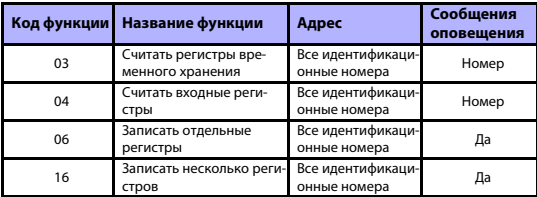

*Table 9.3 Modbus RTU*

# *9.17.1 Согласующий резистор*

Шина RS-485 ограничивается с помощью согласующих резисторов с сопротивлением 120 Ом на обоих ее концах. Преобразователь Vacon 20 оборудован встроенным согласующим резистором, который отключается по умолчанию (см. ниже). Включение и выключение согласующего резистора выполняется с помощью правосторонних DIP-переключателей, расположенных над клеммами входа/выхода в передней части привода (см. ниже).

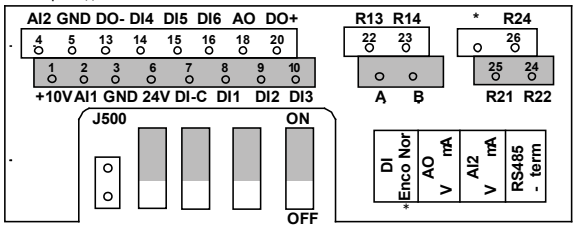

*Рис. 9.28: Входы/выходы Vacon 20* 

## *9.17.2 Область адресов шины Modbus*

В качестве адресов интерфейс Modbus устройства Vacon 20 использует идентификационные номера параметров приложения. Идентификационные номера приводятся в таблицах параметров в разделе [8](#page-74-0). При одновременном считывании нескольких параметров/контролируемых значений, необходимо обеспечить их последовательность. Могут быть считаны 11 адресов, а сами адреса могут быть параметрами контролируемых значений.

**Примечание.** В устройствах некоторых производителей ПЛК в драйвере интерфейса для связи с шиной Modbus RTU может быть смещение 1 (поэтому идентификационный номер будет использоваться с вычетом 1).

Поддержка 24 часа +358 (0) 201 212 575 • Email: vacon@vacon.com

# *9.17.3 Данные процесса Modbus*

Данные процесса представлены областью адреса в управлении шиной FieldBus. Управление Fieldbus активируется, когда значение параметра 2.1 (источника сигнала) равно 1 (= fieldbus). Содержимое данных процесса программируется в приложении. В таблицах ниже представлено содержимое данных процесса в приложении Vacon20.

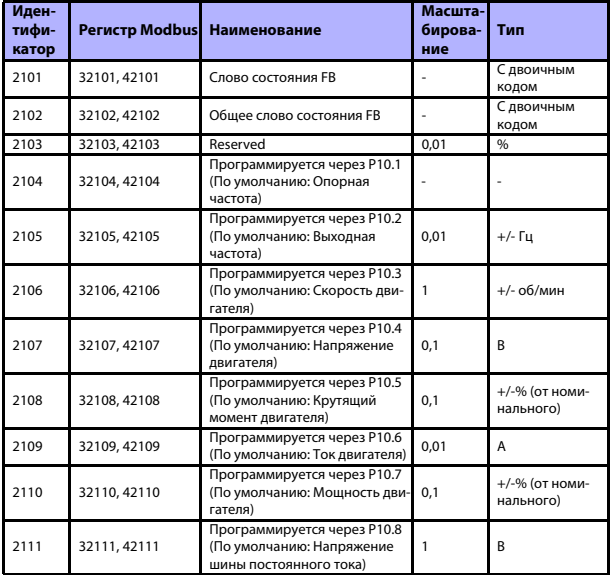

*Table 9.4 Данные процесса вывода*

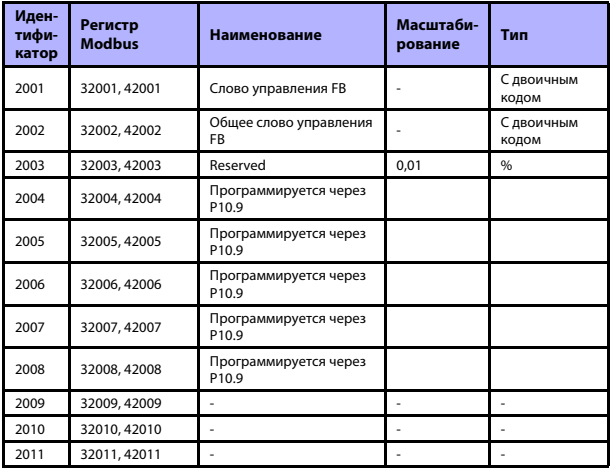

*Table 9.5 Данные процесса ввода*

 **В параметре P15.1 (Выбор уставки) можно установить 2004-2007 как опорное значение ПИД-регулятора, а в параметре P15.4 (Выбор значения обратной связи) - как текущее значение ПИД!**

**2004 - 2007 можно установить в качестве аналогового выхода в P9.1, P9.5, P9.9.**

**2004 - 2008 можно установить в качестве вспомогательного слова управления в P10.9:** 

 **b0: Работа разрешена**

- **b1: выбор изменения скорости уск./замедл. 2**
- **b2: выбор опорной частоты 2**

**- при конфигурации активируется AUX CW, даже если управляющая шина не выбрана в качестве источника сигнала**

 **- b0, рассчитывается сигнал Работа разрешена И учитывается возможный сигнал Работа разрешена с дискретного входа. Ошибка активации приведет к останову выбегом.**

*Слово состояния (данные процесса вывода)*

В Слове состояния указаны данные и сообщения о состоянии устройства. Слово состояния состоит из 16 бит, значения которых указаны в таблице ниже:

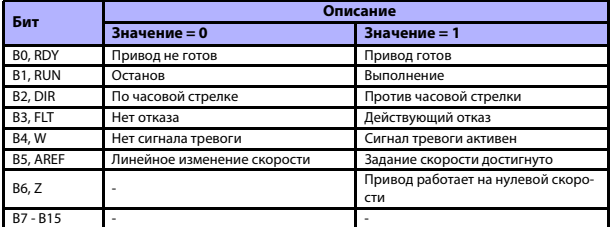

*Table 9.6 Слово состояния (данные процесса вывода)*

*Общее слово состояния (данные процесса вывода)*

В общем слове состояния указаны данные и сообщения о состоянии устройства. Общее слово состояния состоит из 16 бит, значения которых указаны в таблице ниже:

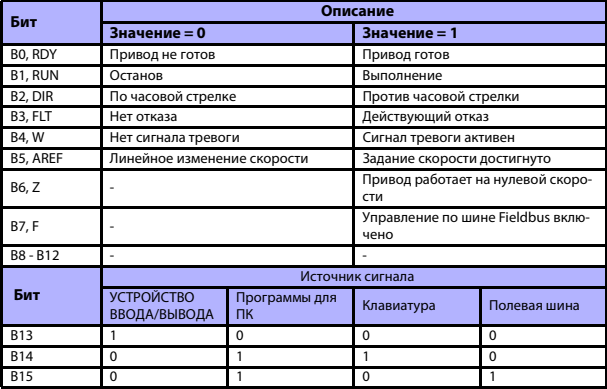

*Table 9.7 Общее слово состояния (данные процесса вывода)*

*Действительная скорость (данные процесса вывода)*

Это действительная скорость преобразователя частоты. Диапазон масштабирования составляет -10000...10000. Значение масштабируется в процентах от диапазона частот между заданной минимальной и максимальной частотой.

## *Слово управления (данные процесса ввода)*

Три первых бита слова управления используются для управления преобразователем частоты. С помощью слова управления можно регулировать работу привода. В таблице ниже указаны значения битов слова управления*:*

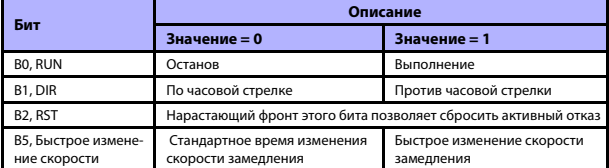

*Table 9.8 Слово управления (данные процесса ввода)*

# *Задание скорости (данные процесса ввода)*

Для преобразователя частоты это значение является Опорным значением 1. Обычно используется как Задание скорости. Допускается масштабирование в диапазоне 0...10000. Значение масштабируется в процентах от диапазона частот между заданными минимальными и максимальными частотами.

# **10. ТЕХНИЧЕСКИЕ ХАРАКТЕРИСТИКИ**

# **10.1 Технические характеристики Vacon 20**

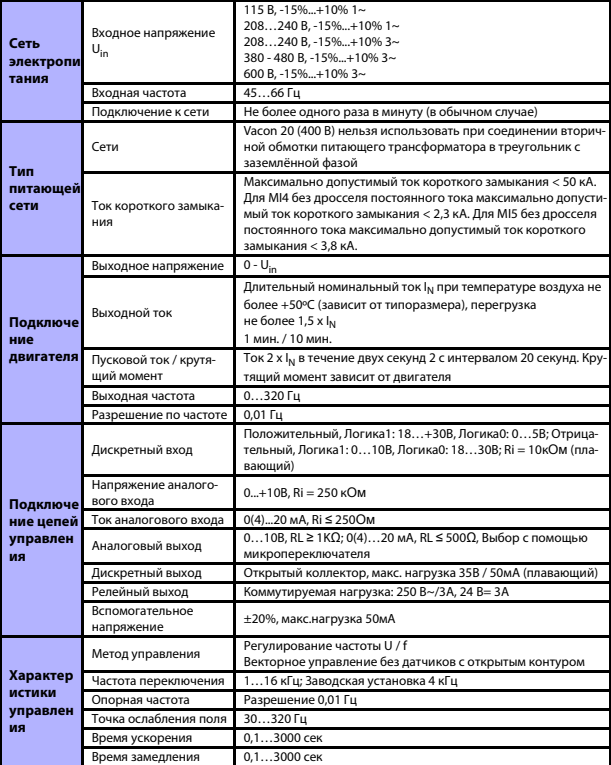

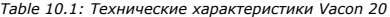

# ТЕХНИЧЕСКИЕ ХАРАКТЕРИСТИКИ

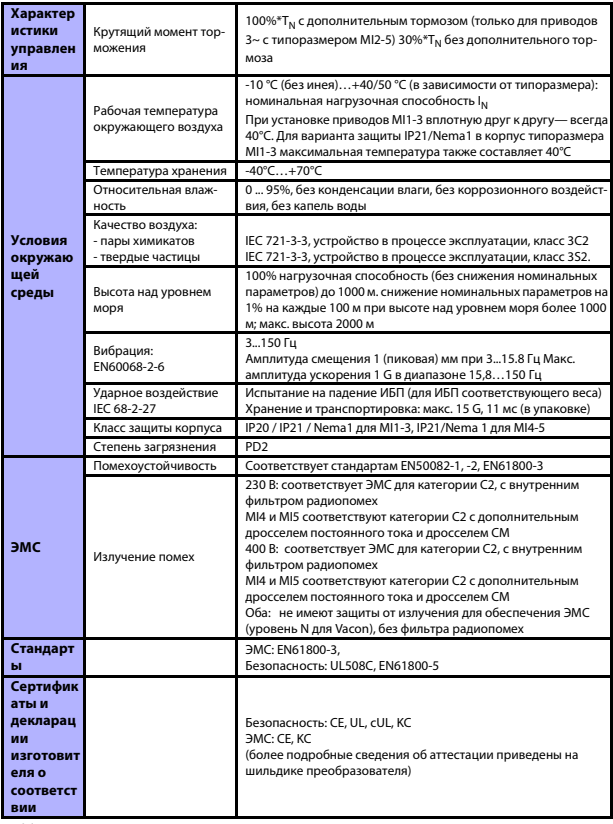

Table 10.1: Технические характеристики Vacon 20

# $10$

## **10.2 Номинальная мощность**

## *10.2.1 Vacon 20 - Напряжение электросети 208-240 В*

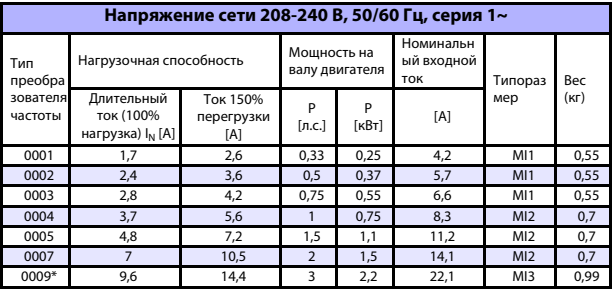

*Table 10.2:Номинальная мощность Vacon 20, 208-240 В*

\* Максимальная температура окружающего воздуха для этого привода составляет 40°C!

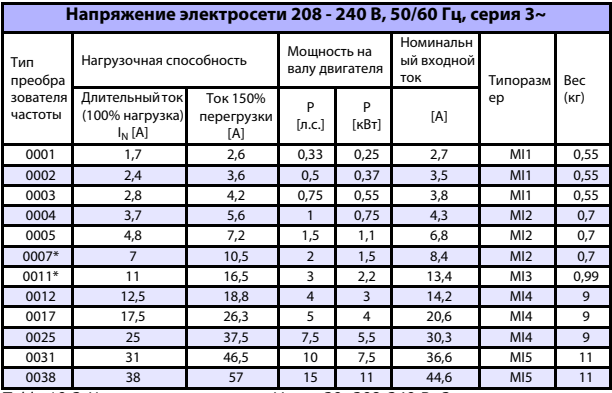

*Table 10.3:Номинальная мощность Vacon 20, 208-240 В, 3~*

\* Максимальная рабочая температура окружающего воздуха для этих приводов составляет +40 °C.

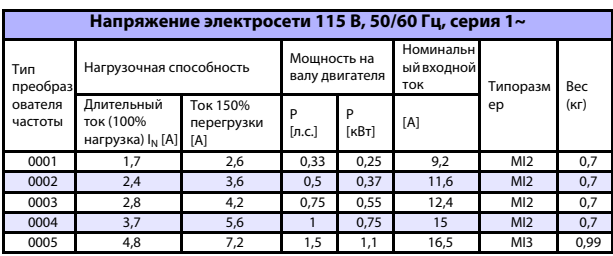

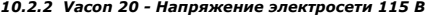

*Table 10.4:Номинальная мощность Vacon 20, 115 В, 1~*

# *10.2.3 Vacon 20 - Напряжение электросети 380-480 В*

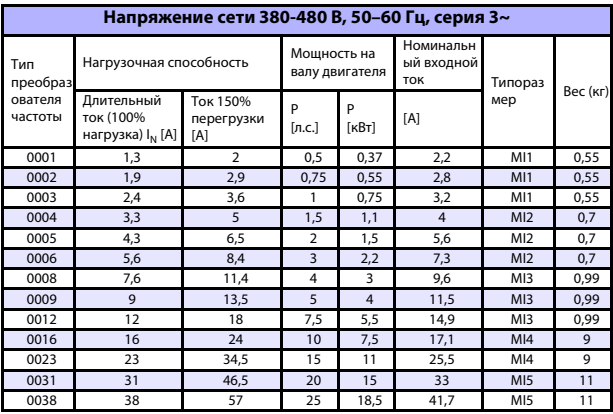

*Table 10.5:Номинальная мощность Vacon 20, 380-480 В*

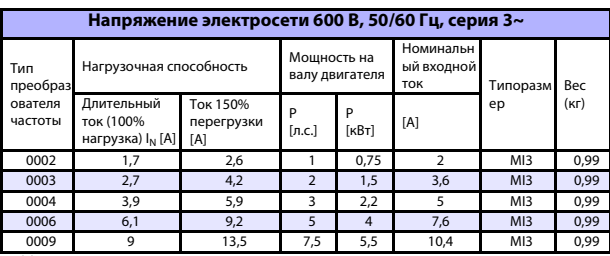

## 10.2.4 Vacon 20 - Напряжение электросети 600 В

Table 10.6: Номинальная мошность Vacon 20, 600 В

Примечание 1: Входные токи являются расчетными величинами при питании от силового трансформатора мощностью 100 кВА.

Примечание 2: Физические габариты устройств приводятся в разделе 3.1.1.

Примечание 3: Для монитора РМ выберите номинальную мошность двигателя, а не номинальную силу тока

# 10.3 Тормозные резисторы

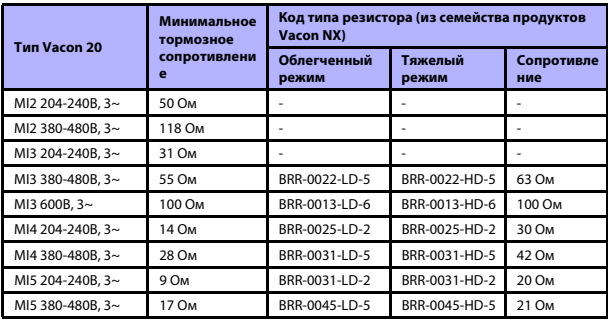

Внимание! В типоразмерах МІ2 и МІЗ тормозными прерывателями оборудованы только 3-фазные блоки.

Более подробная информация по тормозным резисторам приводится в руководстве по тормозным резисторам Vacon NX (UD00971C), которое можно скачать по адресу http://www.vacon.com / Support & Downloads

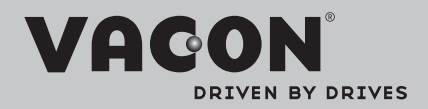

Find your nearest Vacon office on the Internet at:

www.vacon.com

Manual authoring: documentation@vacon.com

Vacon Plc. Runsorintie 7 65380 Vaasa Finland

Subject to change without prior notice © 2013 Vacon Plc.

Document ID: D 0 1 6

Rev. F1